<sup>A</sup> This Basic Reference provides you with general information you need to start using your camera. For more detailed information, see the User's Guide, which can be downloaded from the following website:

## http://www.exilim.com/manual/

Note that to view the User's Guide, you will have to install Adobe Reader. Consult CASIO Service Center if you are unable to open to display the PDF format User's Guide.

- Note that User's Guides may not be available in all languages. If you cannot find a User's Guide in your native language, please use a version in another language.
- Be sure to keep all user documentation handy for future reference.
- All screen shots shown in this manual are in English. However, the camera allows you to select another display language, if you want.

Esta Referencia básica contiene información general que necesita saber para comenzar a usar su cámara. Para obtener información más detallada, consulte la Guía del usuario, que puede descargarse del siguiente sitio web:

## http://www.exilim.com/manual/

Tenga en cuenta que para ver la Guía del usuario, deberá tener instalado Adobe Reader. Consulte el centro de servicio CASIO si no puede abrir la Guía del usuario en el formato PDF.

- Tenga en cuenta que las Guías del usuario pueden no estar disponibles en todos los idiomas. Si no encuentra una Guía del usuario en su idioma nativo, por favor, utilice una versión en otro idioma.
- Asegúrese de tener a mano toda la documentación del usuario para futuras consultas.
- Todas las capturas de pantalla de este manual están en inglés. No obstante y, si lo desea, la cámara le permite seleccionar otro idioma de visualización.

Cette référence de base contient les informations générales dont vous avez besoin pour commencer à utiliser votre appareil photo. Pour de plus amples informations, reportez-vous au mode d'emploi, qui peut être téléchargé à partir du site Web suivant:

## http://www.exilim.com/manual/

A

Notez que pour consulter le mode d'emploi, vous devez installer Adobe Reader. Consultez un des centres de service CASIO si vous ne pouvez pas ouvrir ou afficher le mode d'emploi au format PDF.

- Notez que ce mode d'emploi peut ne pas être disponible dans toutes les langues. Si vous ne pouvez pas trouver un mode d'emploi dans votre langue natale, veuillez utiliser une version d'une autre langue.
- Conservez la documentation à portée de main pour toute référence future.
- Tous les clichés d'écran montrés dans ce manual sont en anglais. Toutefois, vous pouvez sélectionner une autre langue d'affichage sur l'appareil photo, si vous le souhaitez.

# **Getting Started Procedimientos iniciales Préparatifs**

# Accessories / Accesorios / Accessoires

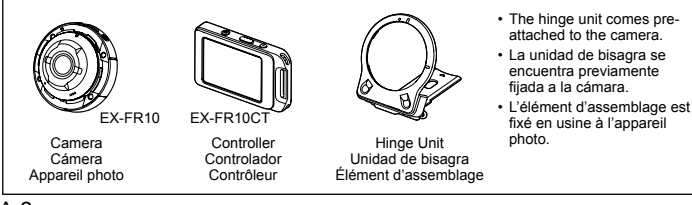

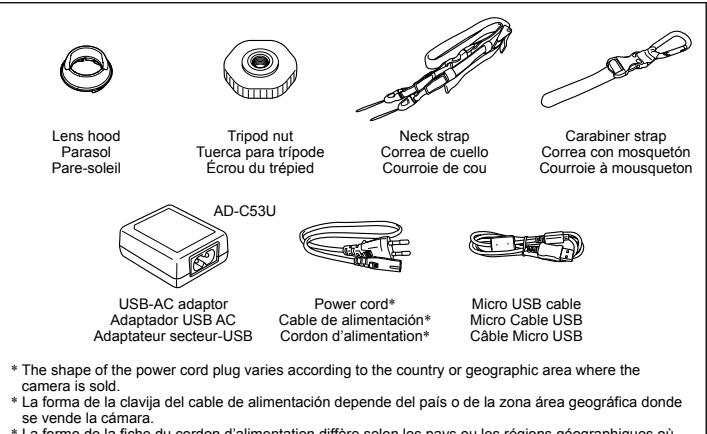

\* La forme de la fiche du cordon d'alimentation diffère selon les pays ou les régions géographiques où l'appareil photo est vendu.

A-3

A

A

# General Guide / Guía general / Guide général

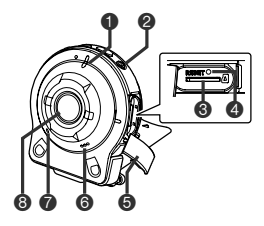

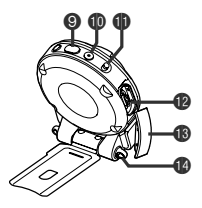

#### **Camera**

- **1** Operation lamp
- <sup>2</sup> [少] (Power)
- <sup>3</sup> Memory card slot
- <sup>4</sup> [RESET] button

A-4

- 5 [CARD] cover
- **6** Speaker
- **7** Microphone
- **8** Lens
- **9** Shutter button
- $\mathbf{\textcircled{\textcolor{blue}{\bullet}}}$  [ $\mathbf{\bullet}$ ] (Movie)
- **D** [FREE] lever
- <sup>1</sup> [USB] port
- **B** [USB] cover
- $\bullet$  Strap holes

- 1 Luz de funcionamiento
- 2 [p] (Alimentación)
- <sup>3</sup> Ranura para tarjeta de memoria
- **4** Botón IRESETI
- **Cámara 6** Cubierta [CARD] **1 1 6 1 6 1 6 1 6 1 6 1 6 1 6 1 6 1 6 1 6 1 6 1 6 1 6 1 6 1 6 1 6 1 6 1 6 1 6 1 6 1 6 1 6 1 6 1**
	- **6** Altavoz
	- 7 Micrófono
	- **8** Obietivo
	- 9 Botón disparador
- $\mathbf{\odot}$  [ $\bullet$ ] (Película)
- **D** Palanca [FREE]
- <sup>1</sup> Puerto [USB]
- <sup>1</sup> Cubierta [USB]
- **<sup>1</sup>** Orificios para correa

## **Appareil photo**

- $\bullet$  Témoin de fonctionnement  $\bullet$  Haut-parleur
- $\bullet$   $\lceil$  ( $\cdot$ )] (Alimentation)
- <sup>3</sup> Logement de carte mémoire
- **4** Bouton **IRESET1**
- **6** Couvercle [CARD]
- 
- **7** Microphone
- **8** Objectif
- **9** Déclencheur
- $\mathbf{\Theta}$  [ $\bullet$ ] (Séquence)
- *B* Levier [FREE]
- <sup>1</sup> Port [USB]
- **B** Couvercle [USB]
- Orifices pour courroie

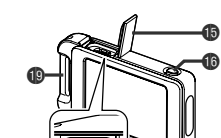

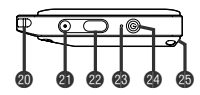

### **Controller**

A-6

- **6** [USB] cover
- **B** [RELEASE] button
- **D** [RESET] button
- $\bigcirc$  [USB] port
- **Carabiner strap** attachment bar
- $\circledR$  Strap holes

 $\bf \Phi$ 

 $\bf \Phi$  $\ddot{\text{o}}$ 

- **<sup>4</sup>** [ $\bullet$ ] (Movie)
- <sup>c</sup> Shutter button

<sup>c</sup> Operation lamp <sup>4</sup>[(り] (Power)

<sup>c</sup> Hinge unit slot

- **B** Cubierta [USB]
- **Botón [RELEASE]**
- **Botón [RESET]**
- **B** Puerto [USB]
- **Controlador Controlador Barra de fijación de la <b>Controlador A** 
	- correa con mosquetón
	- <sup>c</sup> Orificios para correa
	- **@** [o] (Película)
	- <sup>®</sup> Botón disparador
- cn Luz de funcionamiento
- co [p] (Encender/apagar)
- <sup>c</sup> Ranura para la unidad de bisagra

## **Contrôleur**

- **B** Couvercle [USB]
- **B** Bouton [RELEASE]
- *B* Bouton [RESET]
- **B** Port [USB]
- **B** Barre de fixation de la courroie à mousqueton
- <sup>®</sup> Orifices pour courroie
- **<sup>40</sup> [●]** (Séquence)
- **<sup>@</sup>** Déclencheur
- <sup>®</sup> Témoin de fonctionnement
- co [p] (Alimentation)
- <sup>4</sup> Fente pour l'élément d'assemblage

## A

# Using the Attachment Utilización del accesorio Fixation des accessoires

You can configure the camera to suit your specific needs by attaching the hinge unit, which enables attachment of the controller and other included and optionally available attachments. This way you can configure the camera to suit your specific needs.

Puede configurar la cámara para adaptarla a sus propias necesidades mediante la fijación de la unidad de bisagra, que permite la fijación del controlador, así como otros accesorios incluidos y opcionalmente disponibles. De esta forma podrá configurar la cámara según sus propias necesidades.

Vous pouvez configurer l'appareil photo selon vos besoins particuliers en fixant l'élément d'assemblage, lequel permet de fixer le contrôleur et d'autres accessoires disponibles fournis ou en option. Vous

pouvez ainsi configurer l'appareil photo selon vos besoins particuliers.

### **IMPORTANT!**

- Do not apply strong pressure to the surface of the monitor screen. Doing so can damage it.
- Never touch the lens with your fingers. Finger smudges, dirt, and other foreign matter on the lens can interfere with proper operation of the camera. Use a blower or other means to keep the lens and flash window free of dirt and dust, and wipe gently with a soft, dry cloth.

## **¡IMPORTANTE!**

• No aplique una presión excesiva a la superficie de la pantalla del monitor. Si lo hace, podría dañarla.

• No toque nunca el objetivo con los dedos. **Controller / Controlador / Contrôleur**<br>La presencia de marcas de dedos La presencia de marcas de dedos. suciedad y otros objetos extraños en el objetivo puede interferir con el correcto funcionamiento de la cámara. Utilice un soplador u otro método para mantener tanto el objetivo como la ventana del flash libres de polvo y suciedad, y limpie estos componentes suavemente con un paño suave y seco.

## **IMPORTANT !**

- N'exercez pas une pression excessive sur la surface de l'écran de contrôle, sous peine de l'endommager.
- Ne touchez jamais l'objectif avec les doigts. Les traces de doigt, la poussière ou d'autres corps étrangers sur l'objectif peuvent empêcher le bon fonctionnement de l'appareil photo. Utilisez une poire soufflante ou un autre moyen pour éliminer la poussière et la saleté de l'objectif et du flash, puis essuyez délicatement avec un chiffon doux et sec.

You can attach the controller to the camera and use the camera as a normal camera.

Puede fijar el controlador a la cámara y usar la cámara como una cámara normal.

Vous pouvez fixer le contrôleur à l'appareil photo et utilisez l'appareil comme un appareil photo traditionnel.

#### .**To attach the controller** .**Para fijar el controlador** .**Comment fixer le contrôleur**

**With the camera lens pointed in the same direction as the controller's monitor screen, slide the hinge unit into the controller's hinge unit slot.**

1 **Con el objetivo de la cámara orientado en la misma dirección que la pantalla del monitor del controlador, deslice la unidad de bisagra hacia la ranura para la unidad de bisagra del controlador.**

1

2

**Avec l'objectif de l'appareil photo tourné dans le même sens que l'écran de contrôle du contrôleur, insérez l'élément d'assemblage dans la fente pour l'élément d'assemblage du contrôleur.**

**Push the hinge unit in until you hear it click into place.**

**Empuje la unidad de bisagra para introducirla hasta que escuche el sonido que confirma que está en su sitio.**

**Enfoncez l'élément d'assemblage jusqu'au déclic.**

Hinge unit slot Ranura para la unidad de bisagra Fente pour l'élément d'assemblage

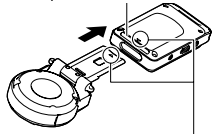

Align  $\blacktriangledown$  on the end of the hinge unit with  $\blacktriangle$  next to the hinge unit slot.

Alinee la marca 2 del extremo de la unidad de bisagra con la marca A situada junto a la ranura para la unidad de bisagra.

Alignez  $\blacktriangledown$  à l'extrémité de l'élément d'assemblage sur  $\blacktriangle$  près de la fente pour l'élément d'assemblage.

■ To detach the controller<br>■ Para desmontar el controlador<br>■ Para desmontar el controlador .**Para desmontar el controlador** .**Comment retirer le contrôleur**

1

**While holding down the controller's [RELEASE] button, pull it out of the camera.**

**Mientras mantiene pulsado el botón [RELEASE] del controlador, extraiga la cámara.**

**Tout en maintenant enfoncé le bouton [RELEASE] du contrôleur, tirez dessus pour le retirer de l'appareil photo.**

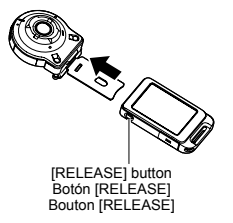

**Élément d'assemblage**

- .**To use the hinge unit as a stand** .**Para usar la unidad de bisagra como soporte**
- .**Comment utiliser l'élément d'assemblage comme socle 'assemblage**

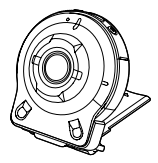

- <sup>A</sup> .**To change the shooting direction by 90 degrees <sup>0</sup>**
- .**Para cambiar la dirección de captura en 90 grados <sup>n</sup>**
- .**Comment changer le sens de prise de vue de 90 degrés <sup>e</sup>**

**While pulling down on the camera's [FREE] lever, rotate the camera clockwise 90 degrees until you hear a click.**

- Align the camera's operation lamp with the C mark on the hinge unit.
- The gray lines on the lens ring indicate the orientation of the image Gris being shot. Gray Gris

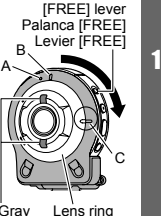

Anillo del objetivo **Bague** d'objectif **Mientras empuja hacia abajo la palanca [FREE] de la cámara, gire la cámara 90 grados hacia la derecha hasta que escuche un sonido de clic.**

- Alinee la luz de funcionamiento de la cámara con la marca C de la unidad de bisagra
- Las líneas de color gris del anillo del objetivo indican la orientación de la imagen que se está capturando.

**Tout en abaissant le levier [FREE] de l'appareil photo, faites pivoter l'appareil photo de 90 degrés dans le sens des aiguilles d'une montre jusqu'au déclic.**

- Alignez le témoin de fonctionnement de l'appareil photo sur le repère C de l'élément d'assemblage.
- Les lignes grises sur la bague d'objectif indiquent le sens de l'image prise.

1

- **To remove the hinge unit from the camera**
- .**Para desmontar la unidad de bisagra de la cámara <sup>e</sup>**
- .**Comment retirer l'élément d'assemblage de l'appareil photo 'assemblage**

**While pulling down on the camera's [FREE] lever, rotate the camera counterclockwise about 15 degrees until its operation lamp is aligned with the A mark on the hinge unit.**

 $\mathbf{1}$ 

A

[FREE] lever Palanca [FREE]

**Mientras empuja hacia**  Levier [FREE] **abajo la palanca [FREE] de la cámara, gire la cámara hacia la izquierda unos 15 grados hasta que la luz de funcionamiento esté alineada con la marca A de la unidad de bisagra.**

**Tout en abaissant le levier [FREE] de l'appareil photo, faites pivoter l'appareil photo d'environ 15 degrés dans le sens inverse des aiguilles d'une montre jusqu'à ce que le témoin de fonctionnement s'aligne sur le repère A de l'élément d'assemblage.**

**Remove the hinge unit from the camera.**

1

2

**Desmonte la unidad de bisagra de la cámara.**

**Retirez l'élément** 

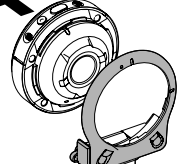

**d'assemblage de l'appareil photo.**

- **To attach the hinge unit to the**<br>camera
- .**Para montar la unidad de bisagra en ara la cámara <sup>a</sup>**
- .**Comment fixer l'élément d'assemblage sur l'appareil photo 'assemblage** 
	- **Align the camera's operation lamp with the A mark on the hinge unit.**

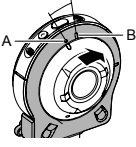

**Alinee la luz de funcionamiento de la cámara con la marca A de la unidad de bisagra.**

**Alignez le témoin de fonctionnement de l'appareil photo sur le repère A de l'élément d'assemblage.**

2

1

**Rotate the camera clockwise about 15 degrees until its operation lamp is aligned with the B mark on the hinge unit.**

**Gire la cámara unos 15 grados hacia la derecha, hasta que la luz de funcionamiento esté alineada con la marca B de la unidad de bisagra.**

2 **Faites pivoter l'appareil photo d'environ 15 degrés dans le sens des aiguilles d'une montre jusqu'à ce que son témoin de fonctionnement s'aligne sur le repère B de l'élément d'assemblage.**

## **Lens hood / Parasol / Pare-soleil**

Attach Fijar Detach Fixer Desmontar Retirer

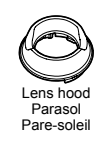

If unwanted light is shining on the lens, rotate Lens ring counterclockwise to detach it, and then attach a lens hood.

Si hay una luz no deseada que brilla sobre el objetivo, gire el anillo del objetivo hacia la izquierda para desacoplarlo y, a continuación, fije un parasol.

Si une lumière indésirable brille sur l'objectif, tournez la bague d'objectif dans le sens inverse des aiguilles d'une montre pour la retirer et fixer un pare-soleil.

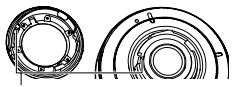

- When attaching the lens hood or lens ring, align  $\triangle$  on the camera with  $\nabla$  on the lens hood or lens ring.
- Al fijar el parasol o el anillo del objetivo, alinee la marca ▲ de la cámara con la marca ▼ del parasol o del anillo del objetivo.

• Lorsque vous fixez le pare-soleil ou la baque d'objectif, alignez  $\triangle$  de l'appareil  $photo$  sur  $\bigtriangledown$  du pare-soleil ou de la baque d'objectif.

## **Tripod nut / Tuerca para trípode / Écrou du trépied**

**Use the tripod nut to secure a tripod (commercially available) to the hinge unit.**

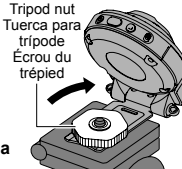

**Utilice la tuerca para trípode para fijar un** 

1

**trípode (disponible en tiendas) a la unidad de bisagra.**

**Utilisez l'écrou du trépied pour fixer un trépied (en vente dans le commerce) sur l'élément d'assemblage.**

## A **Strap / Correa / Courroie**

## .**Neck Strap** .**Correa de cuello** .**Courroie de cou**

The neck strap can be attached to the camera or the controller.

La correa de cuello puede fijarse a la cámara o al controlador.

La courroie de cou peut être fixée sur l'appareil photo ou le contrôleur.

> **Remove the buckles from the strap and attach the strap to the two strap holes on the camera or controller.**

**Desmonte las hebillas de la correa y fije la correa a los dos orificios para correa de la cámara o el controlador.**

**Retirez les boucles de la courroie et fixez la courroie aux deux orifices pour courroie sur l'appareil photo ou le contrôleur.**

2 **Replace the buckles. Monte las hebillas de nuevo. Remettez les boucles en place.**

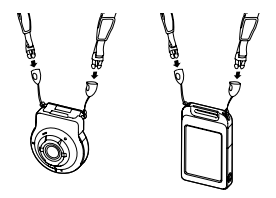

1

**Use the adjusters to adjust the strap length and then fix the adjusters on place.**

**Utilice los reguladores para ajustar la longitud de la correa y, a continuación, fíjelos en su sitio.**

3

**Utilisez les tendeurs pour ajuster la longueur de la courroie, puis serrezles en place.**

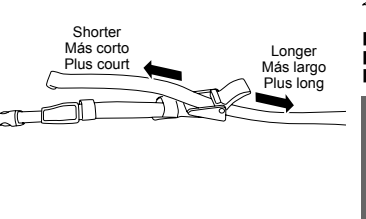

**Pass the ends of the strap through the bands.**

4 **Pase los extremos de la correa a través de las bandas.**

**Faites passer les extrémités de la courroie par les passants.**

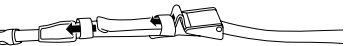

.**Carabiner Strap** .**Correa con mosquetón** .**Courroie à mousqueton**

> **Pass the carabiner strap belt around the controller's carabiner strap attachment bar.**

1 **Pase la presilla de la correa con mosquetón alrededor de la barra de fijación de la correa con mosquetón del controlador.**

A

1

**Enroulez la ceinture de la courroie à mousqueton autour de la barre de fixation de la courroie à mousqueton du contrôleur.**

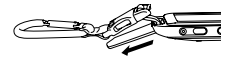

- **Pass the belt through the buckle to secure it.**
- 2 **Pase la correa a través de la hebilla para fijarla.**

**Faites passer la ceinture par la boucle pour la tenir en place.**

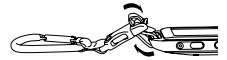

Using the Touch Panel Uso del panel táctil Utilisation du panneau tactile

The monitor screen of the camera is a touch panel. This means you can perform the following operations by touching the screen with your fingers.

La pantalla del monitor de la cámara es un panel táctil. Esto significa que puede realizar las siguientes operaciones tocando la pantalla con los dedos.

L'écran de contrôle de l'appareil photo est un panneau tactile. Vous pouvez effectuer les opérations suivantes en touchant simplement l'écran du doigt.

Momentarily touching the screen with your finger

#### **Toque** momentáneamente la pantalla con su dedo.

Touchez un instant l'écran avec le doigt.

### **Flick / Deslizar / Toucher maintenu**

Holding your finger against the screen as you flick it up, down, left, or right.

Mantenga el dedo sobre la pantalla al deslizarlo hacia

arriba, abajo, izquierda o derecha.

Maintenez votre doigt appuyé sur l'écran en balayant en haut, en bas, à gauche ou à droite

Holding your thumb and forefinger against the screen as you spread them out.

Mantenga los dedos

pulgar e índice sobre la pantalla y sepárelos.

Maintenez votre pouce et votre index appuyés sur l'écran tout en les écartant.

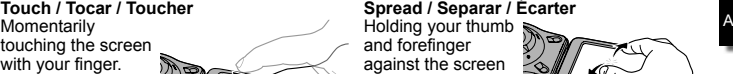

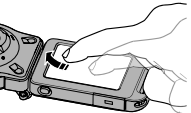

## <sup>A</sup> **Squeeze / Unir / Rapprocher**

Holding your thumb and forefinger against the screen as you bring them together.

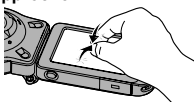

Mantenga los dedos

pulgar e índice sobre la pantalla y únalos.

Maintenez votre pouce et votre index appuyés sur l'écran tout en les rapprochant.

## **IMPORTANT!**

• Never use a pointed or hard object to perform screen operations. Doing so can damage the screen.

## **¡IMPORTANTE!**

• Nunca utilice un objeto puntiagudo o duro para realizar las operaciones en la pantalla. Hacerlo puede dañar la pantalla.

## **IMPORTANT !**

 $A-20$ 

• N'utilisez jamais un objet pointu ou dur sur l'écran. Cela risquerait d'endommager l'écran.

# Charge the Battery Carga de la batería Charge de la batterie

The camera and the controller each have a built-in rechargeable lithium ion battery. The batteries are not charged when you purchase the camera, so you will need to charge both the camera and controller before using them.

La cámara y el controlador cuentan con una batería recargable de iones de litio integrada. Cuando compra la cámara, las baterías no están cargadas, por lo que antes de usar la cámara y el controlador deberá cargarlas.

L'appareil photo et le contrôleur comportent chacun une batterie au lithium-ion rechargeable intégrée.

Les batteries n'étant pas chargées lorsque vous achetez l'appareil photo, il est nécessaire de charger à la fois l'appareil photo et le contrôleur avant de les utiliser.

methods to charge the camera's battery.

- **Charge from a household power outlet** While the camera and controller are turned off connect in the sequence shown below. (Steps  $(1)$  to  $(4)$  in the illustration (page A-22)) • About 135 minutes require for full charge.
- **Charge from a USB port in a computer** While the camera and controller are turned off connect in the sequence shown below. (Steps 4 and 5 in the illustration (page A-22))
	- About 150 minutes require for full charge.

Puede utilizar uno de los dos métodos a continuación para cargar la batería de la cámara.

**• Carga a través de un tomacorriente doméstico**

 Con la cámara y el controlador apagados, conéctelos siguiendo la secuencia indicada a continuación. (Pasos 11 a 4 en la ilustración (página A-22))

- Se requieren aproximadamente 135 minutos para una carga completa.
- **Carga a través del puerto USB de un ordenador**

You can use either of the two following entity of the camara y el controlador apagados,<br>methods to charge the camera's battery, entity conéctelos siguiendo la secuencia indicada a Con la cámara y el controlador apagados, continuación. (Pasos 4 y 6 en la ilustración (página A-22))

• Se requieren aproximadamente 150 minutos para una carga completa.

Vous pouvez utiliser une des deux méthodes suivantes pour charger la batterie de la caméra.

**• Charge à partir d'une prise de secteur domestique**

Avec l'appareil photo et le contrôleur éteints. procédez au raccordement dans l'ordre indiqué ci-dessous. (Etapes 1 à 4 de l'illustration  $(n$ age A-22 $)$ 

- Il faut environ 135 minutes pour une charge complète.
- **Charge à partir du port USB d'un ordinateur** Avec l'appareil photo et le contrôleur éteints, procédez au raccordement dans l'ordre indiqué ci-dessous. (Etapes 4 et 5 de l'illustration (page A-22))
	- Il faut environ 150 minutes pour une charge complète.

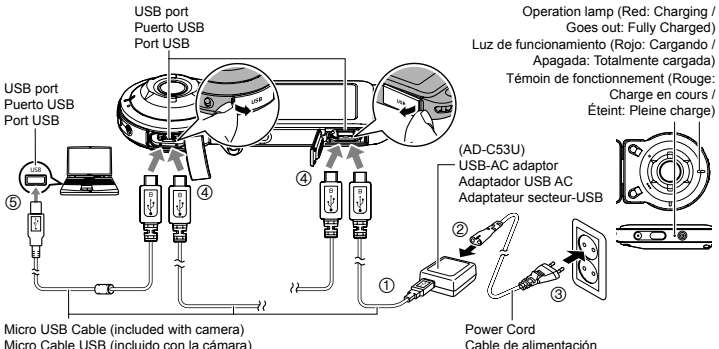

Câble Micro USB (inclus avec l'appareil photo)

Cable de alimentación Cordon d'alimentation

- When disconnecting the USB-AC adaptor from the camera and controller, be sure to disconnect from them first.
- Al desconectar el adaptador USB-CA de la cámara y el controlador, asegúrese de desconectarlos de ellos primero.
- Quand vous déconnectez l'adaptateur secteur-USB de l'appareil photo et du contrôleur, assurez-vous de les déconnecter en premier au niveau de l'appareil photo.

A-22

A

- **IMPORTANT!**<br>• This model can be charged only via from Este modelo puede cargarse solamente USB 2.0 specification USB port only.
- USB charging devices and power supply devices are subject to fixed standards. Use of an inferior device or a device that is not up to standard can cause malfunction and/ or failure of your camera.
- Operation is not guaranteed in the case of a computer built or modified by you. Even in the case of a commercially available computer, certain USB port specifications may make it impossible to charge via the USB cable.
- Never use the power cord with another device.
- Leaving the camera/controller with a dead battery for about five days will cause its date and time to be reset to their initial defaults. The next time you turn on the camera/controller after charging its battery, a message telling you to configure time and date settings will appear. When this happens, configure date and time settings.

## **¡IMPORTANTE!**

- Este modelo puede cargarse solamente a través de un puerto USB con especificación USB 2.0.
- Los dispositivos de carga USB y los dispositivos de suministro de alimentación están sujetos a estándares fijos. El uso de un dispositivo inadecuado o que no cumpla con los estándares puede ocasionar el mal funcionamiento y/o la avería de su cámara.
- No se garantiza el funcionamiento en ordenadores caseros o modificados por el usuario. Incluso en el caso de un ordenador disponible en el comercio, ciertas especificaciones del puerto USB pueden imposibilitar la carga a través del cable USB.
- Nunca utilice el cable de alimentación con otro dispositivo.
- Dejar la cámara o el controlador con una batería agotada durante unos cinco días provocará que la configuración de fecha y hora se restaure a los valores predeterminados iniciales. La próxima vez que encienda la cámara o el controlador después de cargar la batería, aparecerá un mensaje en el que se le insta a que

A-23

## <sup>A</sup> configure los ajustes de fecha y hora. Cuando esto suceda, deberá configurar los ajustes de fecha y hora.

## **IMPORTANT !**

- Ce modèle peut être changé uniquement à partir du port USB aux spécification  $USR 20$
- Les dispositifs de charge USB et les dispositifs d'alimentation sont soumis à certaines normes. L'emploi d'un dispositif inférieur ou d'un dispositif qui n'est pas à la norme peut causer une panne et/ou un dysfonctionnement de l'appareil photo.
- Le fonctionnement n'est pas garanti dans le cas d'un ordinateur construit ou modifié par vos soins. Même dans le cas d'un ordinateur du commerce, les spécifications des ports USB peuvent être telles que la charge par le câble USB est impossible.
- N'utilisez jamais le cordon d'alimentation avec un autre appareil.
- Si vous laissez l'appareil photo ou le contrôleur avec une batterie épuisée pendant environ cinq jours, la date et l'heure seront ramenées à leurs réglages par défaut. La prochaine fois que vous

allumerez l'appareil photo ou le contrôleur après avoir chargé la batterie, un message vous indiquant de régler la date et l'heure apparaîtra. Le cas échéant, réglez la date et l'heure.

Turning Power On and Off <sup>A</sup> Encendido y apagado Mise sous et hors tension

## **Camera-Controller Wireless Connection (Bluetooth) Conexión inalámbrica entre cámara y controlador (Bluetooth) Connexion sans fil de l'appareil photo-contrôleur (Bluetooth)**

The camera and controller communicate over a Bluetooth wireless technology connection. Once you perform the "pairing" operation required for Bluetooth wireless technology connection, the camera and controller will automatically connect to each

other whenever you turn them on. Note that the connection will be lost of the distance between the camera and controller becomes too great or if a wireless LAN connection is established between the camera and a smartphone. The controller will turn off after a preset amount of time after the Bluetooth wireless technology connection is lost. The camera will remain on, so you can shoot images by pressing its shutter button.

La cámara y el controlador se comunican a través de una conexión inalámbrica Bluetooth. Cuando realice la operación de "emparejado" necesaria para la conexión mediante tecnología inalámbrica Bluetooth, la cámara y el controlador se conectarán automáticamente cada vez que los encienda. Tenga en cuenta que, si la distancia existente entre la cámara y el controlador es excesiva o si se establece una conexión

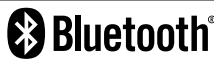

<sup>A</sup> LAN inalámbrica entre la cámara y un smartphone, la conexión se perderá. El controlador se apagará cuando transcurra un periodo de tiempo preajustado después de perderse la conexión inalámbrica Bluetooth. La cámara seguirá encendida, para que pueda capturar imágenes pulsando el botón disparador.

L'appareil photo et le contrôleur communiquent via une connexion par la technologie sans fil Bluetooth. Une fois que vous avez procédé à l'appairage nécessaire à la connexion par la technologie sans fil Bluetooth, l'appareil photo et le contrôleur se connectent automatiquement l'un à l'autre quand vous les allumez. Veuillez noter que la connexion sera perdue si la distance entre l'appareil photo et le contrôleur est trop grande ou si une connexion LAN sans fil est établie entre l'appareil photo et un smartphone. Le contrôleur s'éteindra après une durée programmée une fois la connexion par technologie sans fil Bluetooth perdue. L'appareil photo restant allumé, vous pouvez prendre des images en appuyant sur son déclencheur.

## **IMPORTANT!**

• Your camera has Bluetooth wireless technology communication functionality built in. Avoid operating the camera (including camera standalone operations) inside of aircraft or anywhere else where wireless data communication is restricted.

## **¡IMPORTANTE!**

• La cámara cuenta con la tecnología de comunicación inalámbrica Bluetooth integrada. Evite accionar la cámara (incluidas las operaciones independientes de la cámara) en el interior de un avión o en cualquier otro lugar en el que estén restringidas las comunicaciones de datos inalámbricas.

**IMPORTANT !**<br>• Votre appareil photo intègre la fonctionnalité de communication par technologie sans fil a Bluetooth. Évitez d'utiliser l'appareil photo (y compris les opérations indépendantes de l'appareil photo) à bord d'un avion ou dans les endroits où la communication de données sans fil est restreinte.

#### ■ To turn on power .**Para encender la alimentación** .**Mise sous tension**

Both the camera and controller need to be turned on in order to use them.

Para poder utilizar los dispositivos, la cámara y el controlador deben encenderse en orden.

L'appareil photo et le contrôleur doivent tous deux être sous tension pour pouvoir les utiliser.

## **Camera / Cámara / Appareil photo**

Press [U] (Power). Pulse  $\overline{f}(\overline{h})\overline{f}$  (Alimentación). Appuyez sur [(<sup>l</sup>)] (Alimentation).

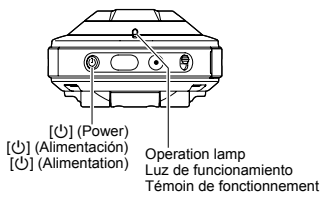

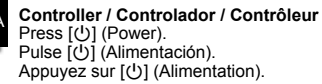

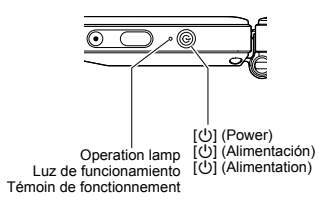

- Turning on the camera causes the camera and controller operation lamps to light green, and automatically starts an operation to establish a Bluetooth wireless technology connection between the camera and controller. An image appears on the controller and shooting is enabled.
- The connection between the camera and controller is affected by their orientation and by the distance between them.
- The maximum range for shooting with the controller's shutter button is around 10 meters. The maximum range for viewing the image on the controller's monitor screen is around five meters.
- The controller operation lamp will flash green when the connection is poor. Camera response may be slow if you perform an operation on the controller while communication conditions are bad. If this happens, try adjusting the orientation and the distance between the camera and controller.
- If the distance between the camera and controller becomes too great or if communication conditions become bad while the camera is in the sleep mode, the connection may be dropped between them.
- Note the precautions below to ensure stable communication between the camera and controller.
	- Position the controller so it is upright, with its screen in a landscape (horizontal) orientation.
	- Make sure nothing is blocking the back of the controller, which is imprinted with logos and text.
	- Point the back of the controller at the camera.
	- Make sure nothing is blocking the area around the camera's lens ring.
	- Make sure there are no obstacles in the path between the camera and controller.
- Encender la cámara hace que las luces de funcionamiento de la cámara y del controlador se iluminen de color verde, y comienza automáticamente una operación para establecer una conexión inalámbrica Bluetooth entre la cámara y el controlador. Aparece una imagen en el controlador y se habilita la captura de imágenes.
- La conexión entre la cámara y el controlador se verá afectada por su orientación y por la distancia existente entre ambos dispositivos.
- El alcance máximo de captura con el botón disparador del controlador es de aproximadamente 10 metros. El alcance máximo para visualizar la imagen en la pantalla del monitor del controlador es de unos 5 metros.

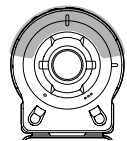

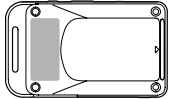

- La luz de funcionamiento del controlador parpadeará en verde cuando la conexión sea deficiente. La respuesta de la cámara podría ser lenta si realiza una operación en el controlador mientras las condiciones de comunicación son deficientes. En caso de ser así, intente ajustar la orientación y la distancia existente entre la cámara y el controlador.
- Si la distancia existente entre la cámara y el controlador pasa a ser demasiado grande, o si las condiciones de comunicación empeoran mientras la cámara se encuentra en el modo de inactividad, la conexión existente entre ambos dispositivos podría desconectarse.
- Tenga en cuenta las precauciones indicadas a continuación para garantizar una comunicación estable entre la cámara y el controlador.
	- Sitúe el controlador de forma que esté recto, con la pantalla en orientación horizontal.
	- Asegúrese de que no haya ningún elemento que esté bloqueando la parte trasera del controlador, con logotipos y texto impresos.
	- Apunte la parte trasera del controlador hacia la cámara.
	- Asegúrese de que no haya ningún elemento que esté bloqueando la zona situada alrededor del anillo del objetivo de la cámara.
	- Asegúrese de que no haya obstáculos en la línea de visión que va desde la cámara hasta el controlador.

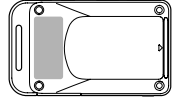

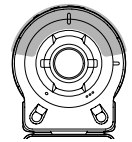

- Lorsque vous allumez l'appareil photo, le témoin de fonctionnement de l'appareil photo et du contrôleur s'allume en vert et l'établissement d'une connexion par technologie sans fil Bluetooth entre l'appareil photo et le contrôleur est automatiquement lancé. Une image apparaît sur le contrôleur et la prise de vue est activée.
- La connexion entre l'appareil photo et le contrôleur est affectée par leur orientation et par la distance entre eux.
- La plage maximum de prise de vue avec le déclencheur du contrôleur est d'environ 10 mètres. La plage maximum de visionnement de l'image sur l'écran de contrôle du contrôleur est d'environ 5 mètres.
- Le témoin de fonctionnement du contrôleur clignote vert si la connexion est médiocre. La réponse de l'appareil photo peut être lente si vous exécutez une opération sur le contrôleur dans de mauvaises conditions de communication. Le cas échéant, essayez d'ajuster l'orientation et la distance entre l'appareil photo et le contrôleur.
- Si la distance entre l'appareil photo et le contrôleur est trop grande ou si les conditions de communication sont mauvaises alors que l'appareil photo est en mode de veille, il se peut que la connexion entre eux se perde.
- Respectez les précautions ci-dessous pour garantir une communication stable entre l'appareil photo et le contrôleur.
	- Placez le contrôleur de sorte qu'il soit droit avec son écran dans l'orientation paysage (horizontale).
	- Assurez-vous que rien ne bloque le dos du contrôleur, où sont imprimés les logos et le texte.
	- Dirigez le dos du contrôleur vers l'appareil photo.

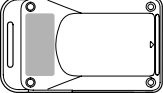

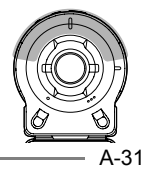

- 
- <sup>A</sup> Assurez-vous que rien ne bloque la zone autour de la bague d'objectif de l'appareil photo.
- Assurez-vous qu'il n'y a pas d'obstacles sur le chemin entre l'appareil photo et le contrôleur.

#### ■ To turn off power .**Para apagar la alimentación** .**Mise hors tension**

On the camera or the controller, hold down  $[()]$  (Power).

• Turning off the camera will cause the controller to turn off automatically after about 5 minutes.

En la cámara o en el controlador, mantenga pulsado el botón  $\lceil (1) \rceil$  (Alimentación).

• Al apagar la cámara, el controlador se apagará automáticamente cuando transcurran unos 5 minutos.

Sur l'appareil photo ou le contrôleur, maintenez enfoncé [(!)] (Alimentation).

• Si vous éteignez l'appareil photo, le contrôleur s'éteindra automatiquement au bout de 5 minutes.

# Initial Settings / Ajustes iniciales / Réglages initiaux

**Turn on the camera and controller.**

**Encienda la cámara y el controlador.**

**Allumez l'appareil photo et le contrôleur.**

#### **Touch to select the displayed items.**

- 1 Display language, 2 Date format,
- 3 Date/Time

 $\mathbf{1}$ 

2

- To set the date and time, touch the value you want to change, and then touch "A" or " $\nabla$ " to change the currently selected value.
- When finished the setting, touch "Apply".

#### **Toque para seleccionar los elementos visualizados.**

1 Idioma de visualización, 2 Formato de fecha (3) Fecha/Hora

- Para ajustar la fecha y la hora, toque en el valor que desea alterar y, a continuación, toque en "▲" o "▼" para altear el valor seleccionado actualmente.
- Cuando termine el ajuste, toque "Aplicar".

#### 2 **Touchez pour sélectionner les éléments affichés.**

1 Langue d'affichage, 2 Format de la date, 3 Date/Heure

- Pour régler la date et l'heure, touchez la valeur à changer, puis touchez «  $\blacktriangle$  » ou « » pour la changer sur la valeur souhaitée.
- Quand le réglage est terminé, touchez « Appliquer ».

# Using a Commercially Available Memory Card Cómo usar una tarjeta de memoria disponible comercialmente Utilisation d'une carte mémoire du commerce

Your camera has built-in memory, which is enough to hold a few snapshots or a short movie. You need to purchase a memory card to increase capacity.

• Snapshots and movies stored in built-in memory cannot be copied to a memory card.

The following are supported memory cards. (as of July 2014)

- microSD Memory Card
- microSDHC Memory Card
- microSDXC Memory Card
- This camera supports use of microSD memory cards of the following types and capacities: microSD memory cards up to 2GB, microSDHC memory cards from 2GB up to 32GB, microSDXC memory cards from 32GB up to 2TB. Note that the ability to use any particular card with this camera,

even if it satisfies the above capacity and type requirements, is not guaranteed.

Su cámara cuenta con una memoria interna, suficiente para retener algunas instantáneas o una película corta. Para aumentar la capacidad, deberá comprar una tarjeta de memoria.

• Las fotos y las películas guardadas en la memoria integrada no pueden copiarse a una tarjeta de memoria.

A continuación se enumeran las tarjetas de memorias compatibles. (En julio de 2014)

- Tarjeta de memoria microSD
- Tarjeta de memoria microSDHC
- Tarjeta de memoria microSDXC
- Esta cámara soporta el uso de tarjetas de memoria microSD de los siguientes tipos y capacidades: tarjetas de memoria microSD de hasta 2 GB, tarjetas de

A-34

memoria microSDHC de 2 GB a 32 GB, microSDHC de 2 Go à 32 Go, cartes<br>tarjetas de memoria microSDXC de 32 GB mémoire microSDXC de 32 Go à 2 To. a 2 TB. Tenga en cuenta que no garantiza la capacidad para utilizar cualquier tarieta particular con esta cámara, incluso cuando se cumplan los requisitos de capacidad y de tipo antes mencionados.

Votre appareil photo intègre une mémoire de l'appareil, ce qui permet de prendre quelques photos ou une courte séquence. Vous devez acheter une carte mémoire pour disposer d'une plus grande capacité.

• Les instantanés et les séquences vidéo stockés dans la mémoire intégrée ne peuvent pas être copiés sur une carte mémoire.

Les cartes mémoires suivantes sont prises en charge. (en juillet 2014)

- Carte mémoire microSD
- Carte mémoire microSDHC
- Carte mémoire microSDXC
- Cet appareil photo prend en charge les cartes mémoire microSD des types et capacités suivants : cartes mémoire microSD jusqu'à 2 Go, cartes mémoire

microSDHC de 2 Go à 32 Go, cartes mémoire microSDXC de 32 Go à 2 To. Notez que l'utilisation d'une carte donnée avec cet appareil photo n'est pas garantie même si elle correspond aux capacités et types ci-dessus.

#### $\blacksquare$  Insert a memory card .**Coloque una tarjeta de memoria** .**Insérez une carte mémoire**

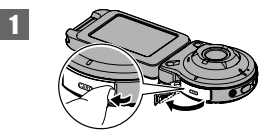

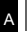

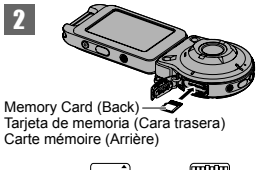

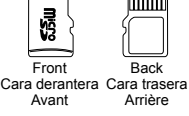

3

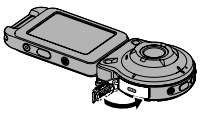

- **To format a memory card**
- .**Para formatear una tarjeta de memoria**

## .**Pour formater une carte mémoire**

Format a memory card on the camera before using it for the first time.

### **IMPORTANT!**

• Formatting a memory card that already has snapshots or other files on it, will delete its contents.

Formatee una tarjeta de memoria en la cámara, antes de usarla por primera vez.

### **¡IMPORTANTE!**

• Al formatear una tarjeta de memoria, se borrarán todas las imágenes u otros archivos almacenados previamente en la misma.

Formatez la carte mémoire avec l'appareil photo avant de l'utiliser pour la première fois.

## **IMPORTANT !**

• Le formatage d'une carte mémoire contenant des photos ou d'autres fichiers vide la carte.
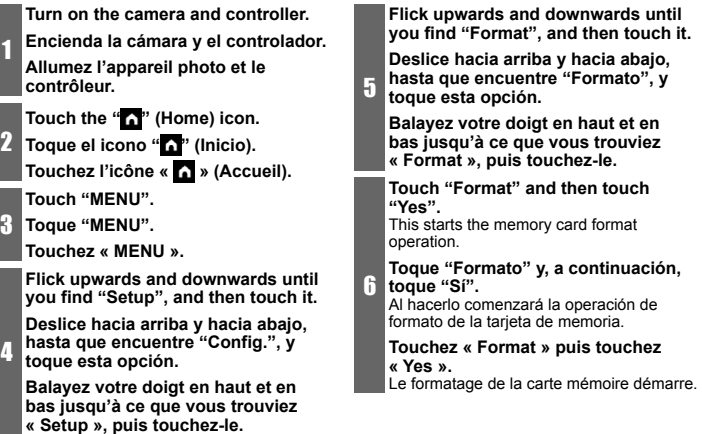

A

# **Recording / Playing / Deleting Grabación / Reproducción / Borrado Enregistrement / Lecture / Suppression**

Shooting a Snapshot (Premium Auto) Para grabar una instantánea (Premium Automático) Prise d'un instantané (Premium Auto)

Your camera has a variety of different recording modes to suit various shooting conditions and objectives. This section explains general shooting procedures using Premium Auto.

With Premium Auto recording, the camera automatically determines whether you are shooting a subject or scenery, and other conditions. Premium Auto recording delivers higher image.

La cámara cuenta con diversos modos de grabación diferentes, diseñados para adaptarse a los diversos objetivos y condiciones de disparo. En esta sección se explican los procedimientos de disparo generales utilizando Premium Automático. Con la grabación Premium Automático,

la cámara determina automáticamente si está capturando un sujeto o un paisaje, así como otras condiciones. La grabación con Premium Automático ofrece imagen de mayor calidad.

Votre appareil photo offre différents modes d'enregistrement pour satisfaire différents objectifs et conditions de prise de vue. Cette section explique les procédures générales de prise de vue au moyen de Premium Auto. Avec l'enregistrement Premium Auto, l'appareil photo détermine automatiquement si vous photographiez un sujet ou une scène, et d'autres conditions. L'enregistrement Premium Auto permet d'obtenir des images supérieures.

A

### **Turn on the camera and controller.**

• The factory default recording mode when you purchase the camera is "Premium  $A$ uto".

### **Encienda la cámara y el controlador.**

• Cuando compra la cámara, el modo de grabación predeterminado de fábrica es "Premium Automático".

#### **Allumez l'appareil photo et le contrôleur.**

 $\mathbf{1}$ 

• Le mode d'enregistrement par défaut à la sortie d'usine lors de l'achat de l'appareil photo est « Premium Auto ».

2 **Point the camera at the subject. Apunte con la cámara al sujeto. Dirigez l'appareil photo sur le sujet.**

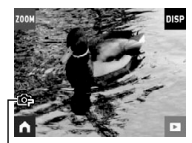

Premium Auto icon Icono de Premium Automático Icône Premium Auto

### **Press the camera or controller shutter button.**

The camera will automatically adjust exposure and focus, and then shoot the snapshot.

#### 3 **Pulse el botón disparador de la cámara o del controlador.**

La cámara ajustará automáticamente la exposición y el enfoque, y capturará la instantánea.

### **Appuyez sur le déclencheur de l'appareil photo ou du contrôleur.**

3 L'appareil photo ajuste automatiquement l'exposition et la mise au point, puis prend l'instantané.

### **IMPORTANT!**

• Due to the principles of the CMOS sensor, distortion may occur in the photograph when taking a fast-moving subject or when camera shake is detected.

#### **¡IMPORTANTE!**

• Debido a los principios de funcionamiento del sensor CMOS, podría aparecer distorsión en la fotografía al capturar un sujeto que se mueva rápidamente o cuando se detecte una vibración de la cámara.

### **IMPORTANT !**

• En raison des caractéristiques du capteur CMOS, une déformation peut se produire dans la photographie lorsque vous prenez un sujet se déplaçant rapidement ou lorsqu'un flou de bougé est détecté.

# **Shooting a Movie**

Press [ $\bullet$ ] (Movie) on the camera or controller to start movie recording. To stop movie recording, press [ $\bullet$ ] (Movie) again.

• Each movie can be up to 29 minutes long.

## **Grabación de una película**

Pulse [0] (Película) en la cámara o en el controlador para iniciar la grabación de la película.

Para detener la grabación de la película, pulse el botón [0] (Película) de nuevo.

• Cada película puede tener una duración de hasta 29 minutos.

### **Prise d'une séquence vidéo**

Appuyez sur [0] (Séquence) sur l'appareil photo ou le contrôleur pour commencer à filmer.

Pour arrêter l'enregistrement, appuyez à nouveau sur [0] (Séquence).

• Chaque séquence vidéo peut durer jusqu'à 29 minutes.

 $A-40$ 

# To view images / Para ver imágenes / Pour voir des images

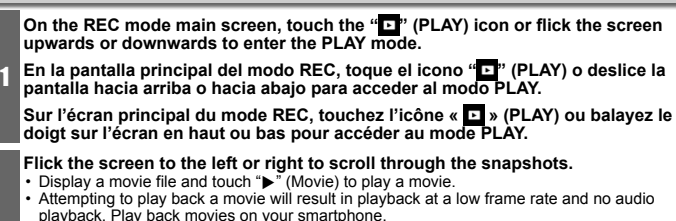

#### **Deslice la pantalla hacia la izquierda o hacia la derecha para desplazarse por las instantáneas.**

• Visualice un archivo de película y toque en " $\blacktriangleright$ " (Película) para reproducir una película.

2

• Intentar reproducir una película hará que la reproducción se realice con una tasa de fotogramas baja y sin reproducción de audio. Reproduzca las películas en su smartphone.

# **Balayez le doigt sur l'écran à gauche ou à droite pour parcourir les instantanés.**

- Affichez un fichier de séquence vidéo et touchez " $\blacktriangleright$ " (Séquence vidéo) pour lire une séquence vidéo.
- Si vous essayez de lire une séquence vidéo, la cadence des images sera lente et il n'y aura pas de son. Lisez les séquences vidéo sur votre smartphone.

# To delete a file / Para borrar un archivo / Pour supprimer un fichier

**In the PLAY mode, display the file you want to delete.**

**En el modo PLAY, visualice el archivo que desee borrar.**

**En mode PLAY, affichez le fichier que vous souhaitez supprimer.**

Touch the "**A**" (Home) icon.

2 Toque el icono "<sup>1</sup>" (Inicio). **Touchez l'icône « » (Accueil).**

**Touch the " " (Delete) icon.**

3 **Toque el icono " " (Borrar). Touchez l'icône « » (Supprimer).**

Touch the "**m**" (Delete 1 File).

4 **Toque el icono "** (Borrar 1 arch.). **Touchez l'icône « » (Supprimer 1).**

**Touch " " (Delete).**

- 5 **Toque " " (Borrar).**
	- **Touchez « » (Supprimer).**

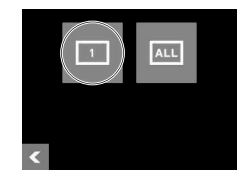

 $A - 42$ 

A

1

# REC Mode Screen Pantalla del modo REC Écran du mode REC

This section explains the contents of the REC mode screens. While the REC mode main screen or home screen is displayed, pressing the camera or controller shutter button will shoot a snapshot.

En esta sección se explica el contenido de las pantallas del modo REC. Mientras se muestra la pantalla principal del modo REC o la pantalla de inicio, al pulsar el botón disparador de la cámara o el controlador se capturará una instantánea.

Cette section explique le contenu des écrans de mode REC. Si vous appuyez sur le déclencheur de l'appareil photo ou du contrôleur avec l'écran principal du mode REC ou l'écran d'accueil affiché, un instantané sera pris.

# $\blacksquare$  **Main Screen / Pantalla principal / Écran principal**

The main screen appears when you turn on the camera or when you enter the REC mode from the PLAY mode.

La pantalla principal aparece al encender la cámara o al acceder al modo REC desde el modo PLAY

L'écran principal apparaît lorsque vous allumez l'appareil photo ou lorsque vous accédez au mode REC depuis le mode PLAY.

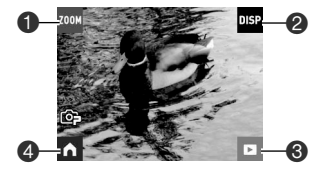

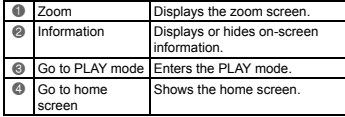

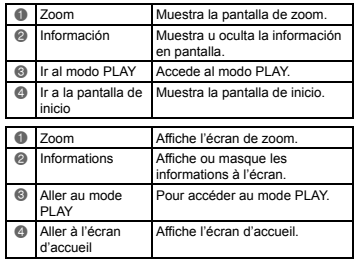

 $A-44$ 

# <sup>A</sup> .**Home Screen / Pantalla de inicio / Écran d'accueil**

The home screen appears when you touch the " $\Box$ " icon on the main screen. La pantalla de inicio aparece al tocar el icono "n" en la pantalla principal. L'écran d'accueil apparaît lorsque vous touchez l'icône «  $\bullet$  » sur l'écran principal.

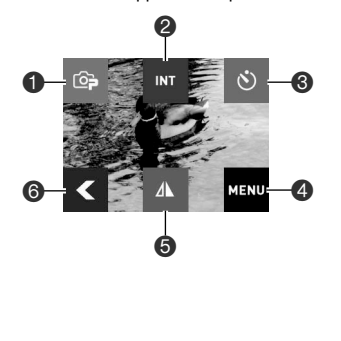

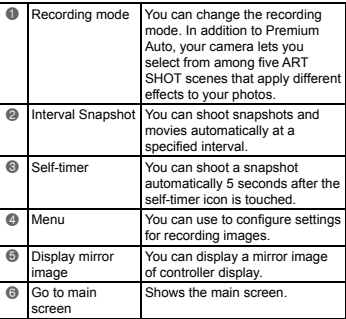

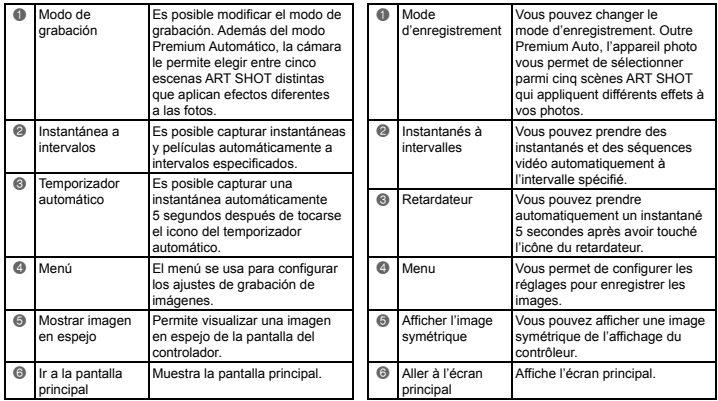

# PLAY Mode Screen Pantalla del modo PLAY Écran du mode PLAY

While in the PLAY mode, you can use the controller screen to view images your have recorded. You can also press the camera's shutter button or [0] (Movie) button to record new images.

Mientras se encuentra en el modo PLAY, puede usar la pantalla del controlador para ver las imágenes que ha grabado. También puede pulsar el botón disparador de la cámara o el botón [0] (Película) para grabar imágenes nuevas.

En mode PLAY, vous pouvez utiliser l'écran du contrôleur pour voir les images que vous avez enregistrées. Vous pouvez également appuyer sur le déclencheur de l'appareil photo ou sur la touche [0] (Séquence) pour enregistrer de nouvelles images.

# $\blacksquare$  **Main Screen / Pantalla principal / Écran principal**

The main screen appears whenever you switch from the REC mode to the PLAY mode. La pantalla principal aparece al cambiar del modo REC al modo PLAY.

L'écran principal apparaît quand vous passez du mode REC au mode PLAY.

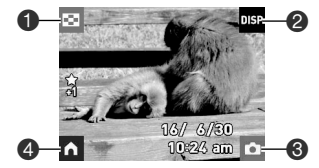

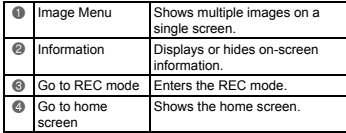

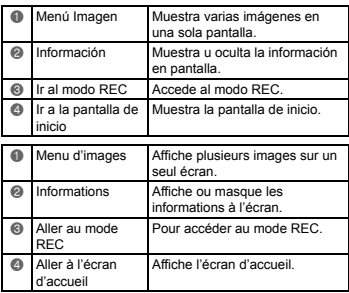

# ■ Home Screen / Pantalla de inicio / Écran d'accueil

The home screen appears when you touch the " $\Box$ " (Home) icon on the main screen. La pantalla de inicio aparece al tocar el icono "n" (Inicio) en la pantalla principal. L'écran d'accueil apparaît lorsque vous touchez l'icône « < > (Accueil) sur l'écran principal.

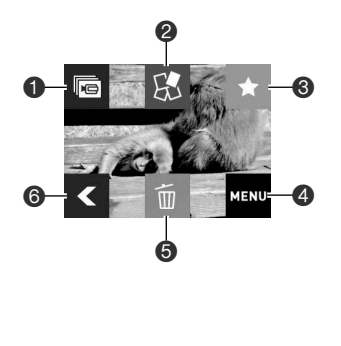

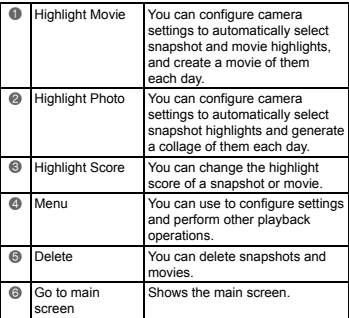

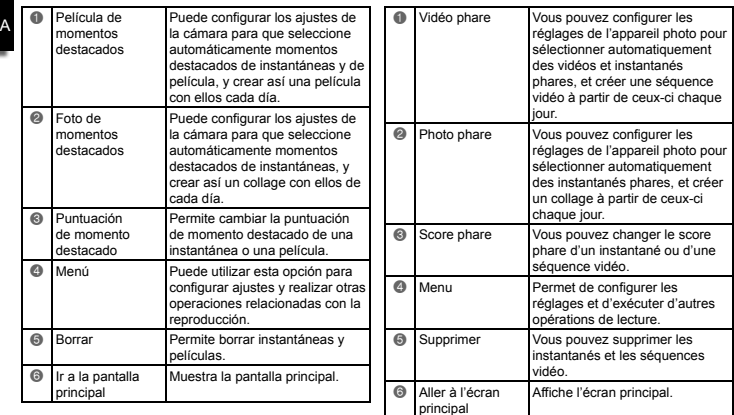

Establishing a wireless LAN connection between the camera and a smartphone (or tablet computer) enables the functions described below. This operation requires installation of the EXILIM Link app on your smartphone. Search the EXILIM Link app on Google Play (Android) or the App Store (iOS) and install it on your smartphone (or tablet computer).

Establecer una conexión LAN inalámbrica entre la cámara y un smartphone (o tableta) permite realizar las funciones descritas a continuación. Esta operación requiere la instalación de la aplicación EXILIM Link en su smartphone. Busque la aplicación EXILIM Link en Google Play (Android) o la App Store (iOS) e instálela en su smartphone (o tableta).

Établir une connexion LAN sans fil entre l'appareil photo et un smartphone (ou une tablette) active les fonctions décrites ci-dessous. Cette opération nécessite l'installation de l'app EXILIM Link sur votre smartphone. Recherchez l'app EXILIM Link sur Google Play (Android) ou l'App Store (iOS) et installez-la sur votre smartphone (ou une tablette).

### ■ Change SSID and password before using wireless LAN .**Cambie el SSID y la contraseña antes de usar la LAN inalámbrica** .**Changer le SSID et le mot de passe avant d'utiliser le LAN sans fil**

When establishing a wireless connection between the camera and smartphone for the first time, make sure to change the SSID and password as shown below. At the time of purchase, the default SSID and password settings are the same for all models. Using this model without changing the SSID and password may result in mistaken connections with other devices in the same location as well as allow others access to private information such as images.

• This step is required only once when you use this unit for the first time.

A

<sup>A</sup> Al establecer por primera vez una conexión inalámbrica entre la cámara y el smartphone, asegúrese de cambiar el SSID y la contraseña como se muestra a continuación. En el momento de realizar la compra, los valores predeterminados de SSID y contraseña son los mismos en todos los modelos. Utilizar este modelo sin modificar el SSID y la contraseña podría provocar conexiones erróneas con otros dispositivos situados en la misma ubicación, además de permitir que otras personas accedan a información privada, como son las imágenes.

• Este paso solo tendrá que realizarlo una vez, cuando use la unidad por primera vez.

Lorsque vous établissez pour la première fois une connexion sans fil entre l'appareil photo et le smartphone, assurez-vous de changer le SSID et le mot de passe comme illustré ci-dessous. Au moment de l'achat, les réglages par défaut du SSID et du mot de passe sont les mêmes pour tous les modèles. Si vous utilisez ce modèle sans changer le SSID et le mot de passe, vous risquez de vous connecter par erreur avec d'autres appareils au même endroit ainsi que de permettre à d'autres personnes d'avoir accès à vos informations privées comme vos images.

• Cette étape est nécessaire une seule fois lors de la première utilisation de cet appareil.

 $\mathbf{1}$ 

**Si la cámara se encuentra encendida, mantenga pulsado el botón [**p**] (Alimentación) para apagarla.**

**Si l'appareil photo est allumé, maintenez enfoncé [**p**] (Alimentation) pour le mettre hors tension.**

**On the camera, hold down [**0**] (Movie) as you hold down [**p**] (Power) until the camera's operation lamp flashes green.**

This will enable connection with a smartphone.

2 **En la cámara, mantenga pulsado el botón [**0**] (Película) mientras mantiene pulsado el botón [**p**] (Alimentación) hasta que la luz de funcionamiento de la cámara parpadee en verde.**

De esta forma se habilita la conexión con un smartphone.

**Sur l'appareil photo, maintenez enfoncé [**0**] (Séquence) tout en enfonçant [**p**] (Alimentation) jusqu'à ce que le témoin de fonctionnement de l'appareil photo clignote vert.**

Ceci permettra la connexion avec un smartphone.

### **For the smartphone Wi-Fi setting, input the camera SSID and password.**

This will connect the smartphone to the camera.

• The initial default SSID and password settings are shown below. SSID: FR10 Camera

Password: 00000000

2

3

#### **Para la configuración de la conexión Wi-Fi del smartphone, introduzca el SSID y la contraseña de la cámara.**

Al hacerlo, se conectará el smartphone a la cámara.

• A continuación se muestran los ajustes iniciales predeterminados del SSID y la contraseña.

SSID: FR10 Camera Contraseña: 00000000

#### **Pour le réglage Wi-Fi du smartphone, saisissez le SSID et le mot de passe de l'appareil photo.**

Ceci connectera le smartphone à l'appareil photo.

• Les réglages par défaut du SSID et du mot de passe sont indiqués ci-dessous. SSID: FR10 Camera Mot de passe: 00000000

**On your smartphone, start up the EXILIM Link app.**

**Abra en el smartphone la aplicación EXILIM Link.**

**Sur votre smartphone, lancez l'app EXILIM Link.**

#### **On the smartphone, tap "Connection Starting".**

This will connect the smartphone to the camera.

• If this is the first time you started up the app, its terms of use will appear on our smartphone. Read the terms and then tap "Agree".

#### **En el smartphone, pulse "Connection Starting".**

Al hacerlo, se conectará el smartphone a la cámara.

• Si esta es la primera vez que abre la aplicación, aparecerán en el smartphone las condiciones de uso del servicio. Léalas y pulse "Agree".

#### **Sur le smartphone, touchez « Connection Starting ».**

5

Ceci connectera le smartphone à l'appareil photo.

• Si vous lancez pour la première fois l'app, ses conditions d'utilisation apparaîtront sur le smartphone. Lisez les termes, puis touchez « Agree ».

A

3

4

# Tap "**□** <sub>"</sub>a". **Pulse " ". Touchez « ».**

6

7

### **Enter the new SSID and password.**

• For the SSID and password, enter from 8 to 32 single-byte characters and symbols.

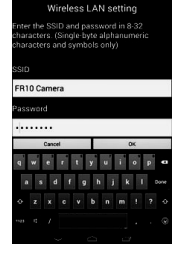

#### **Introduzca el nuevo SSID y la contraseña.**

• Para el SSID y la contraseña debe introducir de 8 a 32 caracteres de un solo byte y símbolos.

### **Saisissez le nouveau SSID et le nouveau mot de passe.**

• Pour le SSID et le mot de passe. saisissez entre 8 et 32 caractères et symboles à un octet.

# **Tap "OK".**

The new SSID and password will become effective the ext time you turn on the camera.

## **Pulse "OK".**

8 El nuevo SSID y la nueva contraseña estarán disponibles la próxima vez que encienda la cámara.

# **Touchez « OK ».**

Le nouveau SSID et le nouveau mot de passe entreront en vigueur la prochaine fois que vous allumerez l'appareil photo.

# **NOTE**

- Note that after changing the SSID and password on the camera, you will also need to change the Wi-Fi settings of the smartphone.
- If you forget your camera SSID and password, you can perform the procedure below to return them to their initial defaults. 1 Turn off the camera.

2 While holding down [ $\bigcirc$ ] (Movie) and the shutter button on the camera, hold down  $[(1)]$  (Power) for about 6 seconds.

The process is complete when the operation lamp flashes amber for about 5 seconds.

# **NOTA**

- Tenga en cuenta que, tras cambiar el SSID y la contraseña de la cámara, tendrá que cambiar también la configuración Wi-Fi del smartphone.
- Si olvida el SSID y la contraseña de la cámara, puede realizar el procedimiento indicado a continuación para recuperar los valores predeterminados iniciales.
	- 1 Apague la cámara.
	- 2 Mientras mantiene pulsado el botón
		- [0] (Película) y el botón disparador de la cámara, mantenga pulsado [U] (Alimentación) durante unos 6 segundos.

El proceso se habrá completado cuando la luz de funcionamiento parpadee en color naranja durante unos 5 segundos.

# **REMARQUE**

- Veuillez noter qu'après avoir changé le SSID et le mot de passe sur l'appareil photo, vous devrez également changer les réglages Wi-Fi du smartphone.
- Si vous oubliez le SSID et le mot de passe de votre appareil photo, vous pouvez procéder comme indiqué ci-dessous pour les ramener à leurs réglages par défaut.
	- 1 Mettez l'appareil photo hors tension.
	- 2 Tout en maintenant enfoncé
		- [0] (Séquence) et le déclencheur
		- sur l'appareil photo, enfoncez
		- [cl] (Alimentation) pendant 6 secondes.

Le processus se termine lorsque le témoin de fonctionnement clignote en ambre pendant environ 5 secondes.

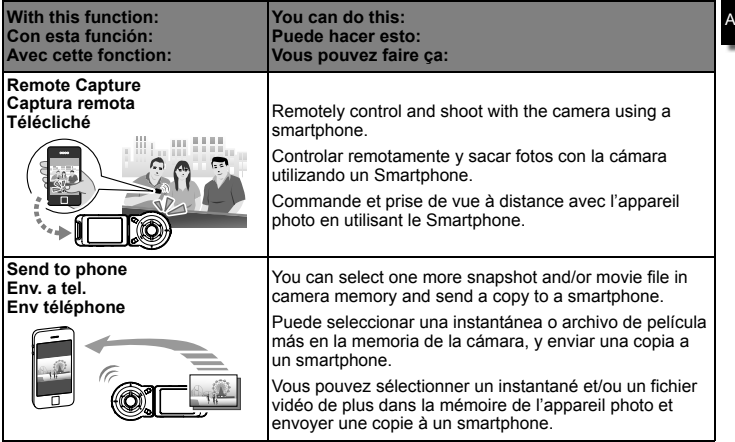

and the company of the L.

**IMPORTANT!**<br>A • Never use wireless LAN functions inside an aircraft or anywhere else where such operation is restricted.

# **¡IMPORTANTE!**

• Nunca utilice las funciones de LAN inalámbrica dentro de un avión o cualquier otro lugar en el que el uso de tales dispositivos esté restringido.

# **IMPORTANT !**

• N'utilisez jamais les fonctions réseau sans fil dans un avion ou dans n'importe quel autre endroit où une telle utilisation est interdite.

#### **Example: / Ejemplo: / Exemple : Windows 8.1, Windows 8, Windows 7, Windows Vista**  $\mathbf{1}$ **Turn off the camera and then connect the camera to your computer (page A-22). Apague la cámara y, a continuación, conecte la cámara a su ordenador (página A-22). Mettez l'appareil photo hors service, puis branchez l'appareil photo à l'ordinateur (page A-22).** 2 **Press [** $\binom{1}{2}$ **] (Power) to turn on the camera.** When you turn on the camera, check to make sure that the color of its Operation I lamp changes from red to green or amber. Note that in this case the camera's lens will not extend and the monitor screen will remain blank. **Transferring Camera Images Cómo transferir imágenes Transfert des images de l'appareil to Your Computer de la cámara a su ordenador photo vers votre ordinateur**  2 **Presione [**p**] (Encender/apagar) para encender la cámara.** Cuando encienda la cámara, asegúrese de que el color de su luz de funcionamiento cambie de rojo a verde o ámbar. Tenga en cuenta que, en este caso, el objetivo de la cámara no se desplegará y no se mostrará nada en la pantalla del monitor. **Appuyez sur [**p**] (Alimentation) pour mettre l'appareil photo en service.** Lorsque vous allumez l'appareil photo, vérifiez que la couleur du témoin de fonctionnement passe du rouge au vert ou ambre. Veuillez noter que dans ce cas, l'objectif de l'appareil photo ne sortira pas et que l'écran du moniteur restera vide.

A

#### **Copy images to your computer. Copie imágenes en su ordenador. Copiez les images sur votre ordinateur.**

- 1) Windows 8.1, Windows 8: Click "Desktop" and then "Explorer". Windows 7, Windows Vista: Click "Start" and then "Computer".
- 1) Windows 8.1, Windows 8: Haga clic en "Escritorio" y luego en "Explorador".

 Windows 7, Windows Vista: Haga clic en "Inicio" y luego en "Equipo".

1) Windows 8.1, Windows 8 : Cliquez sur « Bureau » puis sur « Explorateur ». Windows 7, Windows Vista : Cliquez sur « Démarrer » puis sur « Ordinateur ».

- 2) Double-click "Removable Disk".
- 2) Haga doble clic en "Disco extraíble".
- 2) Double-cliquez sur « Disque amovible ».
- 3) Drag the "DCIM" folder to your Windows desktop to copy it.

3

- 3) Arrastre la carpeta "DCIM" al escritorio de su Windows para copiarla.
- 3) Faites glisser le dossier « DCIM » sur le bureau de Windows pour le copier.

3

### **View the copied images. Vea las imágenes copiadas. Visionnez les images copiées.**

- 1) Double-click the copied "DCIM" folder to open it.
- 1) Haga doble clic en la carpeta "DCIM" copiada y ábrala.
- 1) Double-cliquez sur le dossier « DCIM » pour l'ouvrir.

4

- 2) Double-click the folder you want.
- 2) Haga doble clic en la carpeta que desea.
- 2) Double-cliquez sur le dossier souhaité.
- 3) Double-click a file to view its contents.
- 3) Haga doble clic en un archivo para ver su contenido.
- 3) Double-cliquez sur un fichier pour voir ce qu'il contient.

**Disconnect the camera from your computer.**

**Desconecte la cámara de su ordenador.**

5

**Débrancher de l'appareil photo de votre ordinateur.**

- 1) Press the camera's  $[(1)]$  to turn off.
- 1) Presione [U] de la cámara para apagarla.
- 1) Appuyez sur [(!)] de l'appareil photo pour le mettre hors tension.

5

2) After the copy or read progress dialog on the computer's screen indicates that the process is complete, close the displayed image and then disconnect the USB cable.

- 2) Una vez que el cuadro de diálogo de progreso de copia o lectura de la pantalla del ordenador indique que el proceso ha finalizado, cierre la imagen mostrada y, a continuación, desconecte el cable USB.
- 2) Après que le dialogue de progression de la copie ou de la lecture sur l'écran de l'ordinateur indique que le processus est terminé, fermez l'image affichée, puis débranchez le câble USB.
- <sup>A</sup> .**Precautions when Using the Wireless LAN Function AN**
- .**Precauciones al utilizar la función de LAN inalámbrica AN**
- .**Precautions lors de l'utilisation de la fonction de réseau sans fil onction**

The wireless LAN function of this camera may be affected by or may affect operation of other wireless devices.

La función de LAN inalámbrica de esta cámara puede ser afectada por o puede afectar el funcionamiento de otros dispositivos inalámbricos.

La fonction de réseau sans fil de cet appareil photo peut être affectée ou peut affecter le fonctionnement d'autres appareils sans fil.

# Shock resistant, Splashproof, Dustproof Resistente a golpes, a salpicaduras y al polvo Résistant au choc, étanche aux projections d'eau, étanche à la poussière

This camera is designed to be shock resistant, splashproof, and dustproof as described below.

Esta cámara está diseñada para ser resistente a golpes, a salpicaduras y al polvo, según se describe a continuación.

Cet appareil photo est conçu pour résister aux chocs, être étanche aux projections d'eau et à la poussière comme décrit ci-dessous.

# 0 Shock resistant:

 This camera has passed drop testing from a height of 2 meters/6.56 feet onto a plywood (lauan material)\*.

Based on CASIO test equivalent to MIL-Standard 810F Method 516.5-Shock.

(6 faces, 4 edges: Total of 10 drops.)

# 0Splashproof:

 Splash proof equivalent to IEC/JIS Class 6 (IPX6) and Class 7 (IPX7). Underwater screen touch operation and shutter button operation not supported.

### 0Dustproof:

Corresponds to IEC/JIS Protection Class 6 (IP6X) dustproofing.

- 
- Though the camera is designed to withstand the effects of impact occurring during normal daily use, very strong impact due to very rough handling such as throwing the camera or dropping it from excessive heights can result in serious damage. Even if a drop does not result in functional problems, it can cause scratching and other cosmetic damage to the camera.

0 Resistente a golpes:

 Esta cámara ha superado pruebas de caídas desde una altura de 2 metros/6,56 pies sobre madera contrachapada (contrachapado decorativo)\*.

 Basado en las pruebas de CASIO equivalentes al estándar MIL 810F Método 516.5-Golpes (6 frontales, 4 bordes: un total de 10 caídas).

### 0Resistente a salpicaduras:

 Resistencia a salpicaduras equivalente a la Clase 6 (IPX6) y la Clase 7 (IPX7) de IEC/JIS. Bajo el agua no es posible realizar operaciones en la pantalla táctil ni tampoco accionar el botón disparador.

# 0Resistente al polvo:

Corresponde a la Clase 6 (IP6X) de protección de IEC/JIS de resistencia al polvo.

\* A pesar de que la cámara está diseñada para resistir los efectos de los impactos que pueden producirse durante un uso cotidiano normal, los impactos de gran potencia provocados por una manipulación descuidada, como por ejemplo lanzar la cámara o dejarla caer desde alturas excesivas, podría provocar daños graves. Hasta si una caída no provoca problemas funcionales, podría ocasionar arañazos y otros daños estéticos en la cámara.

● Résistant au choc:<br>
Cet appareil photo a passé le test de chute depuis une hauteur de 2 mètres/6,5 pieds sur du contreplaqué (Lauan)\*.

Basé sur l'essai CASIO équivalent à la norme MIL-STD810F, méthode 516.5-choc.

(6 faces, 4 bords : 10 chutes en tout.)

0Étanche aux projections d'eau: Étanchéité aux projections d'eau équivalente à la Classe 6 IEC/JIS (IPX6) et à la Classe 7 (IPX7). Opérations tactiles sous l'eau et opérations du déclencheur non prises en charge.

### 0Étanche à la poussière: Correspond à la Classe 6 de protection IEC/JIS (IP6X) d'étanchéité à la poussière.

\* Bien que l'appareil photo soit conçu pour résister aux effets d'un impact se produisant au cours de l'utilisation quotidienne normale, un impact très puissant dû à une manipulation brutale comme jeter l'appareil photo ou le faire tomber d'une hauteur excessive peut entraîner de graves dégâts. Même si une chute ne provoque pas de problèmes fonctionnels, elle peut entraîner des éraflures et d'autres dommages esthétiques.

# **IMPORTANT!**

• The shock resistance, splashproofing, and dustproofing of this product are based on CASIO test results, and do not constitute any guarantee that the product will perform, will not be damaged, or will not malfunction under such conditions.

# **IIMPORTANTE!**

• La resistencia a golpes, a salpicaduras y al polvo de este producto está basada en los resultados de las pruebas de CASIO, y no constituyen ninguna garantía de que el producto funcionará, no sufrirá daños, o no presentará fallos de funcionamiento bajo estas condiciones.

# **IMPORTANT !**

• La résistance au choc, l'étanchéité aux projections d'eau et à la poussière de ce produit sont basées sur les résultats d'essai de CASIO et ne garantissent pas que le produit fonctionnera, ne sera pas endommagé ou ne présentera pas de dysfonctionnements dans de telles conditions.

# .**Closing the camera's [CARD] cover or [USB] cover**

When closing a cover, press down with your thumbs on the left and right, applying equal force. Pressing down on either end with one hand only may not close the cover completely and leave one end out of position.

# .**Cierre de la cubierta [CARD] o la cubierta [USB] de la cámara USB]**

Al cerrar una cubierta, presione con los pulgares colocándolos a izquierda y derecha, aplicando la misma fuerza. Presionar uno de los dos extremos solo con una mano podría no cerrar la cubierta por completo, y dejar un extremo en una posición incorrecta.

[CARD] cover or [USB] cover Cubierta [CARD] o cubierta [USB] Couvercle [CARD] ou couvercle [USB]

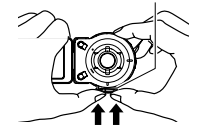

# **E Fermer le couvercle [CARD] ou le couvercle [USB] de l'appareil photo appare la même**<br>Pour fermer un couvercle, poussez avec le pouce sur la gauche et la droite avec la même

force. Si vous appuyez sur l'un des côtés d'une seule main, il se peut que le couvercle ne se ferme pas complètement et qu'un des côtés ne soit pas en place.

The trademarks and registered trademarks shown below are used in an editorial fashion in the explanatory text of this manual without trademark ™ or registered trademark ® symbols. No infringement on trademarks is intended.

- microSDXC Logo is a trademark of SD-3C, LLC.
- Adobe and Reader are either registered trademarks or trademarks of Adobe Systems Incorporated in the United States and/or other countries.
- Android and Google Play are trademarks or registered trademarks of Google Inc.
- iPhone is a trademark of Apple Inc.
- App Store is a service mark of Apple Inc.
- iOS is a trademark or registered trademark of Cisco Systems, Inc. of the United States.
- The Bluetooth® word mark and logos are registered trademarks owned by Bluetooth SIG, Inc. and any use of such marks by CASIO COMPUTER CO., LTD. is under license. Other trademarks and trade names are those of their respective owners.
- Wi-Fi is a registered trademark of the Wi-Fi Alliance.
- EXILIM and EXILIM Link are registered trademarks or trademarks of CASIO COMPUTER CO., LTD.
- All other company or product names mentioned herein are registered trademarks or trademarks of their respective companies.

En las explicaciones de este manual, las marcas comerciales y las marcas registradas mostradas debajo se utilizan sin los respectivos símbolos de marca comercial ™ o marca registrada ®. No conlleva la intención de infringir ningún derecho sobre marcas comerciales.

- El logotipo microSDXC es una marca comercial de SD-3C, LLC.
- Adobe y Reader son marcas registradas o bien marcas comerciales de Adobe Systems Incorporated en los Estados Unidos y/u otros países.
- <sup>A</sup> Android y Google Play son marcas comerciales o marcas comerciales registradas de Google Inc.
- iPhone es una marca comercial de Apple Inc.
- App Store es una marca de servicio de Apple Inc.
- iOS es una marca comercial o marca comercial registrada de Cisco Systems, Inc. en los Estados Unidos.
- La marca de la palabra Bluetooth® y los logotipos asociados son marcas comerciales registradas propiedad de Bluetooth SIG, Inc., y todo uso de dichas marcas por parte de CASIO COMPUTER CO., LTD. se realiza bajo licencia. El resto de marcas comerciales y nombres comerciales son propiedad de sus respectivos propietarios.
- Wi-Fi es una marca registrada de Wi-Fi Alliance.
- EXILIM y EXILIM Link son marcas registradas o marcas comerciales de CASIO COMPUTER CO., LTD.
- Todos los demás nombres de compañías o de productos mencionados en la presente son marcas registradas o marcas comerciales de las respectivas compañías.

Les marques commerciales et les marques déposées suivantes sont utilisées de manière éditoriale dans ce manuel sans les symboles de marques commerciales™ ou de marques déposées®. Il n'y a aucune intention de contrefaçon de marques.

- Le logo microSDXC est une marque commerciale de SD-3C, LLC.
- Adobe et Reader sont soit des marques déposées soit des marques commerciales de Adobe Systems Incorporated aux États-Unis et/ou dans d'autres pays.
- Android et Google Play sont des marques déposées ou non de Google Inc.
- iPhone est une marque de commerce d'Apple Inc.
- App Store est une marque de service d'Apple Inc.
- iOS est une marque déposée ou non de Cisco Systems, Inc. aux États-Unis.
- Le mot Bluetooth® et les logos sont des marques déposées détenues par Bluetooth SIG, Inc. et sont utilisés sous licence par CASIO COMPUTER CO., LTD.. Les autres marques de commerce et noms commerciaux appartiennent à leurs détenteurs respectifs.
- Wi-Fi est une marque déposée de Wi-Fi Alliance.
- EXILIM et EXILIM Link sont des marques déposées ou des marques de commerce de CASIO COMPUTER CO., LTD.
- Tous les autres noms de sociétés ou de produits mentionnés dans ce manuel sont soit des marques déposées soit des marques commerciales de leurs sociétés respectives.

本《基礎參考》內容為開始使用相機的一般必要資訊。如需更詳細的資訊,請參閱用戶說明書,說明書 可從下列網站下載:

http://www.exilim.com/manual/

請注意,若要檢視用戶說明書,必須先安裝 Adobe Reader。如果您的電腦無法開啟和顯示 PDF 版用戶 說明書,請與 CASIO 服務中心聯繫。

- 請注意,用戶說明書可能並不適用於所有語言。如果您不能找到自己本國語言的用戶説明書,請使 用其他語言的版本。
- 請務必將所有用戶文件妥善保管以便日後需要時查閱。
- 本手冊內載之所有螢幕擷取畫面皆以英文顯示。但是,您可視需要選擇其他顯示語言。

本基础参考为您提供使用相机所需的常用信息。有关详情,请参阅用户说明书,可以从以下网址下载 :

http://www.exilim.com/manual/

请注意,阅读用户说明书之前必须安装 Adobe Reader。如果无法打开显示 PDF 格式的用户说明书,请 咨询 CASIO 服务中心。

- 请注意,用户说明书可能并不适用于所有语言。如果您不能找到自己本国语言的用户说明书,请使 用其他语言的版本。
- 请务必将所有用户文件妥善保管以便日后需要时查阅。
- 本说明书中显示的屏幕截图均为英文。但在使用相机时,您可以根据需要选择其他显示语言。

본 기본 조작 설명서에서는 카메라를 사용하는 데 필요한 일반적인 정보를 제공합니다. 자세한 내용은 사용설명서를 참조하십시오. 사용설명서는 다음 웹사이트에서 다운로드할 수 있습니다: http://www.exilim.com/manual/

B

사용설명서를 보려면 Adobe Reader를 설치해야 합니다. 사용설명서를 PDF 형식으로 열 수 없는 경우 CASIO 서비스 센터로 문의해 주십시오.

- 사용설명서는 모든 언어로 제공되지 않을 수 있습니다. 모국어로 사용설명서를 찾을 수 없는 경우에는 다른 언어의 버전을 사용해 주십시오.
- 
- 만약을 대비하여 사용설명서 등은 소중히 보관해 주십시오.<br>• 본 사용설명서의 모든 화면 사진은 영어판입니다. 단, 본 카! • 본 사용설명서의 모든 화면 사진은 영어판입니다. 단, 본 카메라에서는 희망에 따라 다른 표시 언어를 선택할 수 있습니다.

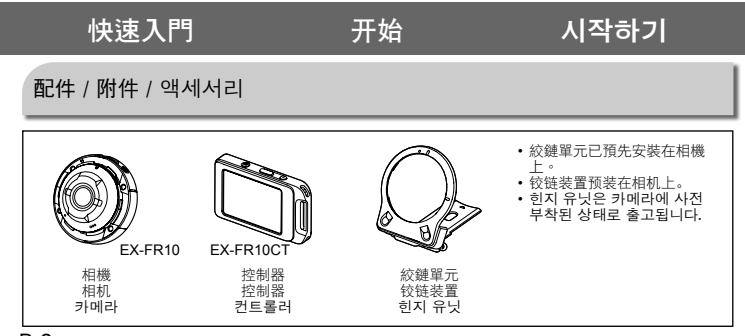

B

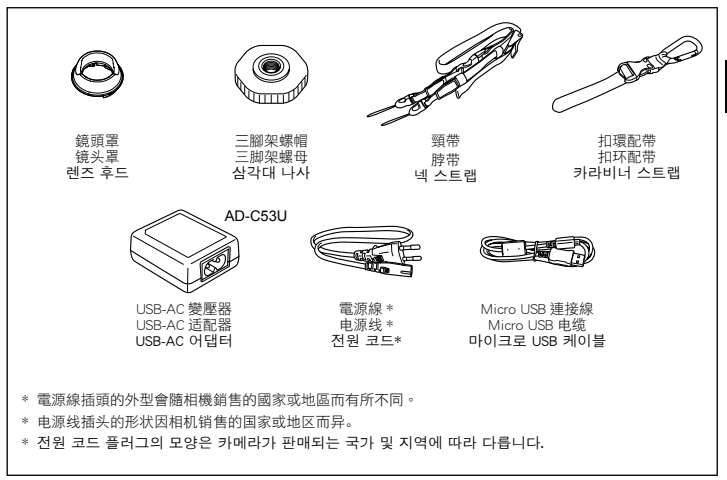

B

# 一般指南 / 一般指南 / 일반 가이드

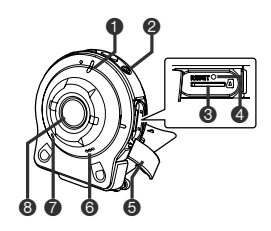

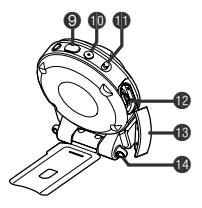

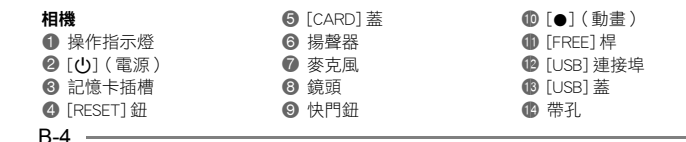
# 相机

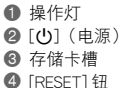

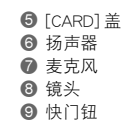

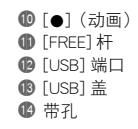

- $\bigoplus$  작동 램프
- ❷ [(り] (전원)
- **3** 메모리 카드 슬롯 4 [RESET] 버튼
- $6 1$ 7 마이크로폰 8 렌즈  $<sup>①</sup>$   $\sim$   $\sim$   $\sim$   $\sim$   $\sim$   $\sim$ </sup>

5 [CARD] 커버

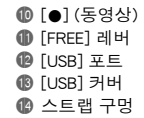

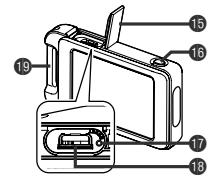

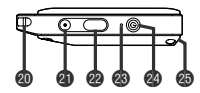

#### B-6 控制器  $\n **③**$  [USB] 蓋 bq [RELEASE] 鈕 **D** [RESET] 鈕 **B** [USB] 連接埠 **4** 扣環配帶配件列 ck 帶孔 **4** [●](動畫) **<sup></sub>** 快門鈕</sup> cn 操作指示燈 ◎ [少] (電源) cp 絞鏈單元插槽

#### 控制器 **B** [USB] 盖 **6** [RELEASE] 钮 **to** [RESET] 钮 **B** [USB] 端口 **49 扣环配带固定条** @ 带孔 **@** [●](动画) cm 快门钮 cn 操作灯

◎ [少] (电源) **@** 铰链装置槽

# 컨트롤러

- **6 [USB] 커버**  $\textcircled{\tiny{\textsf{B}}}$  [RELEASE] 버튼
- $\circledR$  [RESET] 버튼 **B** [USB] 포트

⑩ 카라비너 스트랩 연결 바 │ ❷ [①] (전원) ck 스트랩 구멍 **④ [●]** (동영상) @ 셔터 버튼 cn 작동 램프 cp 힌지 유닛 슬롯

# 使用配件 / 使用附件 / 연결 장치 사용

**B** 您可安裝絞鏈單元來配置相機,該單元可連接 控制器以及其他隨附配件與選購配件,以配合 您的特定需求。您可利用此方式設定相機配合 您的特定需求。

根据您的特定需要,您可以通过安装铰链装置<br>来配置相机,该装置可连接控制器以及其他附 该装置可连接控制器以及其他附 件和选配附件。您可以通过此方式来配置相机, 以适合您的特定需要。

컨트롤러와 함께 제공되었거나 별매 제품인 연결 장치를 장착하기 위해 사용할 수 있는 힌지 유닛을 연결하여 카메라를 구체적인 .<br>필요에 맞게 구성할 수 있습니다. 카메라를 사용자의 필요에 맞게 구성할 수 있습니다.

## 重要﹗

- 請勿對顯示屏表面施以重力。否則會對顯示屏 造成損害。
- 請勿以手指碰觸鏡頭。鏡頭表面上的指印、灰 塵和其他異物,會影響相機的正常操作。要清 潔鏡頭或閃光燈窗口表面,請用吹風機吹掉灰 塵或異物,然後用柔軟的乾布擦拭。

重要!

• 切勿在显示屏表面施加重力。否则会将其损坏。 • 切勿用手指触摸镜头。镜头上的指印、灰尘和 其他异物会影响相机的正常操作。用吹风机或 其他方法吹掉镜头或闪光灯窗口上的灰尘或脏

物,然后用柔软的干布轻拭。

중요!

- 모니터 화면 표면에 강한 압력을 가하지 마십시오. 모니터 화면이 손상될 우려가 있습니다.
- 손으로 렌즈를 만지지 마십시오. 렌즈 표면에<br>- 손 얼룩. 먼지. 기타 이물질이 묻으면 카메라기 손 얼룩, 먼지, 기타 이물질이 묻으면 카메라가 정상으로 작동하지 않을 수 있습니다. 블로어 또는 기타 도구를 사용해 렌즈와 플래시 창에 먼지가 묻어 있지 않도록 관리해 주고 부드러운 마른 천으로 조심스럽게 닦아 주십시오.

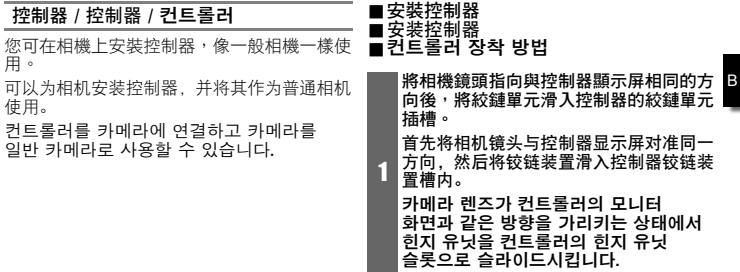

the control of the control of the

2 推入絞鏈單元,直到聽見發出喀嚓聲。 推入铰链装置,直到其发出咔哒声就位为 止。

힌지 유닛이 소정의 위치에서 딸칵하고 걸릴 때까지 힌지 유닛을 누릅니다.

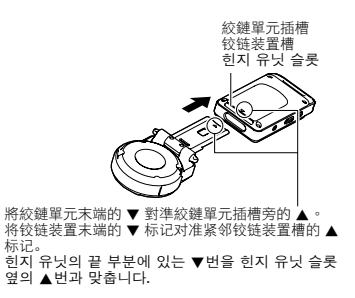

# ■卸除控制器<br>■分离控制器<br>■컨트롤러 <mark>분리 방법</mark> 1 在按下控制器的 [RELEASE] 鈕時,將控制 器從相機中拉出。 按住控制器的 [RELEASE] 钮, 同时将其从 相机上分离。 컨트롤러의 [RELEASE] 버튼을 누르고 있는 상태에서 카메라에서 컨트롤러를 당겨서 빼냅니다. [RFLFASF] 鈕 **[RELEASE] 钮** [RELEASE] 버튼 絞鏈單元 / 铰链装置 / 힌지 유닛 ■將絞鏈單元當成支架使用 ■ 将铰链装置作为支架使用 .힌지 유닛을 스탠드로 사용하려면

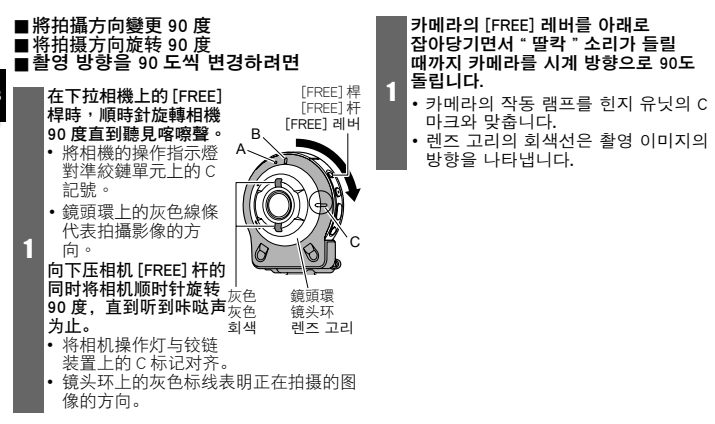

# ■從相機中取出絞鏈單元 ■从相机上拆下铰链装置 .카메라에서 힌지 유닛을 제거하려면

在下拉相機上的 [FREE] 桿時,逆時針旋轉相機 約 15 度,直到操作指 示燈對準絞鏈單元上的 A 記號。

向下压相机 [FREE] 杆 的同时将相机逆时针旋 转约 15 度,直到其操 作灯与铰链装置上的 A 标记对齐为止。

카메라의 [FREE] 레버를

당겨내리면서 작동 램프가 힌지 유닛의 A 마크와 일치할 때까지 약 15도 반시계 방향으로 카메라를 돌립니다.

 $\mathbf{1}$ 

A

[FREE] 桿 [FREE] 杆 [FREE] 레버 2 從相機中取出絞 鏈單元。 从相机上拆下铰 链装置。 카메라에서 힌지 유닛을 제거합니다.

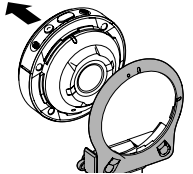

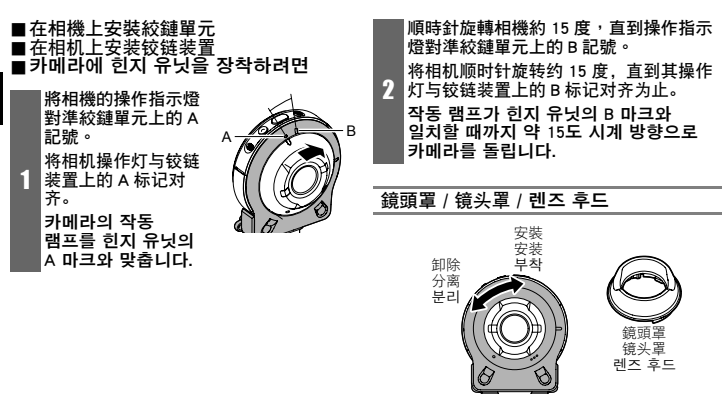

如果有不必要的光線射向鏡頭,請逆時針旋轉 鏡頭環以卸除,然後安裝鏡頭罩。

如果镜头上存在干扰光,则逆时针旋转镜头环 将其分离,然后安装镜头罩。

렌즈에 필요 없는 빛이 비추면 렌즈 고리를 반시계 방향으로 돌려서 분리한 후 렌즈 후드를 부착합니다.

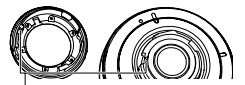

- 安裝鏡頭罩或鏡頭環時,請將相機上的 ▲ 對準鏡頭罩或鏡頭環上的▼。
- 安装镜头罩或镜头环时,将相机上的 ▲ 标 记与镜头罩或镜头环上的 ▼ 对齐。
- 렌즈 후드나 렌즈 고리를 부착할 때는 카메라의 8번을 렌즈 후드 또는 렌즈 고리의 ▼번에 맞춥니다.

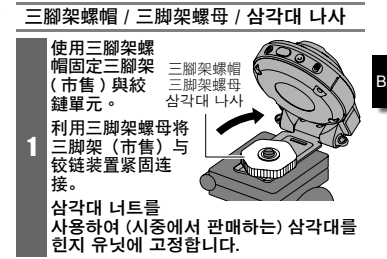

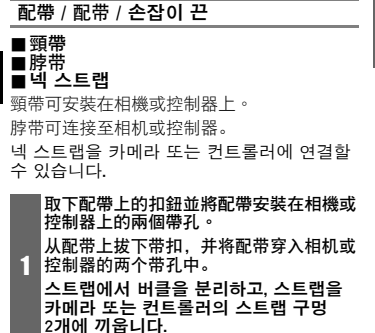

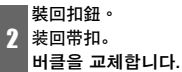

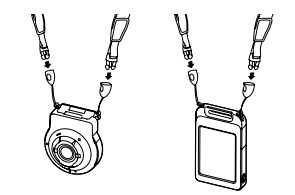

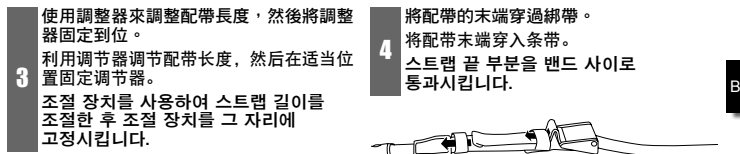

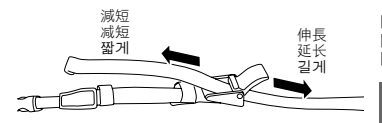

 $\sqrt{4}$ 將配帶的末端穿過綁帶。 将配带末端穿入条带。 스트랩 끝 부분을 밴드 사이로

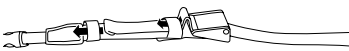

■扣環配帶 ■扣环配带 ■카라비너 스트랩

1

將扣環配帶穿過控制器的扣環配帶配件 列。 将扣环配带的带子绕过控制器的扣环配带 固定条。

카라비너 스트랩 벨트를 컨트롤러의 카라비너 스트랩 연결 바를 둘러싸도록 돌려서 통과시킵니다.

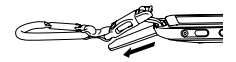

將配帶穿過扣鈕並固定。 将带子穿过带扣并将其紧固。 벨트를 버클 사이로 통과시켜 고정합니다.

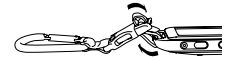

使用觸控板 使用触摸屏 터치 패널 사용 방법

相機的顯示屏為觸控板。這表示您可以用手指 觸碰顯示屏來執行下列操作。

相机的显示屏为触摸屏。这表示您可以通过手 指触摸屏幕来执行以下操作。

카메라의 모니터 화면은 터치 패널입니다. 손가락으로 화면을 터치해 다음 조작을 수행할수 있습니다.

2

# 觸碰 **/** 点触 **/** 누르기

用手指短暫觸碰顯 示屏。

用手指短暂点触屏 幕。

손가락으로 화면을 누릅니다.

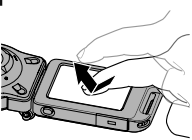

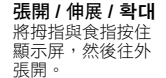

用拇指和食指按住 屏幕,然后将它们 伸展开。

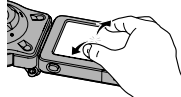

엄지와 검지를 화면에 대고 두 손가락을 펼칩니다.

# 拖曳 **/** 拖曳 **/** 이동

將手指按住顯示 屏,然後往上、下、 左、右拖曳。

用手指按住屏幕并 向上、下、左或右 拖拽。

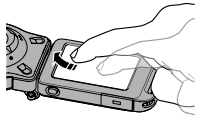

손가락을 화면에 대고 상하좌우로 이동합니다.

# 合攏 **/** 合拢 **/** 축소 將拇指與食指按住 顯示屏,然後往內 合攏。

用拇指和食指按住 屏幕, 然后将它们

엄지와 검지를 화면에 대고 두 손가락을 모음니다.

# 重要﹗

合拢。

• 切勿使用尖頭或硬質物品來執行顯示屏的操作, 否則會導致顯示屏損壞。

#### 重要!

• 切勿使用尖锐或坚硬的物体进行屏幕操作。否 则会损坏屏幕。

# 중요!

• 끝이 뾰족하거나 딱딱한 물건을 사용해 화면 조작을 하지 마십시오. 화면이 손상될 우려가 있습니다.

電池充電 电池充电 전지 충전하기

相機與控制器皆含有內建鋰離子充電電池。 在您購買相機時電池不會充電,因此在使用相 機與控制器前需先充電。

相机和控制器均配有内置式可充电锂离子电 池。

购买相机时电池并未充电,因此需要在使用前 对相机和控制器进行充电。

카메라와 컨트롤러에는 리튬 이온 충전지가 각각 내장되어 있습니다. 카메라를 구입할 때는 전지가 충전되어 있지 않으므로 카메라와 컨트롤러를 사용하기

전에 모두 충전해야 합니다.

您可以使用以下兩種方法當中的任何一種來對 相機電池充電。

• 插入家用電源插座充電

相機與控制器關閉時,請按照下列所示的順 序連接。(如圖所示步驟 1 至 4 ) (第 B-22 頁))

- 完全充電需要 135 分鐘左右。
- 透過電腦的 USB 連接埠充電 相機與控制器關閉時,請按照下列所示的順 序連接。(如圖所示步驟 @ 和 6(第 B-22 頁))
	- 完全充電需要 150 分鐘左右。
- 可以使用以下两种方法之一对相机电池充电。
- 通过家用电源插座充电 相机和控制器电源关闭时,按下图所示顺序 (图示中的步骤 ① 至 4(第 B-22 页)) • 完全充电需 135 分钟左右。
- 通过电脑 USB 端口充电

 相机和控制器电源关闭时,按下图所示顺序 连接。(图示中的步骤 4 和 6(第 B-22 页))

• 完全充电需 150 分钟左右。

다음 2가지 방법으로 카메라 전지를 충전시킬 수 있습니다.

- 가정용 전원 콘센트를 통한 충전 카메라와 컨트롤러의 전원이 꺼져 있는 상태에서 아래 표시된 순서대로  $\widetilde{r}$ 결합니다. (그림에 나와 있는 순서 ①~④ (B-22페이지))
	- 만충전이 되려면 약 135분 정도<br>- 소요됩니다.
- 컴퓨터의 USB 포트를 통한 충전
	- 카메라와 컨트롤러의 전원이 꺼져 있는 상태에서 아래 표시된 순서대로 연결합니다. (그림에 나와 있는 순서 ④과<br>⑤(B-22페이지))
	- <sup>5</sup>(B-22페이지)) 만충전이 되려면 약 150분 정도 소요됩니다.

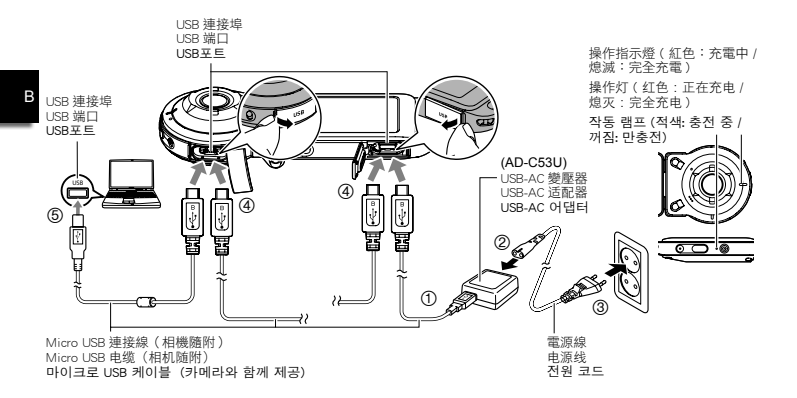

- 從相機與控制器上拔除 USB-AC 變壓器時,請務必先從相機與控制器端拔除。
- 将相机和控制器与 USB-AC 适配器分开时,务必先拔下相机和控制器一端的插头。
- USB-AC 어댑터를 카메라와 컨트롤러에서 분리할 때는 반드시 카메라와 컨트롤러를 먼저 분리하십시오.

B-22

#### 重要﹗

- 此型號只能透過 USB 2.0 規格的 USB 連接埠充 電。
- USB 充電裝置和電源裝置必須符合固定標準的 規範。使用劣質裝置或不符合標準的裝置會導 致相機故障和/或失效。
- 對於您組裝或改裝的電腦,不保證能夠正常操 作。即使是市售電腦,某些 USB 連接埠規格可 能無法用於透過 USB 連接線充電。
- 切勿將電源線搭配其他設備使用。 • 讓耗盡電池裝在相機/控制器內約五天,將導<br>- 致日期與時間重設為初始預設值。下次常您在 致日期與時間重設為初始預設值。 電池充電後開啟相機/控制器時,將出現告知 您設定時間與日期的訊息。如果發生此情況, 請設定日期和時間。

#### 重要!

- 本型号仅可通过 USB 2.0 规格的 USB 端口进行 充电。
- USB 充电设备和电源设备有固定标准。如果使 用质量不佳的设备或未达到标准的设备,可能 会导致相机功能失常或故障。
- 如果使用的电脑由您个人组装或改装,将不保 证正常操作。即使使用市售的电脑, 某些 USB 端口的规格也可能导致无法通过 USB 电缆充电。 • 切勿将电源线用于其他设备。
- 如果在相机 / 控制器已耗尽的情况下五天左右不<br>- 对相机供申,日期和时间将会重置为初始默认 ,<br>对相机供电,日期和时间将会重置为初始默<mark>认</mark><br>值。下一次在恢复电量后打开相机 / 控制器时 值。下一次在恢复电量后打开相机 / 控制器时, 将会出现一条信息,提示您配置时间和日期设 定。此时,请配置日期和时间设定。

# 중요!

- 이 모델은 USB 2.0 사양의 USB 포트를 통해서만 충전할 수 있습니다. • USB 충전 장치와 전원 공급 장치는 지정된 표준에 부합해야 합니다. 저급 장치나 표준에 미달하는 장치를 사용할 경우 카메라 고장 및/또는 오류가 발생할 수 있습니다. • 사용자가 직접 조립하거나 개조한 컴퓨터를 사용할 경우 작동을 보장할 수 없습니다. 상용 컴퓨터를 사용하는 경우에도 특정 USB 포트 사양으로 인해 USB 케이블을 통해 충전하지 못할 수도 있습니다. • 전원 코드를 다른 장치에 사용하지 마십시오. • 전지가 완전 방전된 카메라와 컨트롤러를<br>- 약 5일 동안 방치하면 날짜 및 시가이 초기 약 5일 동안 방치하면 기본값으로 재설정됩니다. 전지를 충전한 후에 카메라와 컨트롤러를 다시 켜면 시간과 날짜 설정을 구성하라는 내용의 메시지가 나타납니다.
	- 이러한 메시지가 표시되면 날짜와 시간 설정을 구성하십시오.

# 開機和關機 / 打开和关闭电源 / 전원 켜기 및 끄기

相機控制器無線連線 (藍牙(Bluetooth)) 相机和控制器的无线连接 (蓝牙(Bluetooth)) 카메라와 컨트롤러의 무선 연결 (블루투스(Bluetooth))

相機與控制器皆透過藍牙 (Bluetooth) 無線技術連線通訊。只要您執<br>行藍牙無線技術連線所雲的"配對"操作,相機鼠控制器將自動 **& Bluetooth** 行藍牙無線技術連線所需的"配對"操作,相機與控制器將自動 在您開啟時互相連接。請注意,相機與控制器之間的距離太遠或<br>在相機與智慧型手機間建立無線 | AN 連線時,將潰失連線。控制 在相機與智慧型手機間建立無線 LAN 連線時,將遺失連線<br>器將在藍牙無線技術連線清失並經過預設時間後關閉。相 i藍牙無線技術連線遺失並經過預設時間後關閉。相機將維持<br>|因此您可按下快門鈕拍攝影像。 開啟,因此您可按下快門鈕拍攝影像。

相机和控制器通过蓝牙 (Bluetooth) 无线技术连接进行通讯。进行蓝牙无线技术连接所需fi<br>对"操作时,相机和控制器在均已打开的情况下将自动互相连接,请注意,此连接在相机 对"操作时,相机和控制器在均已打开的情况下将自动互相连接。请注意,此连接在相机与控<br>制器间距过远,或相机与智能手机之间建立无线局域网连接时将断开。在蓝牙无线技术连接通 制器间距过远,或相机与智能手机之间建立无线局域网连接时将断开。在蓝牙无线技术连接通<br>讯信息丢失后,控制器将在预设的时间后关闭。相机将保持开启,因此可以通过按下其快门钮 控制器将在预设的时间后关闭。相机将保持开启, 拍摄影像。

카메라와 컨트롤러는 블루투스(Bluetooth)무선 기술 연결을 통해 통신합니다. 블루투스 무선 기술 연결에 필요한 " 페어링 " 작업을 수행한 후에 카메라와 컨트롤러를 켜면 항상 자동으로<br>서로 연결됩니다. 카메라와 커트롤러의 거리가 너무 멀어지거나 카메라와 스마트폰이 무선 서로 연결됩니다. 카메라와 컨트롤러의 거리가 너무 LAN을 통해 연결되면 카메라와 컨트롤러의 연결이 끊어집니다. 블루투스 무선 기술 연결이 끊긴 후에 사전 설정된 시간이 경과하면 컨트롤러가 자동으로 꺼집니다. 카메라는 계속 켜져 있으므로 셔터 버튼을 눌러 이미지를 촬영할 수 있습니다.

### 重要﹗

• 您的相機配備內建藍牙無線技術通訊功能。 在飛機內或限制無線資料通訊的場所,請避免操作相機 ( 包括單獨相機操作 )。

### 重要!

• 相机具有内置式蓝牙无线技术通讯功能。 切勿在飞机上或其他限制无线数据传输的地点操作相机(包括相机的独立操作)。

중요!

• 카메라에는 블루투스 무선 기술 통신 기능이 내장되어 있습니다. 항공기 기내 또는 기타 무선 데이터 통신이 제한된 장소에서 카메라 작동(카메라 단독 작동 포함)을 삼가십시오.

# ■開啟雷源 ■打开电源<br><mark>■</mark> 전원 <mark>켜기</mark>

相機與控制器皆需開啟才能使用。

为了能够使用相机和控制器,需要打开其电源。

카메라와 컨트롤러를 사용하려면 전원을 켜야 합니다.

相機 / 相机 / 카메라 按[()](電源)。 按 [U] (电源)。  $[(1)]$  $(23)$ 을 누릅니다.

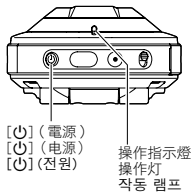

**控制器 / 控制器 / 컨트롤러**<br>按 [(り] (電源) 。 電源 )。 按 [U] (电源)。  $(0)$  $(20)$ 을 누릅니다.

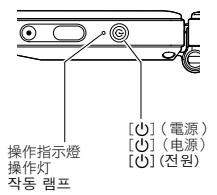

- 開啟相機會造成相機與控制器操作指示燈亮綠色,並自動開始操作以在相機與控制器間建立 藍牙無線技術連線。控制器上出現影像表示已可拍攝。
- 相機與控制器間的連線會受到本身的方向及兩者間的距離影響。
- 使用控制器快門鈕拍攝的最大範圍約 10 公尺。 **觀看控制器顯示屏影像的最大範圍約 5 公尺。**<br>• 連線不良時控制操作指示燈會閃爍綠色。若您
- 連線不良時控制操作指示燈會閃爍綠色。若您在通訊條件不佳時於控制器上執行操作,相機<br>的反應可能會變慢。若發生此現象,請嘗試調整相機與控制器的方向及兩者間的距離。 的反應可能會變慢。若發生此現象,請嘗試調整相機與控制器的方向及兩者間的距離。<br>• 加里相機和控制器的問距過大或相機在休眠方式下通訊條件不佳時,連接可能會斷聞。
- 如果相機和控制器的間距過大或相機在休眠方式下通訊條件不佳時,連接可能會斷開。<br>• 請留意以下的注意事項,確保相機與控制器間維持穩定的通訊。
- 面,確保相機與控制器問維持穩定的通訊。
	- 讓控制器維持筆直,且顯示屏為橫向 ( 水平 ) 方向。
	- 確定控制器印有標誌和文字的背面沒有任何阻礙物。
	- 將控制器背面指向相機。
	- 確定相機的鏡頭環周圍區域沒有阻礙物。
	- 確定相機與控制器間的通路沒有任何阻礙物。

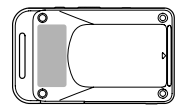

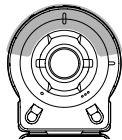

- 打开相机电源会使相机和控制器操作灯变为绿色,并在相机和控制器之间自动开始进行建立 ■ 蓝牙无线技术连接的操作。控制器上会出现一幅影像,这时可以进行拍摄。<br>• 相机和控制器之间的连接受到其方向以及彼此之间距离的影响。
- 
- 利用控制器快门钮拍摄的最大距离约为 10 米。<br>在控制器显示屏上查看影像的最大距离约为 5
- 在控制器显示屏上查看影像的最大距离约为 5 米。<br>当连接信号较弱时,控制器操作灯将闪烁绿色。
- 当连接信号较弱时,控制器操作灯将闪烁绿色。通讯状况很差的情况下在控制器上进行操作<br>时,相机响应可能非常缓慢。在此情况下,应尝试调整相机和控制器的方向和间距。 在此情况下,应尝试调整相机和控制器的方向和间距。
- 如果相机与控制器的间距过大或相机在休眠方式下通讯状况很差时, 连接可能中断。<br>• 清注意下列事项,以确保相机和控制器之间的稳定通讯。
- ·请注意下列事项,以确保相机和控制器之间的稳定通讯。<br>- 将控制器竖直放置,使其显示屏处于横向(水平)方向 使其显示屏处于横向(水平)方向。
- 确保无任何物品在印有商标和文字的控制器背面形成阻碍。
- 将控制器背面对准相机。
- 
- 确保无任何物品在相机镜头环周围形成阻碍。
- 确保在相机和控制器之间不存在障碍物。

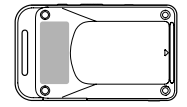

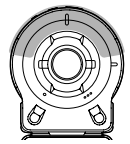

- 카메라를 켜면 카메라와 컨트롤러의 작동 램프가 초록색으로 켜지고 카메라와 컨트롤러를 블루투스 무선 기술로 연결하는 동작이 자동으로 시작됩니다. 이미지가 컨트롤러에<br>표시되고, 촬영할 수 있게 됩니다. . 표시되고, 촬영할 수 !<br>• 카메라와 커트록러의
- 현결 상태는 두 기기의 방향과 거리에 좌우됩니다.
- 컨트롤러의 셔터 버튼을 사용해서 촬영할 수 있는 최대 거리는 약 10미터입니다.<br>- 커트롤러의 모니터 화면으로 이미지를 볼 수 있는 최대 거리는 약 5미터입니다.
- ■컨트롤러의 모니터 화면으로 이미지를 볼 수 있는 최대 거리는 약 5미터입니다.<br>▪ 여결 상태가 좋지 않으면 컨트롤러 작동 램프가 초록색으로 깜빡입니다. 여결 싱 .<br>연결 상태가 좋지 않으면 컨트롤러 작동 램프가 초록색으로 깜빡입니다. 연결 상태가 좋지<br>않을 때 커트롤러에서 작동을 수행하면 카메라의 반응이 느릴 수 있습니다. 이런 경우에는 .<br>않을 때 컨트롤러에서 작동을 수행하면 카메라의 반응이 느릴 수 있습니다. 이런 경우에는<br>카메라와 커트록러의 방향과 거리를 조정해 보신시오. 카메라와 컨트롤러의 방향과 거리를 조정해 보십시오.
- 카메라가 철전 모드에 있을 때 카메라와 컨트롤러 사이의 거리가 멀어지거나 통신 상태가<br>▪ 나빠질 경우 연결이 끊어질 수 있습니다.<br>▪ 아래 주의사항을 참고하여 카메라와 컨트롤러 사이에 안정적인 ─────────────────
- 나빠질 경우 연결이 끊어질 수 있습니다. 아래 주의사항을 참고하여 카메라와 컨트롤러 사이에 안정적인 통신이 이루어지도록 하십시오.
	- 화면이 가로(수평) 방향이 되도록 하여 컨트롤러를 똑바로 놓습니다.
	- 로고와 텍스트가 인쇄된 컨트롤러의 뒤쪽을 가로막는 장애물이 없는지 확인합니다.
	- 컨트롤러 뒤쪽이 카메라를 향하게 합니다.
	- 카메라 렌즈 고리 주변을 가로막는 장애물이 없는지 확인합니다.
	- 카메라와 컨트롤러 사이의 연결 경로에 장애물이 없는지 확인합니다.

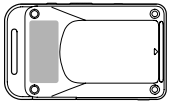

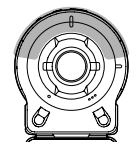

# .關閉電源 ■关闭电源  $\overline{=}$ 전원 끄기

在相機或控制器上,按住 [p] ( 電源 )。 • 關閉相機將導致控制器在約 5 分鐘後自動關閉。 在相机或控制器上, 按住 [()] (电源)。 • 关闭相机电源将使控制器在约 5 分钟后自动关闭。 카메라 또는 컨트롤러의 [(り] (전원) 버튼을 길게 누릅니다. • 카메라 전원을 끄면 약 5분 후에 컨트롤러 전원이 자동으로 꺼집니다.

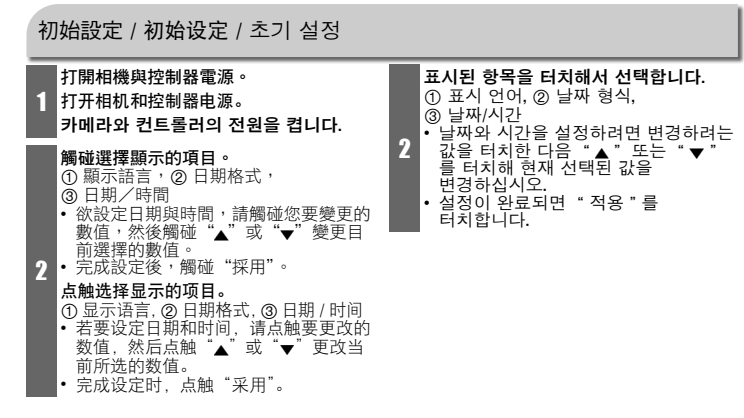

# 使用市售記憶卡 使用市售的存储卡

시판용 메모리 카드 사용하기

- 相機具有內置記憶體,足以保留少數快照或短 動畫。若要增加記憶體容量,請購買記憶卡。 • 儲存在內置記憶體內的快照和動畫無法複製
- 到記憶卡。
- 支援的記憶卡如下。(截至 2014 年 7 月)
- microSD 記憶卡
- microSDHC 記憶卡
- microSDXC 記憶卡
- 本相機支援使用下列類型及容量的 microSD 記憶卡:多達 2GB 的 microSD 記憶卡、介 於 2GB 到 32GB 的 microSDHC 記憶卡、介於 32GB 至 2TB 的 microSDXC 記憶卡。請注意, 即使任何特定記憶卡符合上列容量及類型需 求,也不保證該記憶卡能夠用於本相機。
- 本相机具有内藏存储器,足以存储几幅快照或 一个短动画。您需要购买存储卡来增加存储量
- 储存在内藏存储器的快照和动画无法复制到 存储卡。
- 以下是支持的存储卡。(截至 2014 年 7 月)
- microSD 存储卡
- microSDHC 存储卡
- microSDXC 存储卡
- 本相机支持使用以下类型和容量的 microSD 存储卡 :最大 2GB 的 microSD 存储卡,2GB 至 32GB 的 microSDHC 存储卡,32GB 至 2TB 的 microSDXC 存储卡。请注意,即使所 用的卡符合以上容量和类型要求,也不保证 本相机一定可以使用此种卡。

카메라에는 내장 메모리가 있어 몇 장의 스냅사진이나 짧은 동영상을 충분히 저장할 수 있습니다. 용량을 늘리려면 메모리 카드를 구입해야 합니다.

- 내장 메모리에 저장된 스냅사진과 동영상은 메모리 카드에 복사할 수<br>없습니다.
- 다음은 지원되는 메모리 카드입니다. (2014년 7월 현재)
- microSD 메모리 카드
- microSDHC 메모리 카드
- microSDXC 메모리 카드
- 이 카메라에서 지원하는 microSD 메모리 카드의 형식 및 용량은 다음과 같습니다: microSD 메모리 카드(최대 2GB), microSDHC 메모리 카드(2GB ~ 최대 32GB), microSDXC 메모리 카드(32GB ~ 최대 2TB). 어떠한<br>특정 카드가 위의 용량 및 형식 요거을 특정 카드가 위의 용량 및 충족한다고 해도 해당 카드를 이 카메라와 함께 사용할 수 있음을 보장하지는 않습니다.

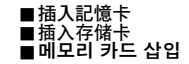

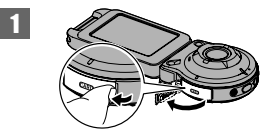

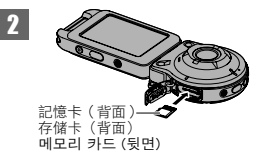

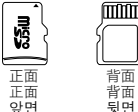

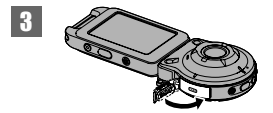

#### ■格式化記憶卡 ■格式化存储 ■메모리 카드를 포맷하려면

第一次透過相機使用記憶卡之前,請務必先格 式化記憶卡。

# 重要﹗

• 若格式化已經具有快照或其他檔案的記憶 卡,則會刪除記憶卡的內容。

第一次在相机中使用存储卡之前,必须格式化 存储卡。

## 重要!

- 如果存储卡上已有快照或其他文件, 格式化 存储卡会删除卡上的内容。
- 카메라에서 메모리 카드를 사용할 때 먼저 메모리 카드를 포맷해 주십시오.

# 중요!

• 스냅사진 등의 파일이 이미 저장되어 있는 메모리 카드를 포맷하면 내용이 소거됩니다.

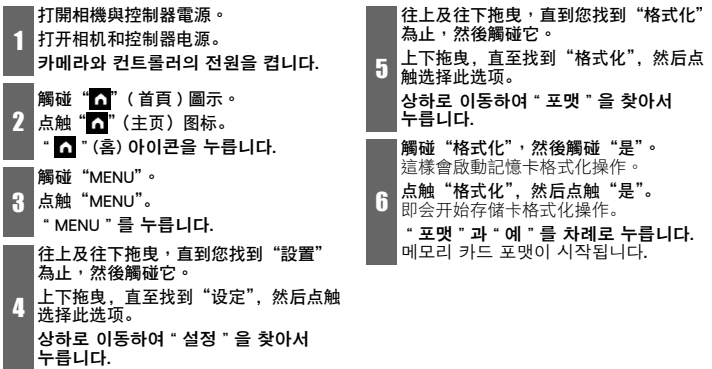

B

L,

# 拍攝/播放/刪除 拍摄 / 播放 / 删除 촬영 / 재생 / 삭제

拍攝快照(進階自動) 快照拍摄(极智模式)

스냅사진 촬영 ( 고급 자동 )

您的相機擁有各式各樣的拍攝方式,能夠符合 各種拍攝條件與目的。本節提供使用進階自動 進行一般拍攝的程序說明。 使用進階自動拍攝方式時,相機會自動決定拍

攝條件,如拍攝人物或風景。進階自動拍攝可 呈現更高品質的影像。

相机具有多种不同的拍摄方式,以适应不同的 拍摄环境和对象。此章节介绍极智模式下的一 般拍摄步骤。

使用极智模式拍摄,相机会自动判断您正在拍 摄的是主体、风景还是其他内容。极智模式下 拍摄可获得更高质量的影像。

이 카메라에는 다양한 촬영 조건과 피사체에 적합한 다양한 촬영 모드가 있습니다. 이 절에서는 고급 자동 모드를 사용한 일반적인 촬영 방법을 설명합니다. 고급 자동 촬영의 경우 카메라가 피사체 또는 풍경을 촬영하고 있는지의 여부와 기타 조건을 자동으로 결정합니다. 고급 자동 촬영을 사용하면 더 우수한 화질을 얻을 수 있습니다.

#### 打開相機與控制器電源。

•當您購買本相機時,原廠預設拍攝方式<br>- 為"進階自動"。

# 打开相机和控制器电源。

1

• 购买相机时的出厂缺省拍摄方式为"极 智模式"。

## 카메라와 컨트롤러의 전원을 켭니다.

• 구입 시에 카메라는 출하 시의 기본 촬영 모드인"고급 자동"으로 설정되어 있습니다.

 $\overline{\mathbf{2}}$ 將相機對準拍攝對象。 将相机对准拍摄对象。 카메라를 피사체로 향합니다.

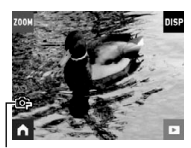

進階自動圖示 极智模式图标 고급 자동 아이콘

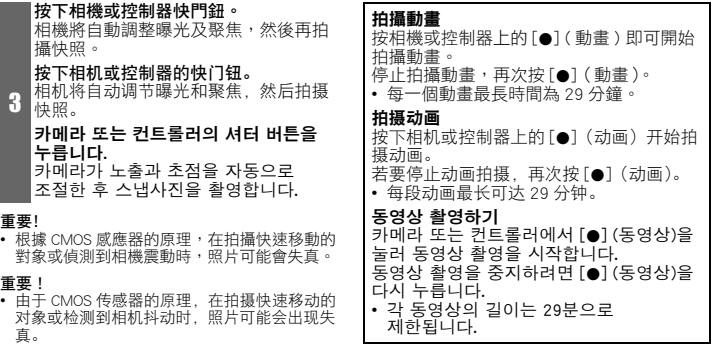

# 중요!

B

• CMOS 센서의 원리상 움직임이 빠른 피사체나 카메라 떨림으로 인해 촬영한 이미지가 왜곡될 수도 있습니다.

B-40
# 檢視影像 / 查看影像 / 이미지 보기

在拍攝方式主畫面上,觸碰"■" ( 顯示 ) 圖示或向上或向下拖曳顯示屏即可進入顯示 方式。

石拍摄方式主画面中,点触"口"(显示)图标或上下拖曳画面进入显示方式。 촬영 모드 메인 화면에서 " ◘ " (재생) 아이콘을 누르거나 화면을 위아래로 이동하여 재생 모드로 전환합니다.

# 向左或右拖曳顯示屏即可捲動快照。<br>• 顯示動畫檔案,再觸碰"▶"(動

- 顯示動畫檔案,再觸碰"6"( 動畫 ) 來顯示動畫。
- 嘗試播放動畫將導致以低畫面播放速率與無聲音播放。在您的智慧型手機上播放動畫。

1

2

- **左右拖曳画面来滚动快照。**<br>• 显示动画文件,点触"▶"(动画)播放动画。 • 显示动画文件,点触"
- 尝试播放一段动画时将以低帧速率进行播放,并且不会播放声音。在智能手机上播放 动画。

#### 화면을 좌우로 이동하여 스냅사진을 스크롤합니다.

- 동영상 파일을 표시하고 "▶ " (동영상)을 터치해 동영상을 재생합니다.
- 동영상을 재생하려고 하면 낮은 프레임 속도로 음성 없이 재생됩니다. 동영상을 스마트폰에서 재생하십시오.

# 刪除檔案 / 删除文件 / 파일을 삭제하려면

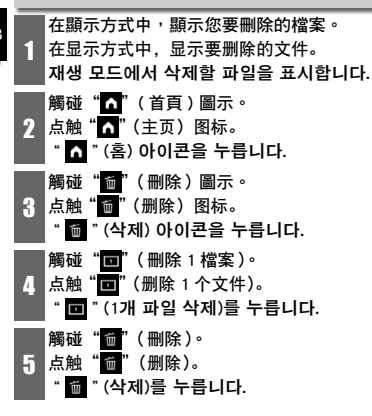

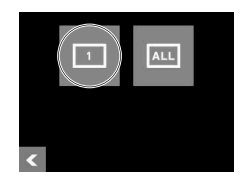

# 拍攝方式畫面 / 拍摄方式画面 / 촬영 모드 화면

本節提供拍攝方式畫面內容的説明。顯示拍攝方式主畫面或首頁畫面時,按相機或控制器快門 <mark>B</mark><br>鈕將拍攝快照。

此节介绍了拍摄方式画面的内容。显示拍摄方式主画面或主页画面时,按下相机或控制器快门 钮将拍摄快照。

이 절에서는 촬영 모드 화면의 내용에 대해 설명합니다. 촬영 모드 메인 화면 또는 홈 화면이 표시되었을 때 카메라 또는 컨트롤러의 셔터 버튼을 누르면 스냅사진이 촬영됩니다.

# ■主書面 / 主画面 / 메인 화면

B 카메라를 켜거나 재생 모드에서 촬영 모드로 전환하면 메인 화면이 나타납니다. 開啟相機或由顯示方式進入拍攝方式時將出現主畫面。 当相机开启或从显示方式进入拍摄方式时,出现主画面。

 $\ddot{\textbf{Q}}$  $\ddot{\mathbf{0}}$  $\ddot{\mathbf{8}}$  $\ddot{\mathbf{e}}$ 

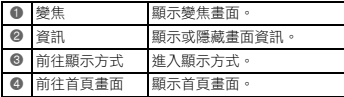

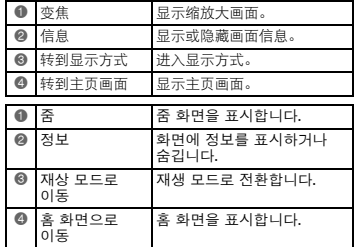

# ■首頁書面 / 主页画面 / 홈 화면

當您觸碰主畫面上的"△"圖示時,將出現首頁畫面。 点触主画面上的" ? 图标时出现主页画面。 메인 화면에서 " ∩ "아이콘을 누르면 홈 화면이 나타납니다.

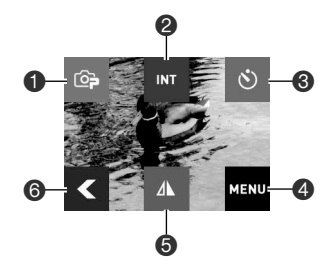

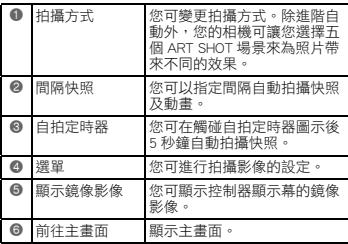

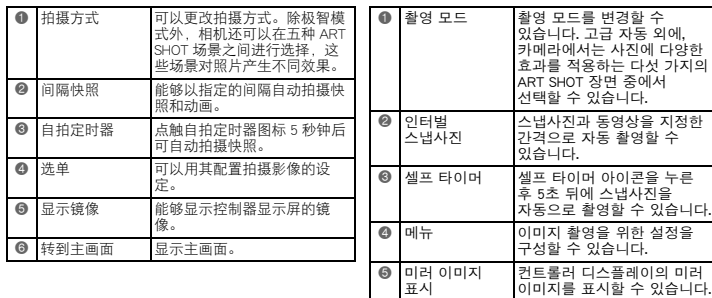

**◎ |**메인 화면으로<br>|이동

메인 화면을 표시합니다.

# 顯示方式畫面 / 显示方式画面 / 재생 모드 화면

B 谁入顯示方式時,您可利用控制器畫面觀看已拍攝的影像。您也可按下相機的快門鈕或 [●] (動畫) 鈕來拍攝新的影像。

在显示方式中,您可以使用控制器显示屏来查看所拍摄的影像。您还可以按下相机快门钮或 [●] (动画) 钮来拍摄新影像。

재생 모드일 때는 컨트롤러 화면을 사용하여 촬영한 이미지를 볼 수 있습니다. 카메라의 셔터 버튼이나 [0] (동영상) 버튼을 눌러 새 이미지를 촬영할 수도 있습니다.

## ■主書面 / 主画面 / 메인 화면

每當您從拍攝方式切換為顯示方式時,都會顯示主畫面。 从拍摄方式切换至显示方式时出现主画面。

촬영 모드에서 재생 모드로 전환할 때마다 메인 화면이 나타납니다.

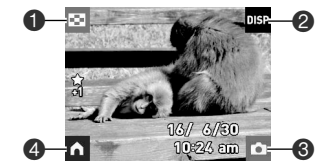

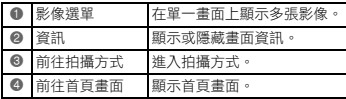

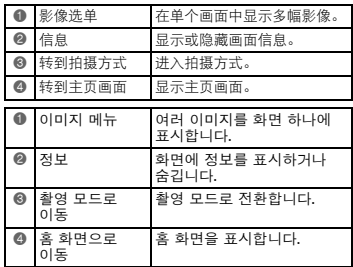

# ■首頁書面 / 主页画面 / 홈 화면

當您觸碰主畫面上的"△"(首頁)圖示時,將出現首頁畫面。 点触主画面上的" "(主页)图标时出现主页画面。 메인 화면에서 " " (홈) 아이콘을 누르면 홈 화면이 나타납니다.

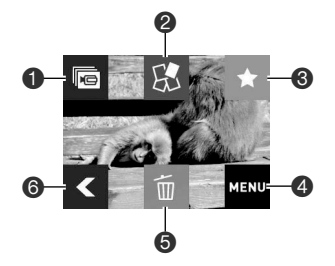

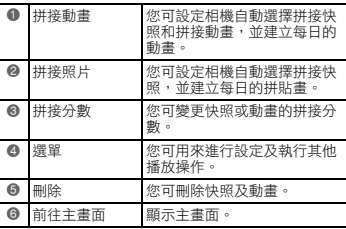

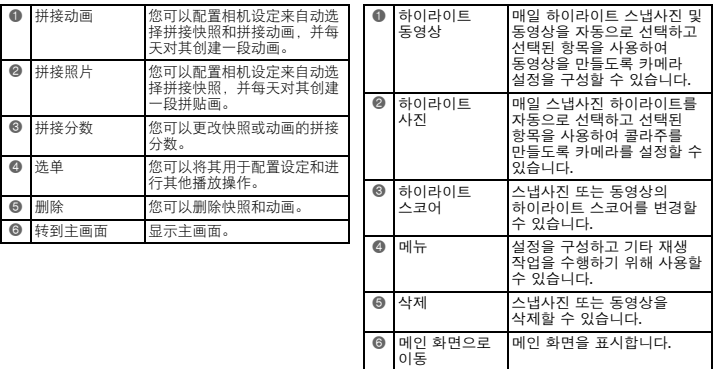

<u> 1989 - Johann Barn, amerikansk politiker (d. 1989)</u>

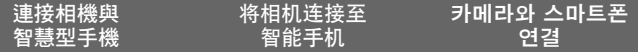

建立相機與智慧型手機(或平板電腦)之間的無線 LAN 連線之後,即可使用以下功能。此項 操作需在智慧型手機上安裝 EXILIM Link 應用程式。在 Google Play (Android) 或 App Store (iOS) 搜尋 EXILIM Link 應用程式,然後安裝在您的智慧型手機上(或平板電腦)。

在相机和智能手机(或平板电脑)之间建立无线局域网连接可以启用下述功能。此操作需要在 智能手机上安装 EXILIM Link 应用。在 Google Play (Android) 或 App Store (iOS) 上搜索 EXILIM Link 应用,并将其安装到智能手机上(武平板电脑)。

카메라와 스마트폰(또는 태블릿 컴퓨터)을 무선 LAN으로 연결하면 아래 설명된 기능을 사용할 수 있습니다. 이 작업을 수행하려면 스마트폰에 EXILIM Link 앱을 설치해야 합니다. Google Play (Android) 또는 App Store (iOS)에서 EXILIM Link 앱을 검색하고 스마트폰(또는 태블릿 컴퓨터)에 설치하십시오.

#### ■ 在使用無線 LAN 之前變更 SSID 及密碼 ■在使用无线局域网前更改 SSID 和密码 ■무선 LAN 사용 전 SSID 및 암호 변경

首次建立相機與智慧型手機的無線連線時,請確定如下所示變更 SSID 及密碼。在購買時,所 有機型的預設 SSID 及密碼設定都相同。未變更 SSID 及密碼即使用本機型會導致在相同位置與 其他裝置的連線發生錯誤,並允許他人存取如影像等私密資訊。

• 只有在您首次使用本機時才需執行此步驟。

首次在相机和智能手机之间建立无线连接时,确保按照如下所示更改 SSID 和密码。购买之时, 所有模式下的默认 SSID 和密码设定相同。未经更改 SSID 和密码就使用这一模式可能会导致与 相同位置的其他设备错误连接或允许其他人访问影像等个人信息。

• 仅在首次使用本设备时需要执行一次本步骤。

카메라와 스마트폰을 무선으로 처음 연결할 때는 아래 설명에 따라 SSID와 암호를 변경하십시오. 모든 모델은 구입 시에 기본 SSID와 암호가 동일하게 설정되어 있습니다. SSID와 암호를 변경하지 않고 제품을 사용하면 같은 위치에 있는 다른 장치와 잘못 연결되거나 타인이 이미지 같은 개인 정보에 접근할 수 있는 결과가 초래될 수 있습니다. • 이 단계는 기기를 처음 사용할 때 한 번만 수행하면 됩니다.

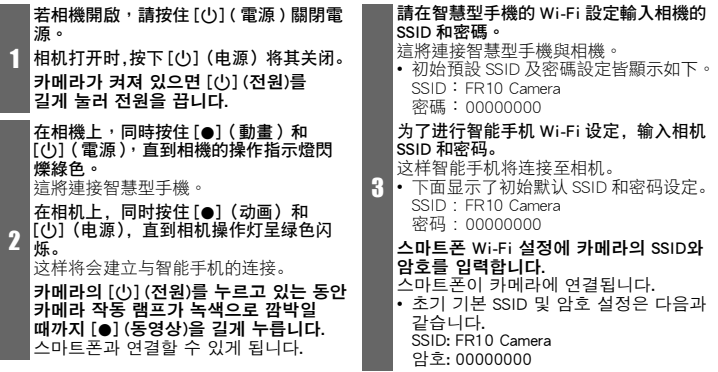

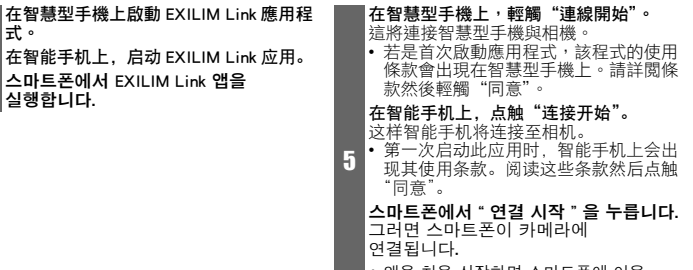

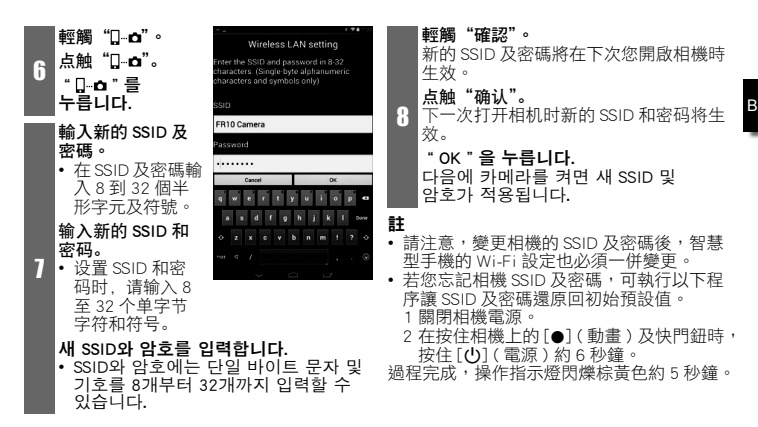

B-55

# 注

- 请注意,更改相机上的 SSID 和密码后,还 需更改智能手机的 Wi-Fi 设置。
- 如果您忘记了相机 SSID 和密码,您可以通 过下列程序使其返回初始默认设定。 1 关闭相机电源<br>2 按住相机 「●1
- ■1 (动画) 和快门钮的同时, 按住 [(l)] (电源) 约 6 秒钟。

处理完成,操作灯呈棕黄色闪烁约 5 秒钟。

#### 참고

- 카메라의 SSID와 암호를 변경한 후에는 스마트폰의 Wi-Fi 설정도 변경해야 합니다. • 카메라의 SSID와 암호를 잊어버린 경우
	- 아래 절차를 수행하여 초기 기본값으로 .<br>되돌릴 수 있습니다.<br>1 카메라 전원을 끕!
		-
- 1 카메라 전원을 끕니다.<br>2 카메라의 [●] (동영상) 및 셔터 버튼을
	- 누르고 있는 상태에서 [p] (전원) 를 약 6초 동안 길게 누릅니다.
- 작동 램프가 약 5초 동안 황색으로 깜박이면 연결이 완료된 것입니다.

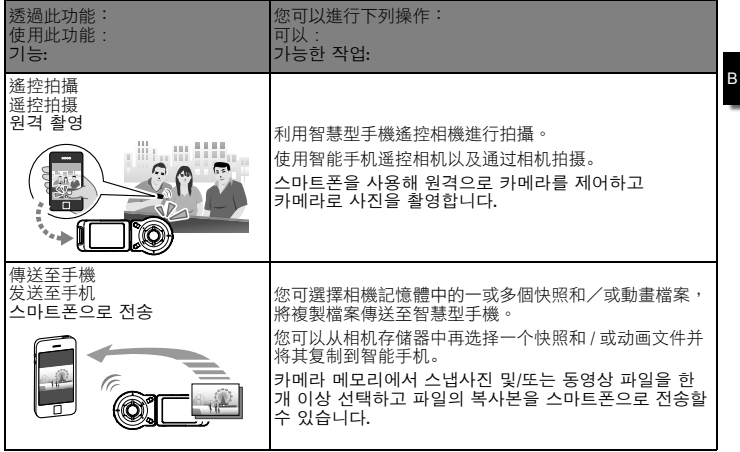

B-57

\_\_\_ L,

### 重要﹗

• 請勿在飛機上或禁止使用無線 LAN 功能之處使用該功能。

重要!

• 切勿在飞行器内或限制使用此类设备的地方使用无线局域网功能。

중요!

B

• 무선 LAN 기능은 항공기 안이나 무선 LAN 조작이 제한된 곳에서는 절대로 사용하지 마십시오.

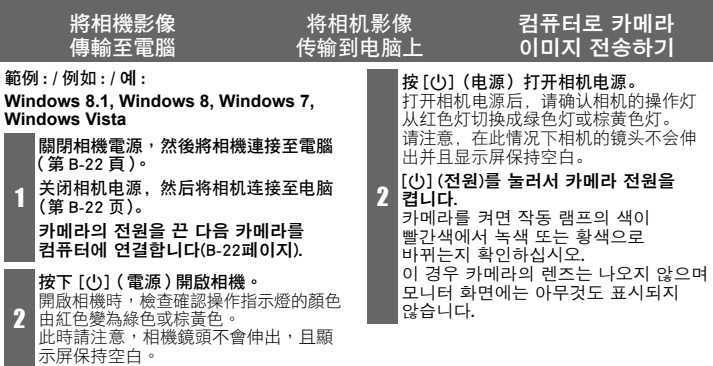

#### 將影像複製到電腦。 将影像复制到电脑上。 이미지를 컴퓨터에 복사합니다 .

- 1) Windows 8.1、Windows 8 : 按一下 "桌面",然後按一下"Fxplorer"。 Windows 7、Windows Vista : 按一下 "開始",然後按一下"電腦"。
- 1) Windows 8.1,Windows 8 :单击" 桌 面", 然后单击"资源管理器"。 Windows 7, Windows Vista:单击"开 始",然后单击"计算机"。
- 1) Windows 8.1, Windows 8: "바탕 .<br>화면 " 을 클릭한 다음 "Explorer " 를<br>클릭합니다. Windows 7, Windows Vista: "시작"을 클릭한 다음 "컴퓨터"를 클릭합니다.
- 2) 按兩下"卸除式磁碟"。
- 2) 双击"可移动磁盘"。
- 2) "이동식 디스크"를 더블 클릭합니 다.
- 3 3) 將"DCIM"資料夾拖曳至 Windows 桌面以便加以複製。
	- 3) 将"DCIM"文件夹拖到 Windows 桌 面上进行复制。
	- 3) "DCIM" 폴더를 Windows 바탕 화면에 드래그한 후 복사합니다.

3

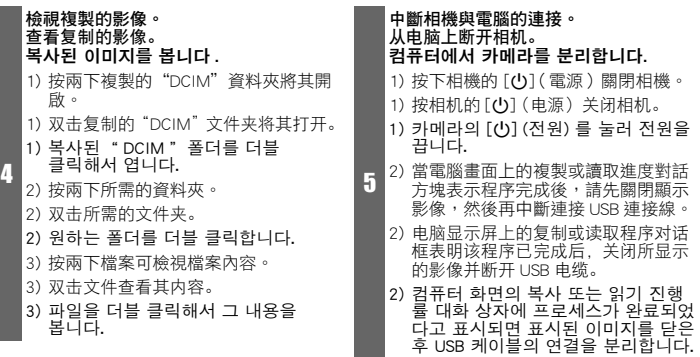

B

L, 

#### ■使用無線 LAN 功能的注意 ■使用无线局域网功能的注 ■무선 LAN 기능 사용 시의 주의사항

本相機的無線 LAN 功能可能受其他無線裝置的操作所影響,也可能影響其他無線裝置的操作。 本相机的无线局域网功能可能受到其他无线设备运行的影响或者会影响其他无线设备的运行。 이 카메라의 무선 LAN 기능은 다른 무선 기기의 작동에 영향을 받거나 영향을 미칠 수 있습니다.

# 抗震、防沫、防塵 防震、防溅、防尘 내충격성 , 생활방수성 , 방진성

本相機採用如下所述的抗震、防沫和防塵設計。 本相机具有以下所述的防震、防溅及防尘性能。

이 카메라는 아래 설명과 같이 내충격성, 생활방수성, 방진성 설계가 되어 있습니다.

- 0 抗震: 本相機已通過由 2 公尺/ 6.56 英尺的高度摔落至木板(柳安木材質)上的墜落測試 \*。 根據卡西歐公司進行 MIL-Standard 810F Method 516.5-Shock 的同級測試。(6 面、4 邊:共 10 次。)
- 0 防沫:

 防沫等級等同 IEC/JIS Class 6 (IPX6) 及 Class 7 (IPX7)。不支援水下畫面觸控操作及快門鈕 操作。

- 防鹿: 符合 IEC/JIS Protection Class 6 (IP6X) 防塵規範。
- \* 雖然相機的設計可承受一般日常使用產生的撞擊,但是投擲相機或從極高處摔落相機等粗 暴操作產生的強烈撞擊可能會導致相機嚴重捐壞。即時相機摔落並未導致功能問題,但仍 會造成相機刮傷和其他表面損傷。

#### $\bullet$  防震 :

- 本相机通讨了从 2 米 / 6.56 英尺高空坠落到一块胶合板(柳安木材料)上的坠落测试 \*。 基于相当于MIL-Standard 810F Method 516.5-Shock标准的CASIO测试。(6面,4边:共10次。)
- 0 防溅 :

B

- 相当于 IEC/JIS Class 6 (IPX6) 和 Class 7 (IPX7) 的防溅标准。不支持水下屏幕触控操作和快 门钮操作。
- 防尘: 相当于 IEC/JIS Protection Class 6 (IP6X) 的防尘级别。
- \* 尽管本相机可以承受正常的日常使用中的碰撞,但例如投掷本相机或从过高处坠落等粗暴 操作所带来的强烈撞击仍可导致相机的严重损坏。即使坠落可能不会影响相机的功能操作, 但也可以导致相机划伤及其他外观损伤。
- $\bullet$  내충격성: 이 카메라는 2미터/6.56피트높이에서 합판(나왕 목재)으로의 낙하 시험을 통과했습니다\*. MIL-표준 810F 방법 516.5-충격과 동등한 CASIO 테스트에 준거. (6 면, 4 가장자리: 10번 낙하와 동등.)
- 생활방수성:
- IEC/JIS 등급 6(IPX6) 및 등급 7(IPX7)과 동등한 생활방수성. 수중 화면 터치 작동 및 셔터 버튼 작동은 지원되지 않음.
- $\bullet$  방진성: IEC/JIS 보호 등급 6(IP6X) 방진성에 부합합니다.
- \* 카메라는 보통의 일상적인 사용에서 발생하는 충격의 영향을 견딜 수 있도록 설계되었지만 카메라를 던지거나 매우 높은 곳에서 떨어뜨리는 등의 매우 거친 취급으로 인한 강한 충격은 심각한 손상을 유발할 수 있습니다. 떨어뜨린 경우에는 기능상의 문제가 발생하지 않더라도 카메라가 긁히거나 그 밖의 다른 외관상의 손상을 입을 수 있습니다.

B-64

#### 重要﹗

• 本產品的抗震、防沫和防塵性能皆以卡西歐公司的測試結果為準,本公司不保證產品可在該種條件 下進行操作,亦不保證不會發生損壞或故障。

#### 重要!

• 本产品的防震性能、防溅性能及防尘性能是基于 CASIO 的测试结果而言的,并不承诺本产品在此类 条件下可正常操作、不会受到损坏或不会出现故障。

#### 중요!

• 이 제품의 내충격성, 생활방수성, 방진성은 CASIO의 테스트 결과에 준거하며, 이 제품이 그러한 조건 하에서 정상 작동하고, 손상되지 않으며, 고장 나지 않는다는 것을 보증하지는 않습니다.

# ■關閉相機的 [CARD] 蓋或 [USB] 蓋

用拇指在左右兩邊施加相同的力來按住蓋子使其關閉。僅用 一隻手按住任意一端可能使蓋子不能完全關閉,日一端翹出。

B

# ■关闭相机的 [CARD] 盖或 [USB] 盖

用拇指在左右两侧施加相同的力来按住盖子使其关闭。仅用一只手 任音按住一端可能使盖子不能完全关闭,日一端翻起。

## ■카메라의 [CARD] 커버 또는 [USB] 커버 닫기

커버를 닫으려면 양쪽 엄지 손가락으로 왼쪽과 오른쪽을 같은 힘으로 누르십시오. 한 손으로 한쪽 끝만 누를 경우 커버가 제대로 닫히지 않아 다른 쪽 끝이 고정되지 않을 수 있습니다. [CARD] 蓋或 [USB] 蓋 [CARD] 盖或 [USB] 盖 [CARD] 커버 또는 [USB] 커버

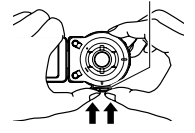

在本手冊中,底下所示之商標及註冊商標係以編輯樣式用於說明文字中,而未加上商標 ™ 或註冊商 標 ® 符號。此舉並非蓄意冒用商標。

- microSDXC 標誌是 SD-3C, LLC 的商標。
- Adobe 及 Reader 為 Adobe Systems Incorporated 於美國和 / 或其他國家之註冊商標或商標。
- Android 和 Google Play 是 Google Inc. 的商標或註冊商標。
- iPhone 為 Apple Inc. 的商標。
- App Store 為 Apple Inc. 的服務商標。
- iOS 是美國 Cisco Systems, Inc. 的商標或註冊商標。
- Bluetooth® 文字記號與標誌皆為 Bluetooth SIG, Inc. 所有之註冊商標,並由 CASIO COMPUTER CO., LTD. 授權使用。其他商標和商品名稱皆為個別擁有者所有。
- Wi-Fi 是 Wi-Fi Alliance 的註冊商標。
- EXILIM 和 EXILIM Link 是 CASIO COMPUTER CO., LTD. 的註冊商標或商標。
- 此處提及之所有其他公司或產品名稱分別為其所有公司之註冊商標或商標。

下述商标和注册商标以编辑方式在本说明书的说明文字中引用,不带商标™ 或注册商标 ® 符号。并无 侵犯商标之意图。

- microSDXC 徽标是 SD-3C, LLC 的商标。
- Adobe 和 Reader 是 Adobe Systems Incorporated 在美国和 / 或其他国家的注册商标或商标。
- Android 和 Google Play 是 Google Inc. 的商标或注册商标。
- iPhone 是 Apple Inc. 的商标。
- App Store 是 Apple Inc. 的服务标记。
- iOS 是美国 Cisco Systems, Inc. 的商标或注册商标。
- Bluetooth® 文字和图形商标是 Bluetooth SIG, Inc. 拥有的注册商标, CASIO COMPUTER CO., LTD. 所使 用的任何此类商标均具有许可。其他商标和注册名称均属于其各自的所有人。
- Wi-Fi 是 Wi-Fi Alliance 的注册商标。

- EXILIM 和 EXILIM Link 是 CASIO COMPUTER CO., LTD. 的注册商标或商标。
- 本文提及的所有其他公司或产品名称是其各自公司的注册商标或商标。
- 다음에 나타내는 상표 및 등록 상표에 대하여 본 사용설명서 본문에서는 상표™ 또는 등록 상표® 기호를 낱낱이 표시하지 않았습니다. 상표권의 침해를 의도한 것은 아닙니다.
- microSDXC 로고는 SD-3C, LLC의 상표입니다.
- Adobe 및 Reader는 미국 및 그 밖의 나라에서 Adobe Systems Incorporated의 등록 상표 또는 상표입니다.
- Android와 Google Play는 Google Inc.의 상표 또는 등록 상표입니다.
- iPhone은 Apple Inc.의 상표입니다.
- App Store는 Apple Inc.의 서비스 마크입니다.
- iOS는 미국에 있는 Cisco Systems, Inc.의 상표 또는 등록 상표입니다.
- Bluetooth® 단어 표시 및 로고는 Bluetooth SIG, Inc. 소유의 등록 상표이며, CASIO COMPUTER CO., LTD.는 해당 상표를 라이선스에 의거하여 사용합니다. 기타 상표 및 상표명에 대한 소유권은 각 소유주에게 있습니다.
- Wi-Fi는 Wi-Fi Alliance의 등록 상표입니다.
- EXILIM과 EXILIM Link는 CASIO COMPUTER CO., LTD.의 등록 상표 또는 상표입니다.
- 그 밖에 본 사용설명서에 기재된 회사명 및 제품명은 각 회사의 등록 상표 또는 상표입니다.

Esta Referência Básica oferece-lhe informações gerais que você necessita para começar a utilizar a câmera. Para informações mais detalhadas, consulte o Guia do Usuário, que pode ser baixado do seguinte página web:

# http://www.exilim.com/manual/

Repare que para ver o Guia do Usuário, você precisa ter Adobe Reader instalado. Consulte o centro de assistência da CASIO se não puder abrir o arquivo do Guia do Usuário no formato PDF.

- Repare que os Guias do Usuário podem não estar disponíveis em todos os idiomas. Se você não encontrar um Guia do Usuário no seu idioma nativo, por favor, use uma versão em outro idioma.
- Certifique-se de guardar toda a documentação do usuário à mão para futuras referências.
- Todas as telas de captura indicadas neste manual se encontram em Inglês. No entanto, a câmera permite-lhe selecionar outro idioma de exibição, se quiser.

Rujukan Asas ini memberikan anda maklumat umum yang anda perlukan untuk mula menggunakan kamera anda. Untuk maklumat lebih terperinci, lihat Panduan Pengguna, yang boleh dimuat turun dari laman web berikut:

# http://www.exilim.com/manual/

Adobe Reader diperlukan untuk melihat Panduan Pengguna. Hubungi Pusat Servis Casio jika anda tidak dapat membuka Panduan Pengguna dalam format PDF.

- Perhatikan bahawa Panduan Pengguna mungkin tidak disediakan dalam semua bahasa. Jika anda tidak dapat mencari Panduan Pengguna dalam bahasa ibunda anda, sila gunakan versi dalam bahasa lain.
- Pastikan semua dokumen pengguna disimpan berdekatan untuk rujukan di masa hadapan.
- Semua tangkapan skrin yang ditunjukkan dalam manual ini ialah dalam bahasa Inggeris. Namun, kamera membenarkan anda memilih bahasa paparan lain, jika anda mahu.

# **Preparativos Bermula**

# Acessórios / Aksesor

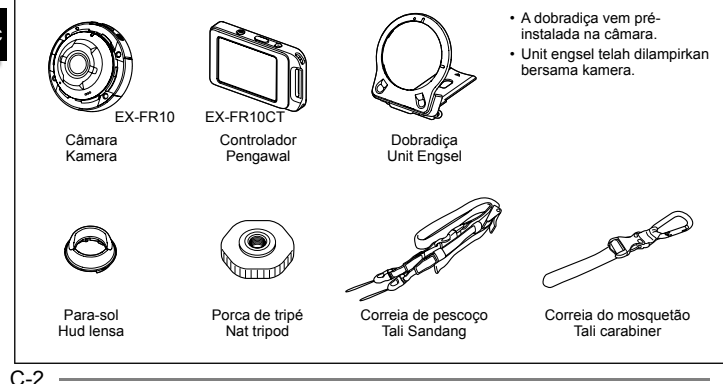

C

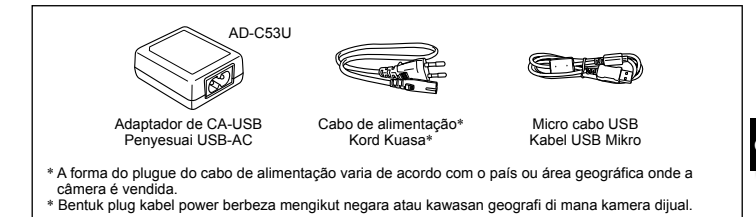

# Guia geral / Panduan Umum

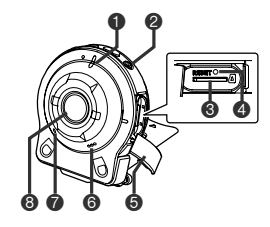

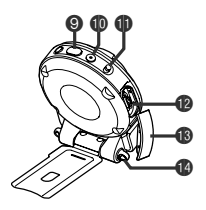

## **Câmara**

- 1 Luz de funcionamento
- 2 [p] (Alimentação)
- <sup>3</sup> Abertura para cartão de memória
- **4** Botão **IRESETI**
- **5** Tampa [CARD]
- 6 Alto-falante
- <sup>2</sup> Microfone
- **8** Obietiva
- 9 Disparador
- $\mathbf{\Phi}$  [ $\bullet$ ] (Filme)
- $\oplus$  Manípulo [FREE]
- **B** Porta [USB]
- <sup>1</sup> Tampa [USB]
- **B** Orifícios da correia

## **Kamera**

- <sup>1</sup> Lampu operasi
- $\bigcirc$   $\lceil$  ( $\cdot$ ) (Kuasa)
- <sup>3</sup> Slot kad memori
- **4** Butang [RESET]
- **6** Penutup [CARD]
- **6** Pembesar suara
- **7** Mikrofon
- 8 Kanta
- 9 Butang pengatup
- $\mathbf{\Phi}$  [ $\bullet$ ] (Filem)
- **<sup>6</sup>** Tuil [FREE]
- **B** [USB] Port
- <sup>1</sup> Penutup [USB]
- **B** Lubang tali

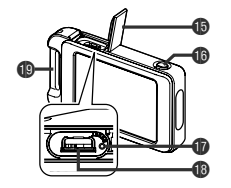

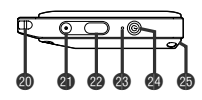

#### **Controlador**

- **B** Tampa [USB]
- **B** Botão **[RELEASE]**
- **Botão [RESET]**
- **B** Porta [USB]

### **Pengawal**

 $C-6$ 

- **B** Penutup [USB]
- **Butang [RELEASE]**
- **Butang [RESET]**
- **B** [USB] Port

**Barra de fixação da** correia do mosquetão

- <sup>c</sup> Orifícios da correia
- cl [0] (Filme)
- Disparador
- cn Luz de funcionamento
- <sup>29</sup> [U] (Alimentação)
- <sup>c</sup> Ranhura da dobradica

- **Bar pemasang tali** Carabiner
- Lubang tali
- cl [0] (Filem)
- Butang pengatup
- <sup>®</sup> Lampu operasi
- <sup>4</sup> [cb] (Kuasa)
- **c** Slot unit engsel

# Utilizar o acessório Menggunakan pemasang

Pode configurar a câmara para se ajustar às suas necessidades específicas instalando a dobradiça, que permite instalar o controlador e outros acessórios incluídos ou disponíveis como opção. Desta forma, pode configurar a câmara para se ajustar às suas necessidades específicas.

Anda boleh mengkonfigurasi kamera untuk disesuaikan dengan keperluan khusus anda dengan memasangkan unit engsel, yang membolehkan pemasangan pengawal dan alat tambahan yang dipasangkan bersama atau pilihan lain yang sedia ada. Dengan ini anda boleh mengkonfigurasi kamera ini untuk disesuaikan dengan keperluan anda.

# **IMPORTANTE!**

- Não exerça muita força na superfície do ecrã. Isto pode danificá-lo.
- Nunca toque na objectiva com os dedos. Dedadas, sujidade e outras substâncias

estranhas na objectiva podem interferir com o funcionamento correcto da câmara. Utilize um ventilador ou outros meios para manter a objectiva e a janela do flash livre de sujidade e poeira e limpe suavemente com um pano suave e seco.

# **PENTING!**

- Jangan kenakan tekanan yang kuat ke atas permukaan skrin monitor. Berbuat demikian akan merosakkannya.
- Jangan menyentuh kanta lensa menggunakan jari anda. Kesan jari, kotoran dan benda asing lain pada kanta boleh mengganggu pengendalian kamera yang betul. Gunakan penghembus atau cara lain untuk memastikan kanta dan tetingkap denyar bebas daripada kotoran dan debu, dan lap dengan perlahan menggunakan kain lembut yang kering.

# **Controlador / Pengawal**

Pode instalar o controlador na câmara e utilizar a câmara como uma câmara normal.

Anda boleh memasangkan pengawal ke kamera dan menggunakan kamera sebagai kamera biasa

## .**Instalar o controlador** .**Untuk memasangkan pengawal**

**Com a objectiva da câmara apontada na mesma direcção que o ecrã do controlador, deslize a dobradiça para a ranhura da dobradiça do controlador.**

**Dengan lensa kamera dihalakan ke arah yang sama dengan skrin monitor pengawal, luncurkan unit engsel kepada slot unit engsel pengawal.**

**Pressione a dobradiça até ouvir a encaixar na posição.**

**Tolak unit engsel ke dalam sehingga anda terdengar suara klik ke tempatnya.**

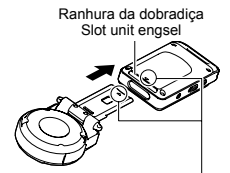

Alinhe  $\blacktriangledown$  na extremidade da dobradica com  $\blacktriangle$  junto à ranhura da dobradiça.

Jajarkan  $\blacktriangledown$  pada hujung unit engsel dengan A bersebelahan dengan slot unit engsel.

C-8

2

1
#### .**Desinstalar o controlador** .**Untuk melepaskan pengawal**

 $\mathbf{1}$ 

**Enquanto prime o botão [RELEASE], retire-o da câmara.**

**Semasa menekan butang [RELEASE] pada pengawal, tarikannya keluar dari kamera.**

#### **Dobradiça / Unit Engsel**

- .**Utilizar a dobradiça como um suporte**
- .**Untuk menggunakan unit engsel sebagai kaki ebagai**

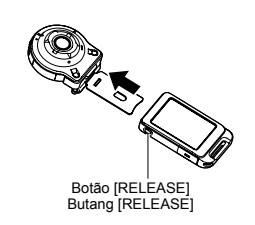

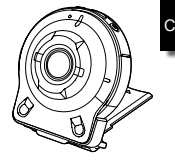

.**Alterar a direcção de disparo em 90 graus**

.**Untuk menukar arah merakam menukar gambar sebanyak 90 darjah ambar** 

- **Ao puxar para baixo o manípulo [FREE] da câmara, rode a câmara 90 graus no sentido dos ponteiros do relógio até ouvir um estalido.**
- Alinhe a luz de funcionamento da câmara com a marca C na dobradiça.
- As linhas cinzentas no aro da objectiva indicam a orientação da fotografia a tirar. Kelabu

C Cinzento Aro da Tuil [FREE] B A

objectiva Gelang kanta

Manípulo [FREE]

1

**Tarik tuil [FREE] pada kamera ke bawah, putarkan kamera mengikut arah jam sebanyak 90 darjah sehingga anda mendengar suara klik.**

- Jajarkan lampu operasi kamera dengan tanda C pada unit engsel.
- Garisan kelabu pada gelang kanta menunjukkan orientasi imej yang ditangkap.

 $C - 10$ 

C

1

## .**Remover a dobradiça da câmara** .**Untuk mengeluarkan unit engsel dari kamera**

**Ao puxar para baixo o manípulo [FREE] da câmara, rode a câmara 15 graus no sentido contrário ao dos ponteiros do relógio até a luz de funcionamento estar** 

 $\mathbf{1}$ 

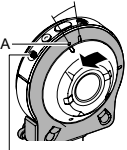

**alinhada com a marca**  Manípulo [FREE] **A na dobradiça.** Tuil [FREE]

**Tarik tuil [FREE] pada kamera ke bawah, putarkan kamera mengikut arah lawan jam kira-kira 15 darjah sehingga lampu operasinya sejajar dengan tanda A padaunit engsel.**

**Remova a dobradiça da câmara.**

2

**Keluarkan unit engsel dari kamera.**

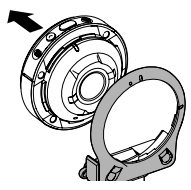

C

## .**Instalar a dobradiça na câmara Untuk memasangkan unit engsel<br>kepada kamera**

**Alinhe a luz de funcionamento da câmara com a marca A na dobradiça.**

 $A \frac{1}{\sqrt{N}}$   $B$ 

**Selaraskan lampu operasi kamera dengan tanda A pada unit engsel.**

**Rode a câmara 15 graus no sentido dos ponteiros do relógio até a luz de funcionamento estar alinhada com a marca B na dobradiça.**

**Putarkan kamera mengikut arah jam kira-kira 15 darjah sehingga lampu operasinya sejajar dengan tanda B pada unit engsel.**

# **Tanggalkan** Para-sol Hud lensa Se a objectiva estiver sob luz indesejada, rode o aro da objectiva no sentido

Instalar<br>Pasangkan

**Para-sol / Hud lensa**

**Desinstalar** 

contrário ao dos ponteiros do relógio para o desinstalar e, de seguida, instale um para-sol.

Jika cahaya yang tidak diinginkan memancar kearah kanta, putar gelang kanta melawan arah jam untuk tanggalkannya, dan kemudian pasangkan hud lensa.

1

2

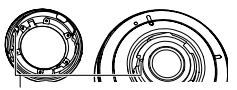

- Ao instalar o para-sol ou aro da objectiva, alinhe ▲ na câmara com ▼ no para-sol ou aro da objectiva.
- Apabila memasang hud kanta atau gelang kanta, selaraskan A pada kamera dengan
	- ▼ pada hud kanta atau gelang kanta.

#### **Porca de tripé / Nat tripod**

**Utilize a porca do tripé para fixar um tripé (disponível comercialmente) na dobradiça. Gunakan nat** 

**tripod untuk** 

 $\mathbf{1}$ 

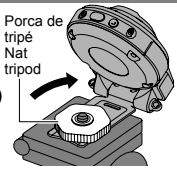

**tetapkan tripod (tersedia secara komersil) kepada unit engsel.**

### **Correia / Tali**

1

#### .**Correia de pescoço** .**Tali Sandang**

A correia de pescoço pode ser instalada na câmara ou no controlador.

Tali leher boleh dipasangkan kepada kamera atau pengawal.

**Remova as fivelas da correia e instale a correia nos dois orifícios de correia na câmara ou controlador.**

**Tanggalkan kancing dari tali dan pasang tali kepada kedua-dua lubang tali padakamera atau pengawal.**

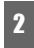

2 **Substitua as fivelas. Pasangkan semula kancing.**

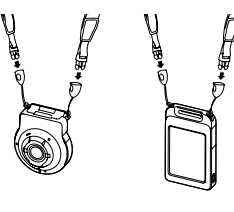

3 **posição. Utilize os reguladores para ajustar o comprimento da correia e, de seguida, fixe os reguladores em** 

**Gunakan pelaras untuk laraskan panjang tali dan tetapkan pelaras.**

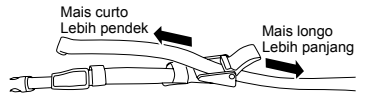

**Passe as extremidades da correia pelas bandas.**

4

**Masukkan hujung tali menerusi jalur.**

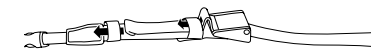

#### .**Correia do mosquetão** .**Tali carabiner**

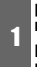

**Passe a correia do mosquetão pela barra de fixação da correia do mosquetão do controlador.**

**Masukkan tali carabiner sekitar bar lampiran tali carabiner pada pengawal.**

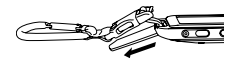

2

**Passe a correia pela fivela para a fixar.**

**Masukkan tali melalui kancing untuk tetapkannya.**

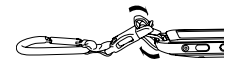

## Uso do painel tátil Penggunaan Panel Sentuh

O monitor da câmera é um painel tátil. Isso significa que você pode realizar as seguintes operações tocando na tela com os dedos.

Skrin monitor kamera adalah penel sentuh. Ini akan melaksanakan operasi berikut dengan menyentuh skrin menggunakan jari anda.

**Tocar / Sentuh**

Tocar na tela momentaneamente com o dedo.

Menyentuh skrin dengan jari anda seketika.

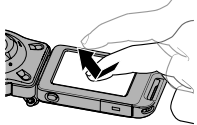

#### **Deslizar / Menguis**

Segurar o dedo contra o ecrã à medida que desliza para cima, baixo, esquerda ou direita.

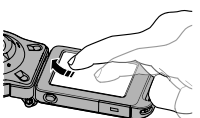

# C

#### Sentuh dan tahankan jari

terhadap skrin semasa menguis ia jari ke atas, bawah, kiri atau kanan.

#### **Afastar / Besarkan**

Segurar o polegar e o indicador contra o ecrã à medida que os afasta.

Letak ibu jari dan jari telunjuk di skrin dan besarkannya.

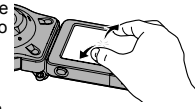

#### **Aproximar / Kecilkan**

Segurar o polegar e o indicador contra o ecrã à medida que os aproxima.

Letak ibu jari dan jari telunjuk di skrin dan kecilkannya.

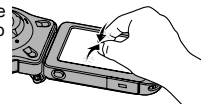

#### **IMPORTANTE!**

• Nunca use um objeto pontudo ou duro para realizar as operações na tela. Fazer isso pode causar danos à tela.

#### **PENTING!**

• Jangan menggunakan objek tajam atau keras untuk melaksanakan operasi skrin. Berbuat demikian boleh merosakkan skrin.

## Carregamento da bateria Mengisi bateri

A câmara e o controlador têm baterias de iões de lítio recarregáveis integradas. As baterias não estão carregadas quando compra a câmara, por isso, terá de carregar a câmara e o controlador antes de os utilizar.

Kamera dan pengawal mempunyai bateri ion litium dalaman yang boleh dicas semula. Dalam keadaan kuasa kamera dan pengawal dimatikan, sambungkan mengikut urutan seperti berikutnya

Você pode usar um dos dois métodos a seguir para carregar a bateria da câmera.

**• Carregamento através de uma tomada elétrica doméstica**

Enquanto a câmara e o controlador estão desligados, ligue conforme mostrado abaixo.

(Passos 1) a 4 na ilustração (página C-18))

 • São necessários aproximadamente 135 minutos para uma carga completa.

#### **• Carregamento através da porta USB de um computador**

Enquanto a câmara e o controlador estão desligados, ligue conforme mostrado abaixo.

- (Passos 4 e 5 na ilustração (página C-18))
- São necessários aproximadamente 150 minutos para uma carga completa.

Anda boleh menggunakan salah satu daripada dua kaedah di bawah untuk mengecas bateri kamera.

**• Mengecas daripada sumber kuasa rumah** Ketika kamera dan pengawal dimatikan, sambungkan mengikut urutan yang ditunjukkan dibawah.

(Langkah 1 hingga 4 dalam ilustrasi (halaman C-18))

- Kira-kira 135 minit diperlukan untuk dicas sepenuhnya.
- **Mengecas daripada port USB pada komputer**

Ketika kamera dan pengawal dimatikan, sambungkan mengikut urutan yang ditunjukkan dibawah. (Langkah 4 dan 5 dalam ilustrasi (halaman C-18))

 • Kira-kira 150 minit diperlukan untuk dicas sepenuhnya.

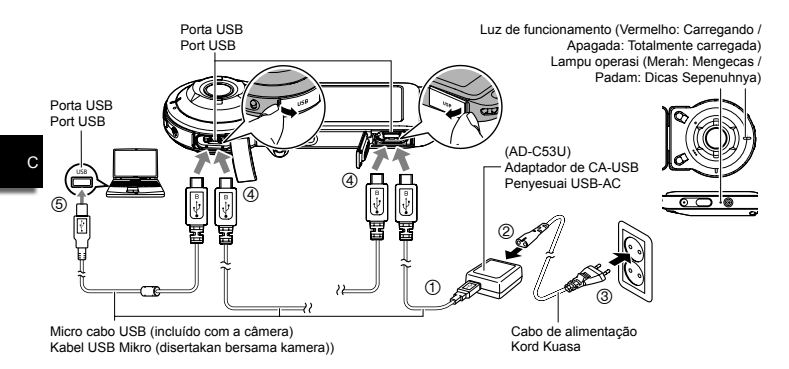

- Ao desligar o adaptador USB-AC da câmara e do controlador, certifique-se de que os desliga primeiro.
- Apabila menanggalkan penyesuai USB-AC daripada kamera dan pengawal, pastikan sambungan diputuskan dari kamera terlebih dahulu.

#### **IMPORTANTE!**

- Este modelo só pode ser carregado através de uma porta USB com especificação USB 2.0.
- Os dispositivos de carga USB e dispositivos de fornecimento de energia estão sujeitos a normas fixas. O uso de um dispositivo inferior ou de um dispositivo que não esteja dentro da norma pode provocar um mau funcionamento e/ou defeito da sua câmera.
- O funcionamento não é garantido no caso de um computador construído ou modificado pelo usuário. Mesmo no caso de um computador disponível comercialmente, certas especificações da porta USB podem impossibilitar o carregamento através do cabo USB.
- Nunca use o cabo de alimentação com outro dispositivo.
- Deixar a câmara/controlador com a bateria esgotada durante cinco dias vai fazer com que a data e a hora sejam repostas para as predefinições. Da próxima vez que ligar a câmara/controlador após carregar

a bateria, vai aparecer uma mensagem a solicitar a configuração das definições de data e hora. Quando isto acontecer, configure as definições de data e hora.

#### **PENTING!**

- Model ini boleh diisi melalui spesifikasi port USB 2.0 sahaja.
- Peranti bekalan kuasa dan peranti pengecasan USB tertakluk pada standard yang ditetapkan. Penggunaan peranti kurang bermutu atau peranti yang tidak memenuhi standard boleh menyebabkan kerosakan dan/atau kegagalan kamera anda.
- Operasi tidak dijamin sekiranya anda menggunakan komputer yang dibina atau diubah suai sendiri. Walaupun anda menggunakan komputer yang tersedia secara komersial, spesifikasi port USB tertentu mungkin memustahilkan pengecasan menggunakan kabel USB.
- Jangan menggunakan kabel power dengan peranti lain.

• Meninggalkan kamera/pengawal dengan bateri mati selama 5 hari akan menyebabkan tarikh dan masa ditetapkan semula kepada tetapan asal. Selepas anda menukar bateri dan menghidupkan kamera/pengawal, anda akan terlihat mesej yang mengarahkan anda untuk menetapkan masa dan tarikh. Apabila ini berlaku, konfigurasikan tetapan tarikh dan masa.

## Ligar e desligar Menghidupkan Kuasa Hidup Dan Mati

#### **Ligação sem fios da câmara-controlador (Bluetooth) Sambungan Kamera-Pengawal Wayarles (Bluetooth)**

A câmara e o controlador comunicam através de ligação por **&3 Bluetooth** tecnologia sem fios Bluetooth. Assim que efectua a operação de "emparelhamento" necessária para a ligação de tecnologia sem fios Bluetooth, a câmara e o controlador emparelham-se automaticamente sempre que os liga. Atente que a ligação será perdida se a distância entre a câmara e o controlador for demasiado grande ou se uma ligação LAN sem fios for estabelecida entre a câmara e um smartphone. O controlador desliga-se após um período de tempo predefinido quando a ligação da tecnologia sem fios Bluetooth é perdida. A câmara vai permanecer ligada para que possa tirar fotografias premindo o disparador.

Kamera dan pengawal berhubung melalui sambungan teknologi wayarles Bluetooth. Sebaik sahaja anda menjalankan operasi "berpasangan" yang diperlukan untuk sambungan teknologi wayarles Bluetooth, kamera dan pengawal akan disambungkan secara automatik antara satu sama lain jika kita menghidupkan kuasanya. Perhatikan bahawa sambungan akan terputus jika jarak kamera dan pengawal menjadi terlalu jauh, atau terdapat sambungan LAN wayarles diwujudkan di antara kamera dengan telefon pintar. Pengawal akan dimatikan selepas suatu jangka masa tetap selepas sambungan teknologi wayarles Bluetooth diputuskan. Kamera akan kekal hidup, jadi anda masih boleh mengambil imej dengan menekan butang pengatup.

#### **IMPORTANTE!**

• A câmara dispõe de funcionalidade de comunicação por tecnologia sem fios Bluetooth integrada.

 Evite utilizar a câmara (incluindo operações autónomas da câmara) no interior de um avião ou em qualquer lugar onde é proibida a comunicação de dados sem fios.

#### **PENTING!**

C

• Kamera anda mempunyai fungsi komunikasi sambungan teknologi wayarles Bluetooth terbina dalam.

 Elakkan mengendalikan kamera (termasuk fungsi kamera sahaja) di dalam pesawat atau tempat di mana komunikasi wayarles adalah dilarang.

## C-23

#### .**Ligar** .**Untuk menghidupkan kuasa**

Tanto a câmara como o controlador necessitam de estar ligados para os utilizar.

Kedua-dua kamera dan pengawal perlu dihidupkan untuk digunakan.

#### **Câmara / Kamera**

Pressione [(<sup>l</sup>)] (Alimentação). Tekan [U] (Kuasa).

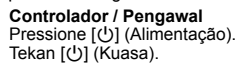

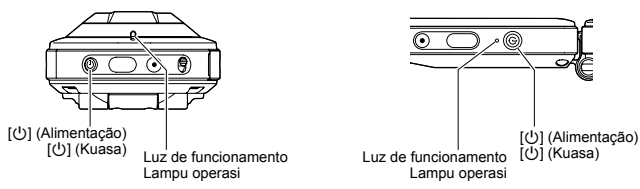

- Ligar a câmara faz com que as luzes de funcionamento da câmara e do controlador acendam a verde e inicia automaticamente uma operação para estabelecer uma ligação de tecnologia sem fios Bluetooth entre a câmara e o controlador. Aparece uma imagem no controlador e o disparo é permitido.
- A ligação entre a câmara e o controlador é afectada pela orientação e pela distância entre si.
- A distância máxima de disparo com o disparador do controlador é cerca de 10 metros. A distância máxima para visualizar a imagem no ecrã do controlador é cerca de cinco metros.
- A luz de funcionamento do controlador vai piscar a verde quando a ligação é fraca. A resposta da câmara pode ser lenta se efectuar uma operação no controlador enquanto as condições de comunicação forem más. Se isto acontecer, tente ajustar a orientação e a distância entre a câmara e o controlador.
- Se a distância entre a câmara e o controlador for demasiado grande ou se as condições de comunicação forem más enquanto a câmara está no modo de suspensão, a ligação pode falhar.
- Preste atenção às precauções abaixo para garantir uma comunicação estável entre a câmara e o controlador.
	- Posicione o controlador de modo a ficar na vertical, com o ecrã numa orientação de paisagem (horizontal).
	- Certifique-se de que nada bloqueia a parte traseira do controlador, impressa com logótipos e texto.
	- Aponte a parte traseira do controlador para a câmara.
	- Certifique-se de que nada está a bloquear a área em torno do aro da objectiva.
	- Certifique-se de que não existem obstáculos no caminho entre a câmara e o controlador.

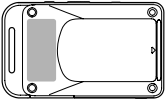

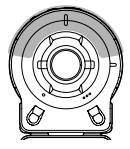

C

- Menghidupkan kamera akan menukarkan lampu operasi kamera dan pengawal ke hijau, dan memulakan sambungan teknologi wayarles Bluetooth antara kamera dan pengawal secara automatik. Suatu imej akan terpapar atas pengawal dan anda boleh merakam gambar sekarang.
- Sambungan antara kamera dan pengawal adalah dipengaruhi oleh orientasi dan jarak antara kedua-duanya.
- Julat maksimum untuk merakam gambar dengan butang pengatup pengawal adalah kirakira 10 meter.
	- Julat maksimum untuk melihat imej pada skrin monitor pengawal adalah kira-kira 5 meter.
- Lampu operasi pengawal akan mengeluarkan kelipan hijau apabila sambungan menjadi lemah. Respons kamera mungkin menjadi lambat jika anda mengoperasikannya dalam keadaan sambungan yang lemah. Jika perkara ini berlaku, cuba selaraskan orientasi dan jarak antara kamera dengan pengawal.
- Jika jarak antara kamera dan pengawal menjadi terlalu jauh atau jika keadaan komunikasi menjadi tidak jelas semasa kamera dalam mod tidur, sambungan mungkin terputus antara kedua-duanya.
- Perhatikan peringatan tentang langkah berjaga-jaga di bawah untuk memastikan sambungan yang stabil antara kamera dan pengawal.
	- Letakkan pengawal dalam keadaan menegak, dengan skrinnya dalam orientasi landskap (mendatar).
	- Pastikan tiada objek menghalang pada bahagian belakang pengawal, yang dicetak dengan logo dan teks.
	- Halakan bahagian belakang pengawal ke kamera.

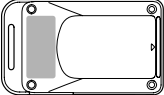

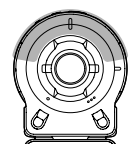

- Pastikan tiada objek yang menghalang kawasan sekeliling gelang kanta kamera.
- Pastikan tiada objek di antara kamera dan pengawal

#### .**Desligar** .**Untuk mematikan kuasa**

Na câmara ou controlador, prima [U] (Alimentação).

C • Desligar a câmara vai fazer com que o controlador se desligue automaticamente após 5 minutos.

Tekankan [(<sup>I</sup>)] (Kuasa) pada kamera atau pengawal.

• Mematikan kuasa kamera akan menyebabkan kuasa pengawal dimatikan secara automatik selepas kira-kira 5 minit.

## Configurações iniciais / Tetapan Awal

#### **Ligar a câmara e o controlador. Hidupkan kuasa kamera dan pengawal.**

 $\mathbf{1}$ 

#### **Toque para selecionar os itens exibidos.**

- 1 Idioma de exibição,
- 2 Formato da data, 3 Data/Hora
- Para definir a data e a hora, toque no valor que deseja alterar e, em seguida, toque em "A" ou "V" para alterar o valor selecionado atualmente.
- Quando terminar a definição, toque "Apply".

#### **Sentuh untuk memilih item yang dipaparkan.**

- 1 Papar bahasa, 2 Format Tarikh,
- 3 Tarikh/Masa

2

- Untuk menetapkan tarikh dan masa, sentuh nilai yang anda mahu menukar dan sentuh "A" atau " $\nabla$ " untuk mengubah nilai yang sedang dipilih.
- Selepas tamat, sentuh "Guna".

## Uso de um cartão de memória disponível comercialmente Menggunakan Kad Memori Tersedia Secara Komersial

A sua câmera possui uma memória incorporada, que é suficiente para reter algumas fotos ou um filme curto. Você necessita comprar um cartão de memória para aumentar a capacidade.

• As fotos e os filmes armazenados na memória integrada não podem ser copiados para um cartão de memória.

Os cartões de memória suportados são os seguintes. (em julho de 2014)

- Cartão de memória microSD
- Cartão de memória microSDHC
- Cartão de memória microSDXC
- Esta câmera suporta o uso de cartões de memória microSD dos seguintes tipos e capacidades: cartões de memória microSD de até 2 GB, cartões de memória microSDHC de 2 GB a 32 GB, cartões de memória microSDXC de 32 GB a 2 TB. Repare que não se garante a habilidade para usar qualquer cartão particular

com esta câmera, mesmo que o cartão satisfaça os requisitos de capacidade e tipo mencionados acima.

Kamera anda mempunyai memori terbina dalam, yang cukup untuk menyimpan beberapa tangkapan gambar atau filem pendek. Anda perlu membeli kad memori untuk menambah kapasiti.

• Gambar dan filem yang disimpan di dalam memori terbina tidak boleh disalin ke kad ingatan.

Berikut ini adalah kad memori yang disokong (sehingga Julai 2014).

- Kad Memori microSD
- Kad Memori microSDHC
- Kad Memori microSDXC
- Kamera ini menyokong penggunaan kad memori microSD daripada jenis dan kapasiti berikut: kad memori microSD sehingga 2 GB, kad memori microSDHC

C

C-28

daripada 2 GB hingga 32 GB, kad memori microSDXC daripada 32 GB hingga 2 TB. Harap maklum bahawa keupayaan untuk menggunakan sebarang kad tertentu dengan kamera ini, walaupun ia memenuhi kapasiti dan keperluan jenis di atas, adalah tidak dijamin.

#### .**Coloque um cartão de memória** .**Masukkan kad memori**

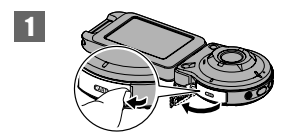

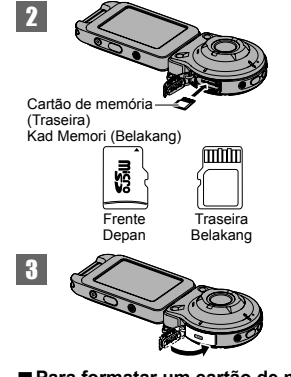

#### .**Para formatar um cartão de memória** .**Untuk memformat kad memori**

Formate um cartão de memória na câmera, antes de usá-lo pela primeira vez.

#### **IMPORTANTE!**

• A formatação de um cartão de memória que já possua fotos ou outros arquivos. apagará o seu conteúdo.

Formatkan kad memori sebelum menggunakannya untuk kali pertama.

## C **PENTING!**

• Memformat kad memori yang telah mengandungi tangkapan gambar atau fail lain di dalamnya, akan memadam kandungannya.

1

**Ligar a câmara e o controlador. Hidupkan kuasa kamera dan pengawal.**

- **Toque no ícone " " (Início).**
- 2 **Sentuh ikon " " (Penghantaran Imej).**

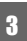

<sup>3</sup> **Toque em "MENU".**

**Sentuh "MENU".**

**Deslize para cima e para baixo até encontrar "Setup" e, de seguida, toque.**

**Kuiskan ke atas dan ke bawah sehingga anda jumpa "Sediakan", dan kemudian sentuhnya.**

4

5

6

**Deslize para cima e para baixo até encontrar "Format" e, de seguida, toque.**

**Kuiskan ke atas dan ke bawah sehingga anda jumpa "Format", dan kemudian sentuhnya.**

**Toque em "Format" e, de seguida, toque em "Yes".** Isto inicia a operação de formatação do cartão de memória.

#### **Sentuh "Format" dan kemudian sentuh "Ya".**

Ini memulakan operasi memformat kad memori.

# **Gravação / Reprodução / Apagamento Merakam / Memain / Memadam**

## Tirar uma foto (Premium Auto) Merakam gambar snapshot (Auto Premium)

A câmara possui vários modos diferentes de gravação para se ajustar a várias condições de disparo e objectivas. Esta secção explica os procedimentos de disparo geral através de Premium Auto.

Com a gravação Premium Auto, a câmara determina automaticamente se está a captar um tema ou cenário e outras condições. A gravação Premium Auto proporciona uma imagem superior.

Kamera anda mempunyai pelbagai jenis mod rakaman yang berbeza agar sesuai dengan pelbagai keadaan dan objektif. Seksyen ini menerangkan tentang prosedur umum pengambilan gambar menggunakan Auto Premium Dengan rakaman Auto Premium, kamera akan menentukan secara automatik sama ada anda sedang merakam suatu

subjek atau pemandangan dan keadaan lain. Rakaman Auto Premium menawarkan imej berkualiti tinggi.

#### **Ligar a câmara e o controlador.**

• O modo de gravação predefinido quando compra a câmara é "Premium Auto".

#### 1 **Hidupkan kuasa kamera dan pengawal.**

• Tetapan mod rakaman asal semasa anda membeli kamera adalah "Auto Premium".

## <sup>2</sup> **Aponte a câmara para o tema.**

### **Halalkan kamera pada subjek.**

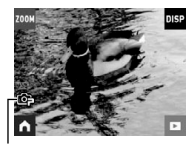

C Ícone Premium Auto Ikon Auto Premium

#### **Prima o disparador da câmara ou controlador.**

A câmara ajusta automaticamente a exposição e o foco e, de seguida, tire a foto.

#### **Tekan butang pengatup kamera atau pengawal.**

Kamera akan menyesuaikan pendedahan dan fokus secara automatik, dan kemudian rakam tangkapan gambar.

#### **IMPORTANTE!**

• Devido aos princípios do sensor CMOS, pode ocorrer distorção na fotografia ao

captar um tema de movimento rápido ou quanto são detectadas vibrações na câmara.

### **PENTING!**

• Oleh kerana prinsip-prinsip sensor CMOS, pengherotan mungkin berlaku dalam gambar foto ketika mengambil benda yang bergerak pantas atau apabila goncangan kamera terkesan.

#### **Gravar um filme**

Prima [0] (Filme) na câmara ou controlador para iniciar a gravação de filmes. Para parar a gravação de filmes, prima

novamente [0] (Filme).

• Cada filme pode ter até 29 minutos de duração.

#### **Merakam Filem**

Tekan [0] (Filem) pada kamera atau pengawal untuk memulakan rakaman filem. Untuk menghentikan rakaman filem, tekan [0] (Filem) sekali lagi.

• Setiap filem boleh mencecah 29 minit.

C-32

3

#### C

## Para ver imagens / Untuk melihat imej

 $\mathbf{1}$ 

2

**No ecrã principal do modo REC, toque no ícone " " (PLAY) ou deslize o ecrã para cima ou para baixo para entrar no modo PLAY.**

**Pada skrin utama mod REC, sentuh ikon " " (MAIN) atau kuiskan skrin ke atas dan bawah untuk memasuki mod MAIN.**

#### **Deslize o ecrã para a esquerda ou para a direita para percorrer as fotos.**

- Exiba um arquivo de filme e toque em ">" (Filme) para reproduzir um filme.
- Tentar reproduzir um filme vai resultar numa reprodução a uma baixa taxa de fotogramas e sem reprodução de áudio. Reproduza filmes no seu smartphone.

#### **Kuiskan skrin ke kiri atau kanan untuk menatal tangkapan gambar.**

- Paparkan file filem dan sentuh ">" (Filem) untuk memainkan filem.
- Filem dimainkan semula di kamera dengan kadar bingkai (frame rate) yang rendah dan tanpa audio. Sila mainkan semula filem di telefon pintar anda.

## Para apagar um arquivo / Untuk memadam fail

<sup>1</sup> **No modo PLAY, apresente o ficheiro que pretende apagar. Dalam mod MAIN, paparkan fail yang anda mahu padamkan.**

- <sup>2</sup> **Toque no ícone " " (Início).**
- Sentuh ikon "<sup>"</sup> (Penghantaran Imej).
- **3** Toque no ícone " i " (Apagar).
- **Sentuh ikon " " (Padam).**
- <sup>4</sup> **Toque em " " (Apagar 1 arquivo).** Sentuh ikon "**m**" (Padam 1 Fail).
- <sup>5</sup> **Toque em " " (Apagar).**
	- Sentuh "<sup>"</sup> (Padam).

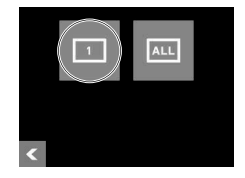

C

## Ecrã do modo REC Skrin Mod REC Mode

Esta secção explica os conteúdos dos ecrãs do modo REC. Enquanto o ecrã principal do modo REC ou o ecrã de início é apresentado, ao premir o disparador da câmara ou controlador tira uma foto.

Seksyen ini menerangkan isi kandungan skrin mod REC. Semasa skrin utama mod REC ataupun skrin "home" dipaparkan, gambar akan diambil apabila butang pengatup kamera atau pengawal ditekan.

#### .**Ecrã principal / Skrin Utama**

O ecrã principal aparece quando liga a câmara ou quando entra no modo REC a partir do modo PLAY

Skrin utama muncul apabila anda menghidupkan kuasa kamera atau apabila anda memasuki mod REC dari mod MAIN.

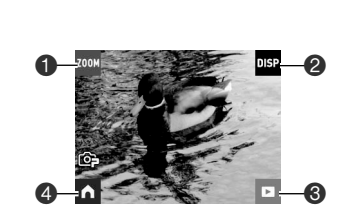

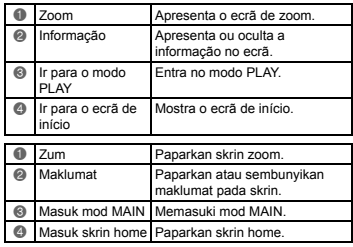

#### .**Ecrã de início / Skrin "Home"**

O ecrã de início aparece quando toca no ícone "no ecrã de início. Skrin Home muncul apabila anda menyentuh ikon "n" pada skrin utama.

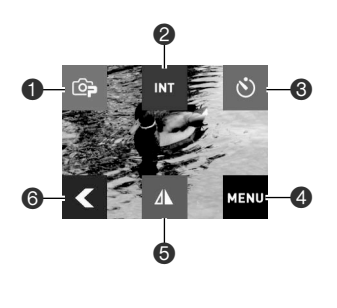

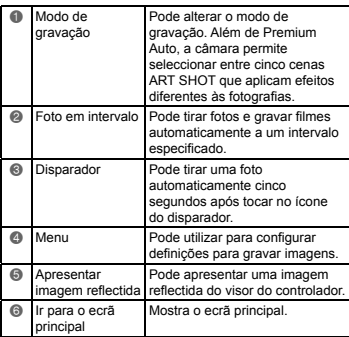

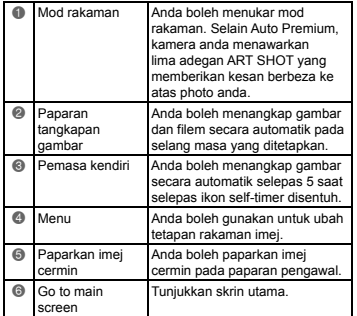

## Ecrã do modo PLAY Skrin Mod MAIN

No modo PLAY, pode utilizar o ecrã do controlador para visualizar imagens que gravou. Pode também premir o disparador da câmara ou o botão [0] (Filme) para gravar imagens novas.

Dalam mod MAIN, anda boleh gunakan skrin pengawal untuk melihat imej yang telah dirakam. Anda juga boleh menekan butang pengatup kamera atau butang [0] (Filem) untuk merakam imej baru.

#### .**Ecrã principal / Skrin Utama**

O ecrã principal aparece sempre que muda do modo REC para o modo PLAY. Skrin utama muncul setiap kali anda beralih dari mod REC ke mod MAIN.

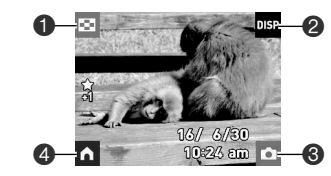

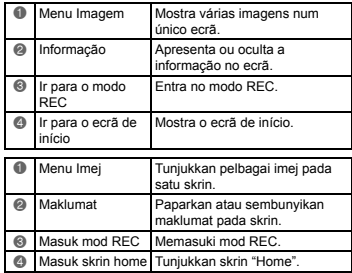

## .**Ecrã de início / Skrin Home**

O ecrã de início aparece quando toca no ícone " (Início) no ecrã de início. Skrin Home muncul apabila anda menyentuh ikon "n" (Home) pada skrin utama.

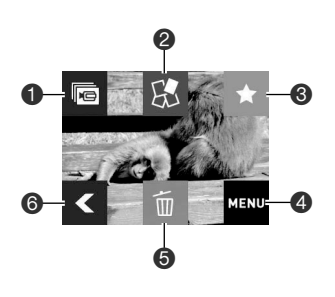

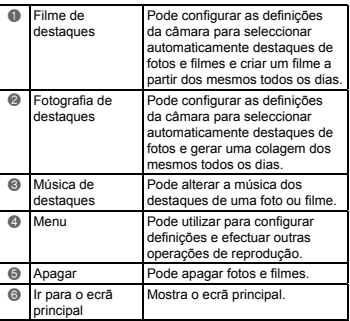

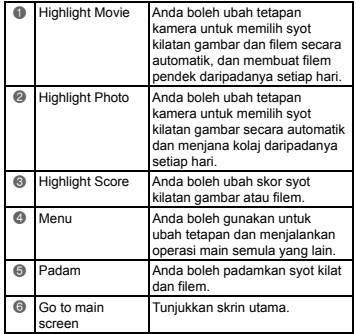

# **Ligar a câmara a um smartphone Sambungkan Kamera dengan Telefon Pintar**

Estabelecer uma ligação LAN sem fios entre a câmara e um smartphone (ou tablet) activa as funções descritas abaixo. Esta operação requer a instalação da aplicação EXILIM Link no smartphone. Pesquise a aplicação EXILIM Link na Google Play (Android) ou App Store (iOS) e instale-a no smartphone (ou tablet).

Membuat sambungan LAN wayarles antara kamera dan telefon pintar (atau komputer tablet) mendayakan fungsi yang diterangkan di bawah. Operasi ini memerlukan pemasangan aplikasi EXILIM Link pada telefon anda. Cari aplikasi EXILIM Link di Google Play (Android) atau App Store (iOS) dan pasangnya pada telefon pintar anda (atau komputer tablet).

#### .**Alterar SSID e palavra-passe antes de utilizar a LAN sem fios** .**Tukar SSID dan kata laluan sebelum menggunakan LAN wayarles**

Ao estabelecer uma ligação sem fios entre a câmara e o smartphone pela primeira vez, certifique-se de que altera o SSID e a palavra-passe, conforme mostrado abaixo. Aquando da compra, o SSID e a palavra-passe predefinidos são iguais para todos os modelos. Utilizar este modelo sem alterar o SSID e a palavra-passe pode resultar em ligações erradas a outros dispositivos no mesmo local assim como permitir a terceiros o acesso a informações privadas tais como imagens.

• Só é necessário efectuar este passo uma vez, quando utiliza esta unidade pela primeira vez.

Semasa membuat sambungan wayarles antara kamera dan telefon pintar untuk kali pertama, pastikan anda menukar SSID dan kata laluan seperti berikutnya. Semasa pembelian, tetapan asal SSID dan kata laluan adalah sama untuk semua model. Menggunakan model ini tanpa menukar SSID dan kata laluan mungkin akan mengakibatkan sambungan silap dengan peranti lain di lokasi yang sama, dan juga membenarkan akses lain ke maklumat peribadi seperti gambar kita.

• Langkah ini hanya diperlukan sekali sahaja apabila anda menggunakan unit ini untuk kali pertama.

2

- **Se a câmara estiver ligada, prima [**p**] (Alimentação) para a desligar.**
- **Jika kamera masih hidup, tekankan [**p**] (Kuasa) untuk matikan kuasanya.**

**Na câmara, prima [**0**] (Filme) à medida que prime [**p**] (Alimentação) até a luz de funcionamento da câmara piscar a verde.**

Isto permite a ligação a um smartphone.

**Pada kamera, tekan [**0**] (Filem) sambil anda tekan [**p**] (Kuasa) sehingga lampu operasi kamera mengeluarkan kelipan hijau.**

Ini akan membolehkan sambungan telefon pintar ke kamera.

C

1
#### **Para a definição de Wi-Fi smartphone, introduza o SSID e a palavra-passe da câmara.**

Isto vai ligar o smartphone à câmara.

• As definições de SSID e palavra-passe predefinidas são mostradas abaixo. SSID: FR10 Camera

Password: 00000000

3

4

#### **Untuk tetapan Wi-Fi telefon pintar, masukkan SSID dan kata laluan kamera.**

Ini akan menyambungkan telefon pintar ke kamera.

• Tetapan asal SSID dan kata laluan adalah seperti berikutnya.

SSID: FR10 Camera

Kata laluan: 00000000

**No seu smartphone, inicie a aplicação EXILIM Link.**

**Pada telefon pintar, mulakan aplikasi EXILIM Link.**

#### **No smartphone, toque em "Connection Starting".**

Isto vai ligar o smartphone à câmara.

• Se estiver a iniciar a aplicação pela primeira vez, os termos de utilização vão aparecer no smartphone. Leia os termos e, de seguida, toque em "Agree".

#### 5 **Pada telefon pintar, tekan "Connection Starting".**

Ini akan sambungkan telefon pintar ke kamera.

• Jika ini adalah kali pertama anda memulakan aplikasi ini, terma penggunaan akan muncul pada telefon pintar anda. Bacakan terma-terma tersebut dan tekan "Agree".

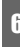

7

# <sup>6</sup> **Toque em " ". Tekan " ".**

#### **Introduza o SSID e a palavra-passe novos.**

• Para o SSID e a palavra-passe, introduza entre 8 e 32 caracteres e símbolos de byte único.

#### **Masukkan SSID dan kata laluan baru.**

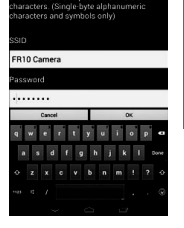

Miralgee LAN eatting CC-R rd hypuses a has CID2 ads sate

• Untuk SSID dan kata laluan, masukkan 8-32 abjad satu-byte dan simbol.

# **Toque em "OK".**

O SSID e a palavra-passe novos vão estar efectivos da próxima vez que ligar a câmara.

## **Tekan "OK".**

SSID dan kata laluan baru akan berkuatkuasa semasa anda menghidupkan kamera kali seterusnya.

# **NOTA**

8

- Atente que, após alterar o SSID e a palavra-passe na câmara, terá que alterar as definições de Wi-Fi no smartphone.
- Se se esquecer do SSID e da palavrapasse da câmara, pode efectuar o procedimento abaixo para repor as predefinições.
	- 1 Desligue a câmara.
	- 2 Enquanto prime [●] (Filme) e o disparador na câmara, prima  $[(!)]$ (Alimentação) durante cerca de seis segundos.

O processo está concluído quando a luz de funcionamento pisca a âmbar durante cerca de 5 segundos.

# C

## **NOTA**

- Sila ambil perhatian bahawa selepas menukar SSID dan kata laluan pada kamera, anda juga perlu menukar tetapan Wi-Fi pada telefon pintar.
- Jika anda terlupa SSID dan kata laluan kamera, anda boleh melakukan prosedur berikutnya untuk kembalikannya ke tetapan asal.
	- 1 Matikan kuasa kamera.
- 2 Sambil menekan [ 0] (Filem) dan butang pengatup pada kamera, tekan [少] (Kuasa) untuk kira-kira 6 saat.

Proses ini selesai apabila lampu operasi berkelip kuning jingga selama kira-kira 5 saat.

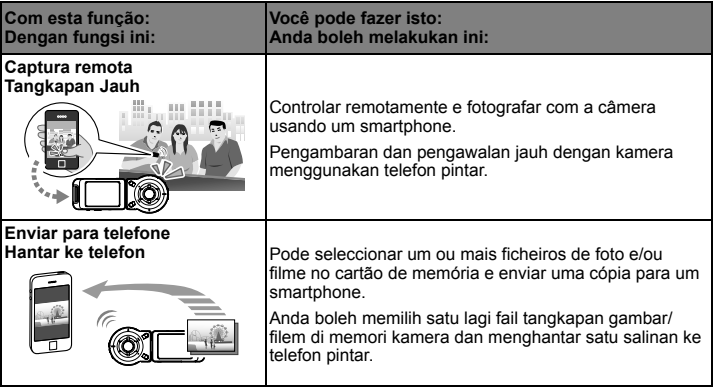

## **IMPORTANTE!**

• Nunca use funções de LAN sem fio dentro de uma aeronave ou qualquer outro lugar em que tal operação seja restringida.

## **PENTING!**

• Jangan menggunakan fungsi wireless LAN di dalam pesawat atau di mana sahaja di mana operasi tersebut dihadkan.

# **Transferência de imagens da câmera para o seu computador**

#### **Exemplo: / Misalnya: Windows 8.1, Windows 8, Windows 7, Windows Vista**

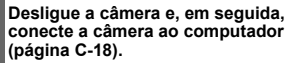

**Matikan kamera dan kemudian sambungkan kamera pada komputer anda (halaman C-18).**

#### **Pressione [**p**] (Alimentação) para ligar a câmera.**

Quando liga a câmara, certifique-se de que a cor da luz de funcionamento muda de vermelho para verde ou âmbar. Atente que, neste caso, a objetiva da câmera não abre e o ecrã permanecerá em branco.

# **Memindah Imej Kamera ke Komputer Anda**

#### **Tekan [**p**] (Kuasa) untuk menghidupkan kamera.**

Apabila anda menghidupkan kuasa kamera, semak dan pastikan warna lampu

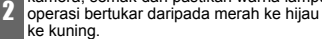

Sila ambil perhatian bahawa dalam kes ini, lensa kamera tidak akan menjulur dan skrin monitor akan kekal kosong.

#### **Copie as imagens para o seu computador.**

# **Salin imej ke komputer anda.**

8

- 1) Windows 8.1, Windows 8: Clique em "Desktop" e, em seguida, em "Explorer". Windows 7, Windows Vista: Clique em "Iniciar" e, em seguida, em "Computador".
- 1) Windows 8.1, Windows 8: Klik "Desktop" dan kemudian "Explorer". Windows 7, Windows Vista: Klik "Start" dan kemudian "Computer".

1

2

- 2) Clique duas vezes em "Disco removível".
- 2) Dwiklik "Removable Disk".

R

4

- 3) Arraste a pasta "DCIM" para a área de trabalho Windows para copiá-la.
	- 3) Seret folder "DCIM" ke desktop Windows anda untuk menyalinnya.

## **Veja as imagens copiadas.**

## **Lihat imej yang disalin.**

- 1) Clique duas vezes na pasta "DCIM" copiada para abri-la.
- 1) Dwiklik folder "DCIM" yang disalin untuk membukanya.
- 2) Clique duas vezes na pasta desejada.
- 2) Dwiklik folder yang anda mahu.
- 3) Clique duas vezes num arquivo para ver o seu conteúdo.
- 3) Dwiklik fail untuk melihat kandungannya.

#### **Desconecte a câmera do seu computador.**

#### **Tanggalkan kamera daripada komputer anda.**

- 1) Pressione [(b)] (Alimentação) da câmera para desligá-la.
- 1) Tekan [(!)] (Kuasa) kamera untuk mematikan.

5

- 2) Após o diálogo do progresso de cópia ou leitura no ecrã do computador indicar que o processo está concluído, feche a imagem apresentada e, de seguida, desligue o cabo USB.
- 2) Selepas salinan atau dialog progres bacaan pada skrin komputer menunjukkan bahawa proses telah selesai, tutupkan imej yang terpapar dan putuskan sambungan kabel USB.

#### .**Precauções relativas ao uso da função de LAN sem fio** .**Langkah Berjaga-jaga apabila Menggunakan Fungsi Wireless LAN**

A função de LAN sem fio desta câmera pode ser afetada por ou pode afetar a operação de outros dispositivos sem fio.

Fungsi wireless LAN kamera ini mungkin terjejas oleh atau boleh menjejaskan operasi peranti wireless lain.

Resistente aos choques, à prova de salpicos, à prova de poeira Tahan Kejutan, Kalis Simbah, Kalis Habuk

Esta câmara destina-se a ser resistente aos choques, à prova de salpicos e à prova de poeira, conforme descrito abaixo.

Kamera ini direka untuk tahan kejutan, kalis simbah, dan kalis habuk seperti yang diterangkan di bawah.

0 Resistente aos choques:

 Esta câmara passou o teste de queda de uma altura de 2 metros para contraplacado (material lauan)\*.

Com base no teste da CASIO equivalente à norma MIL-Standard 810F 516.5-Relativo ao impacto. (6 faces, 4 extremidades: Total de 10 quedas.)

C-53

●À prova de salpicos:

 À prova de salpicos equivalente a IEC/JIS Classe 6 (IPX6) e Classe 7 (IPX7). Funcionamento do ecrã táctil e funcionamento do botão do obturador debaixo de água não suportado.

## $\bullet$ À prova de poeira:

Corresponde à Protecção IEC/JIS Classe 6 (IP6X) relativa à resistência à poeira.

\* Apesar de a câmara se destinar a suportar os efeitos do impacto que ocorrem durante a utilização diária normal, um impacto forte devido a um manuseamento abusivo, tal como atirar a câmara ou deixá-la cair de alturas excessivas, pode resultar em danos graves. Mesmo que uma queda não provoque problemas funcionais, pode causar riscos e danos cosméticos na câmara.

## **• Tahan kejutan:**

 Kamera ini telah lulus ujian kejatuhan dari ketinggian 2 meter/6.56 kaki ke papan lapis (bahan lauan)\*.

 Berdasarkan ujian CASIO bersamaan dengan MIL-Standard 810F Kaedah 516.5-Kejutan. (6 muka, 4 tepi: Jumlah 10 kejatuhan.)

## $\triangle$ Kalis simhah:

 Kalis simbah bersamaan IEC/JIS Class 6 (IPX6) dan Class 7 (IPX7). Operasi skrin sentuh dan butang pengatup di bawah permukaan air tidak disokong.

### 0 Kalis habuk:

Sepadan dengan kebolehan kalis habuk IEC/JIS Perlindungan Class 6 (IP6X).

\* Walaupun kamera ini direka untuk menahan kesan impak yang mungkin berlaku semasa penggunaan harian biasa, impak yang sangat kuat yang disebabkan pengendalian yang sangat kasar seperti melempar atau jatuhkan kamera dari tempat yang sangat tinggi akan menyebabkan kerosakan yang serius. Biarpun kejatuhan tidak mengakibatkan kerosakan fungsi, ia mungkin menyebabkan kesan calar dan kerosakan pada fizikal kamera.

# **IMPORTANTE!**

• A resistência aos choques, salpicos e poeira deste produto baseiam-se nos resultados dos testes da CASIO e não constituem qualquer garantia de que o produto vai funcionar, não estará danificado ou de que não vai avariar sob tais condições.

# **PENTING!**

• Tahan kejutan, kalis simbah, dan kalis habuk produk ini adalah berdasarkan keputusan ujian CASIO, dan tidak menjadi sebarang jaminan bahawa produk ini akan berjalan, tidak akan rosak atau tidak akan berfungsi dalam keadaan tersebut.

# . **Fechar a tampa da câmara [CARD] ou tampa [USB] echar**

Ao fechar uma tampa, pressione com os polegares à esquerda e à direita, aplicando força equivalente. Pressionar apenas com uma mão numa extremidade pode não fechar a tampa por completo e deixar uma extremidade fora de posição.

# .**Menutup penutup [CARD] atau penutup [USB] kamera**

Apabila menutup penutup, tekan dengan ibu jari anda di sebelah kiri dan kanan, dengan tekanan yang sama. Menekan di salah satu hujung dengan satu tangan sahaja mungkin tidak menutup dengan rapat dan menyebabkan satu hujung tidak berada pada kedudukan yang betul.

Tampa [CARD] ou tampa [USB] Penutup [CARD] atau penutup [USB]

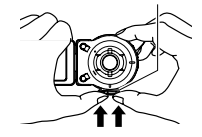

As marcas comerciais e marcas registradas indicadas abaixo são usadas no texto explicativo deste manual sob a forma de estilo editorial, sem o uso dos símbolos de marca comercial™ ou marca registrada®. Não há nenhuma intenção de violação das marcas comerciais.

- O logotipo microSDXC é uma marca registrada da SD-3C, LLC.
- Adobe e Reader são marcas comerciais registradas ou marcas comerciais da Adobe Systems Incorporated nos Estados Unidos e/ou outros países.
- Android e Google Play são marcas comerciais e marcas comerciais registadas da Google Inc.
- iPhone é uma marca comercial da Apple Inc.
- App Store é uma marca registada da Apple Inc.
- iOS é uma marca comercial ou marca comercial registada da Cisco Systems, Inc. dos Estados Unidos da América.
- O nome Bluetooth® e os logótipos são marcas comerciais registadas da Bluetooth SIG, Inc. e qualquer utilização dessas marcas por parte da CASIO COMPUTER CO., LTD. é feita sob licença. As outras marcas comerciais são propriedade dos respectivos proprietários.
- Wi-Fi é uma marca registrada da Wi-Fi Alliance.
- EXILIM e EXILIM Link são marcas registradas ou marcas comerciais da CASIO COMPUTER CO., LTD.
- Todos os nomes de outras companhias ou produtos aqui mencionados, são marcas comerciais registradas ou marcas comerciais das suas respectivas companhias.

Cap dagangan dan cap dagangan berdaftar yang ditunjukkan di bawah digunakan dalam gaya suntingan dalam teks penerangan manual ini tanpa simbol cap dagangan™ atau cap dagangan berdaftar®. Tiada pelanggaran atas cap dagangan dimaksudkan.

- Logo SDXC adalah cap dagangan SD-3C, LLC.
- Adobe dan Reader ialah sama ada cap dagangan berdaftar atau cap dagangan Adobe Systems Incorporated di Amerika Syarikat dan/atau negara lain.
- Android dan Google Play ialah tanda dagangan atau tanda dagangan berdaftar Google Inc.
- iPhone adalah tanda dagangan Apple Inc.
- App Store adalah tanda perkhidmatan Apple Inc.
- iOS ialah cap dagang atau cap dagang berdaftar Cisco Systems, Inc. dari Amerika Syarikat.
- Tanda perkataan dan logo Bluetooth® adalah cop dagangan berdaftar yang dimiliki oleh Bluetooth SIG, Inc. dan sebarang penggunaan tanda ini oleh CASIO COMPUTER CO., LTD. adalah berlesen. Cop dagangan dan nama dagangan lain adalah hak milik pemilik masing-masing.
- Wi-Fi adalah tanda dagangan berdaftar dari Wi-Fi Alliance.
- EXILIM dan EXILIM Link adalah tanda dagangan berdaftar atau tanda dagangan CASIO COMPUTER CO., LTD.
- Semua syarikat atau nama produk lain yang disebut di sini ialah ialah cap dagangan berdaftar atau cap dagangan syarikat mereka masing-masing.

 $\overline{C}$ 

C-56